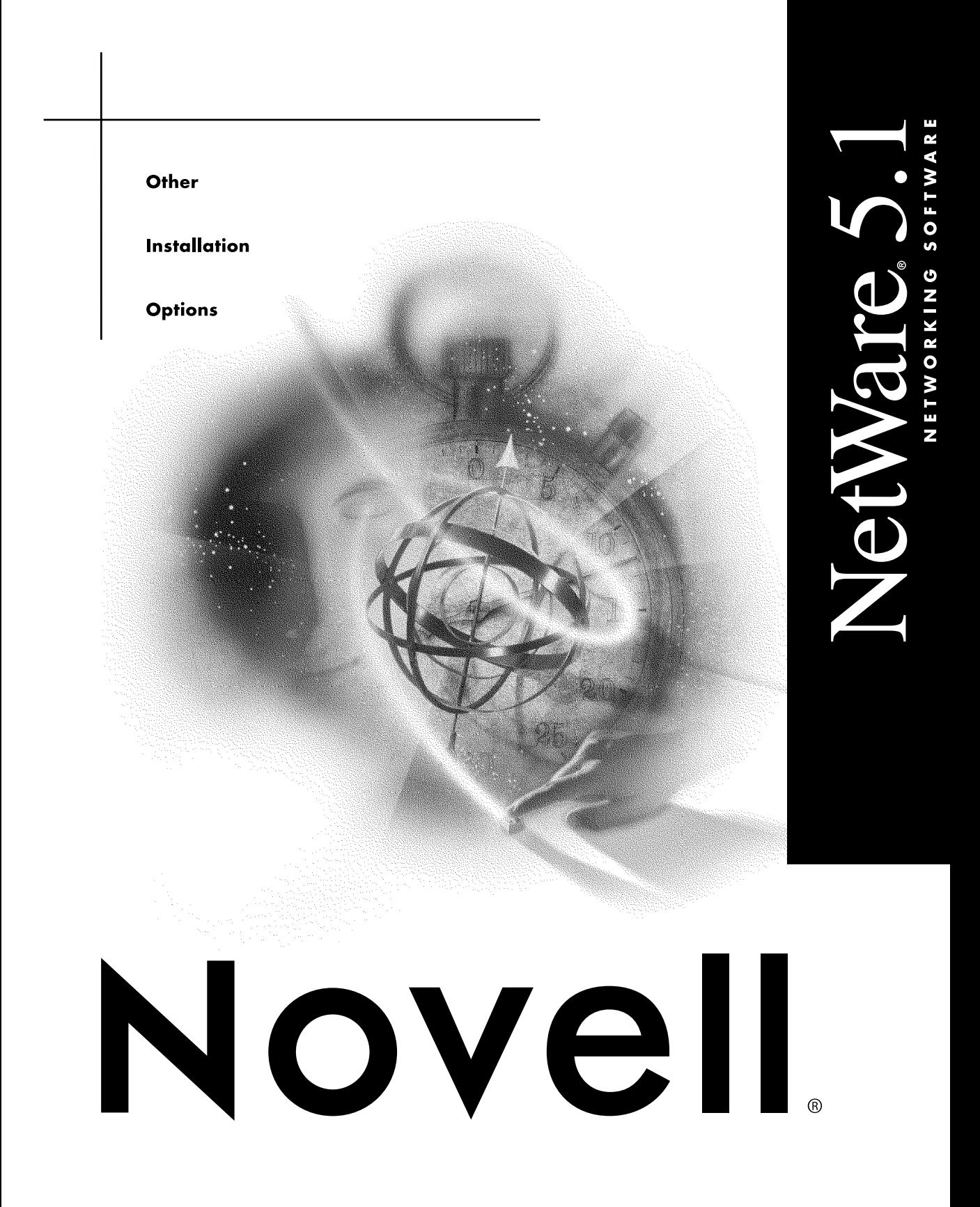

#### **Legal Notices**

Novell, Inc. makes no representations or warranties with respect to the contents or use of this documentation, and specifically disclaims any express or implied warranties of merchantability or fitness for any particular purpose. Further, Novell, Inc. reserves the right to revise this publication and to make changes to its content, at any time, without obligation to notify any person or entity of such revisions or changes.

Further, Novell, Inc. makes no representations or warranties with respect to any software, and specifically disclaims any express or implied warranties of merchantability or fitness for any particular purpose. Further, Novell, Inc. reserves the right to make changes to any and all parts of Novell software, at any time, without any obligation to notify any person or entity of such changes.

This product may require export authorization from the U.S. Department of Commerce prior to exporting from the U.S. or Canada.

Copyright © 1993-2000 Novell, Inc. All rights reserved. No part of this publication may be reproduced, photocopied, stored on a retrieval system, or transmitted without the express written consent of the publisher.

U.S. Patent Nos. 4,555,775; 5,157,663; 5,349,642; 5,455,932; 5,553,139; 5,553,143; 5,594,863; 5,608,903; 5,633,931; 5,652,854; 5,671,414; 5,677,851; 5,692,129; 5,758,069; 5,758,344; 5,761,499; 5,781,724; 5,781,733; 5,784,560; 5,787,439; 5,818,936; 5,828,882; 5,832,275; 5,832,483; 5,832,487; 5,859,978; 5,870,739; 5,873,079; 5,878,415; 5,884,304; 5,893,118; 5,903,650; 5,905,860; 5,913,025; 5,915,253; 5,925,108; 5,933,503; 5,933,826; 5,946,467; 5,956,718; 5,974,474. U.S. and Foreign Patents Pending.

Novell, Inc. 122 East 1700 South Provo, UT 84606 U.S.A.

www.novell.com

Other Installation Options January 2000 104-001234-001

**Online Documentation:** To access the online documentation for this and other Novell products, and to get updates, see www.novell.com/documentation.

#### **Novell Trademarks**

For a list of Novell trademarks, see the final appendix of this book.

#### **Third-Party Trademarks**

All third-party trademarks are the property of their respective owners.

# **Contents**

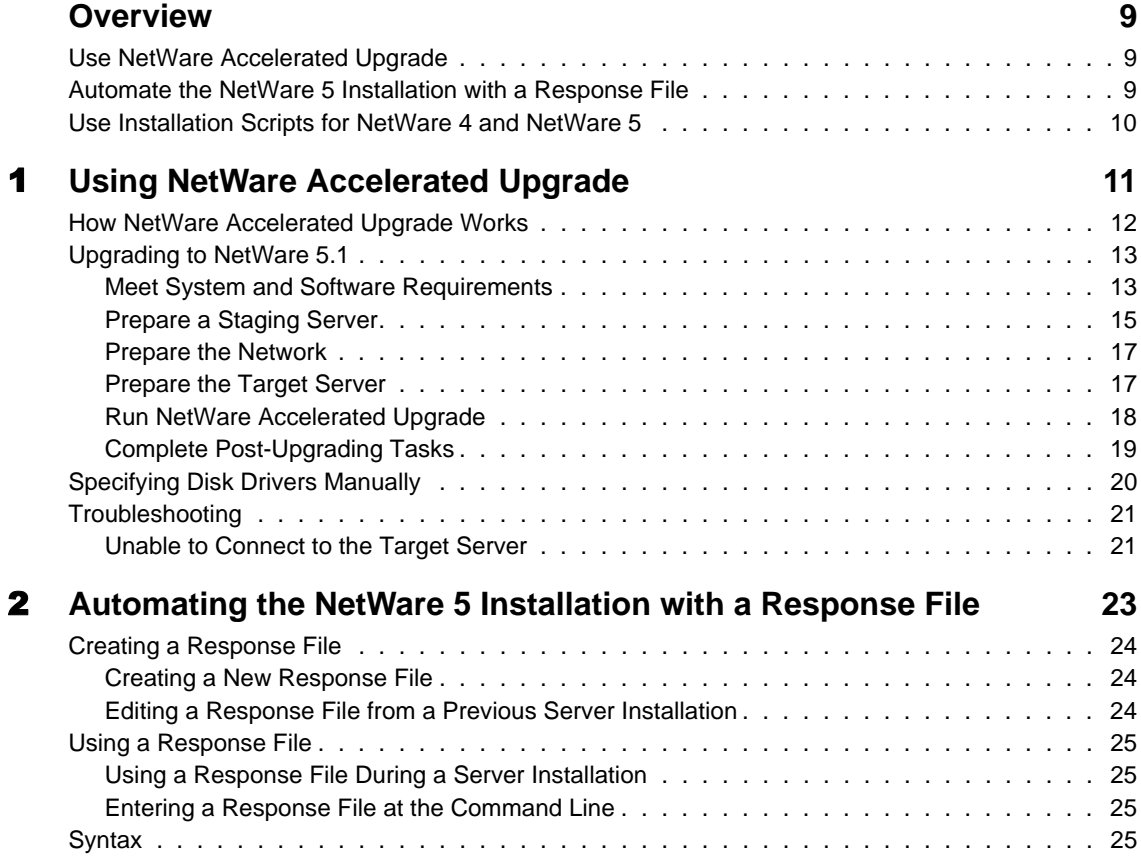

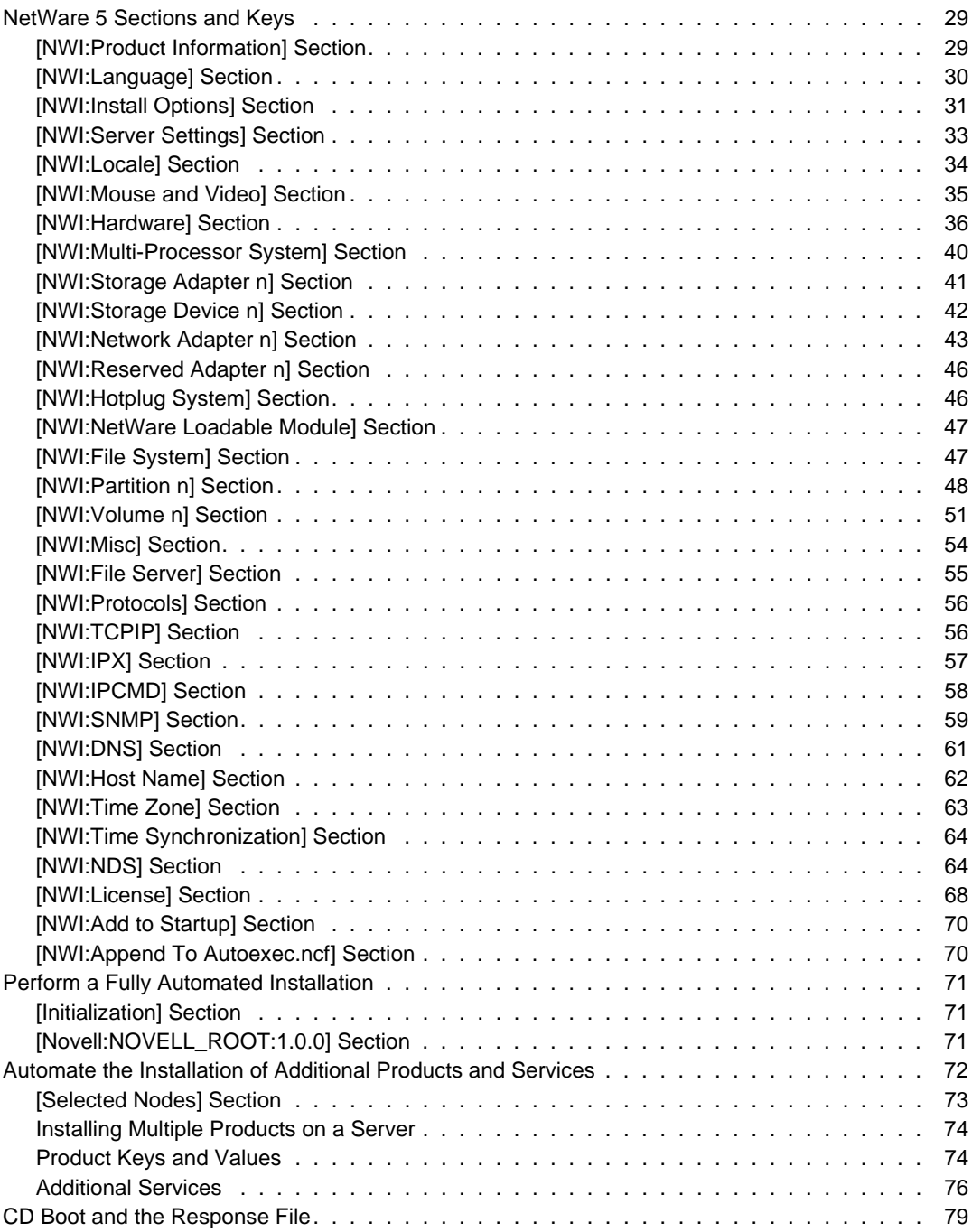

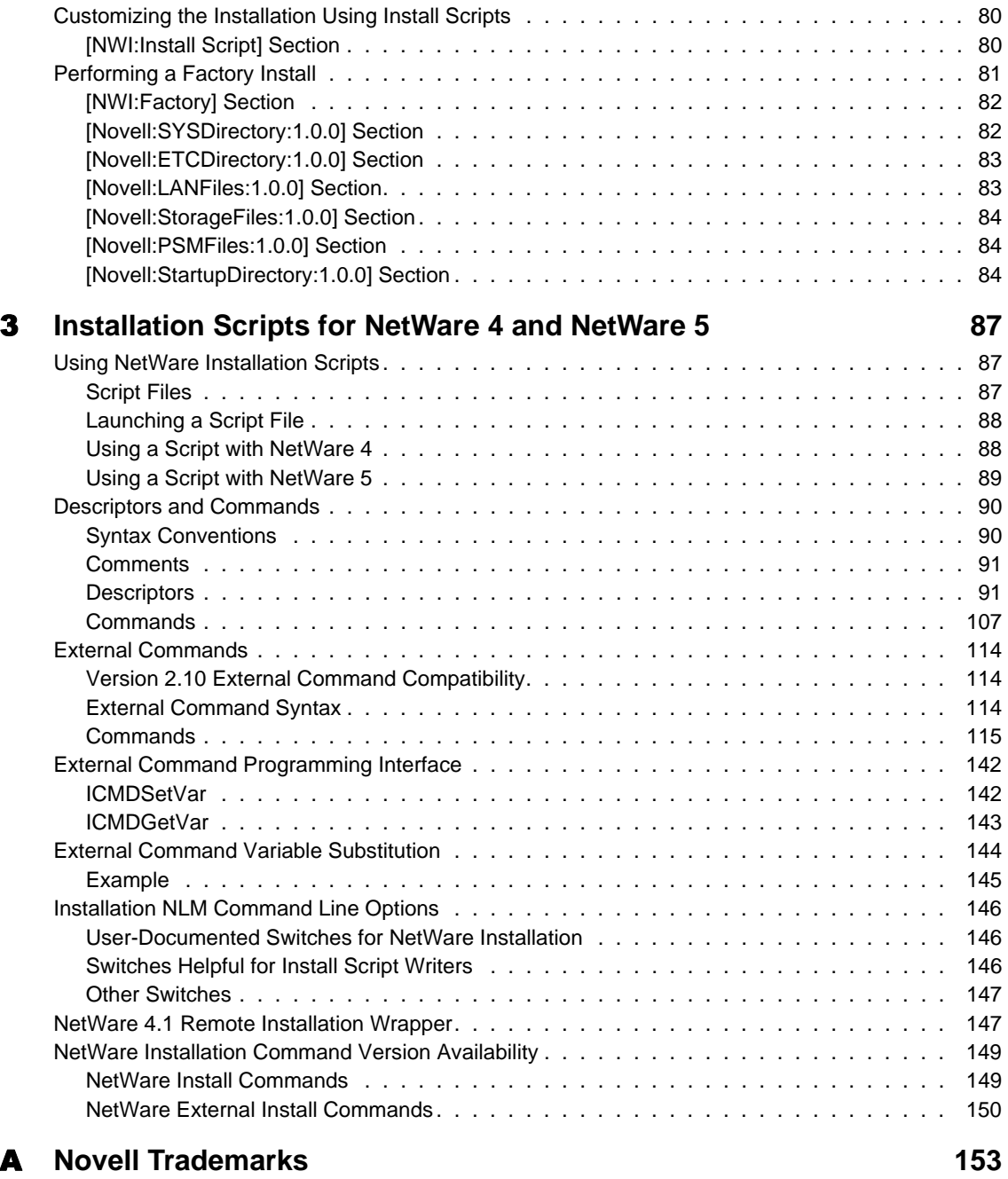

# <span id="page-8-0"></span>**Overview**

The following advanced options can help you upgrade or install NetWare<sup>®</sup> 5.1 servers.

# **Use NetWare Accelerated Upgrade**

You can run NetWare Accelerated Upgrade from a Windows\* client workstation, so that you don't need to be physically present at the server console. Although NetWare Accelerated Upgrade is quicker than the standard installation process, it does not install additional network products, licensing services, or license certificates.

# **Automate the NetWare 5 Installation with a Response File**

Installing the NetWare operating system software can be easier and more flexible when you use a response file. When used with the graphical server installation, a response file lets you:

- Set and display specific defaults
- Bypass entire sections of the installation
- Automate the entire server installation process

A response file is a text file containing sections and keys (similar to a Windows .INI file). You can create a response file using any ASCII text editor. If you use a response file, the NetWare server installation reads the installation parameters directly from the response file, replacing the default installation values with response file values.

# <span id="page-9-0"></span>**Use Installation Scripts for NetWare 4 and NetWare 5**

NetWare Installation Scripts (formerly known as CDWare Script Installation) let you:

- Alter or extend the NetWare installation process.
- Install additional products or services on a NetWare server after the operating system has been installed.

# <span id="page-10-0"></span>**Using NetWare Accelerated Upgrade**

The NetWare® Accelerated Upgrade utility is an advanced utility that can be used to upgrade a NetWare 4 or NetWare 5 server to a NetWare 5.1 server. NetWare Accelerated Upgrade is intended for use by system administrators who are skilled at troubleshooting and installing NetWare networks.

**IMPORTANT:** Back up all data before using this utility. Although NetWare Accelerated Upgrade can reduce the time required to upgrade multiple servers, it must be used carefully. There are no backout procedures that will restore your servers to their original configuration or restore trustee assignments if the upgrade is unsuccessful.

You can run NetWare Accelerated Upgrade from a Windows\* client workstation, so that you don't need to be physically be present at the server console.

Although NetWare Accelerated Upgrade is quicker than the standard installation process, it does not install additional network products or licensing certificates.

# <span id="page-11-0"></span>**How NetWare Accelerated Upgrade Works**

In order to run, NetWare Accelerated Upgrade requires a Windows client workstation, a staging server, and a NetWare 4 or NetWare 5 server targeted for upgrade.

The staging server holds a copy of the NetWare 5.1 Operating System CD files. From this one location, all targeted servers can be upgraded.

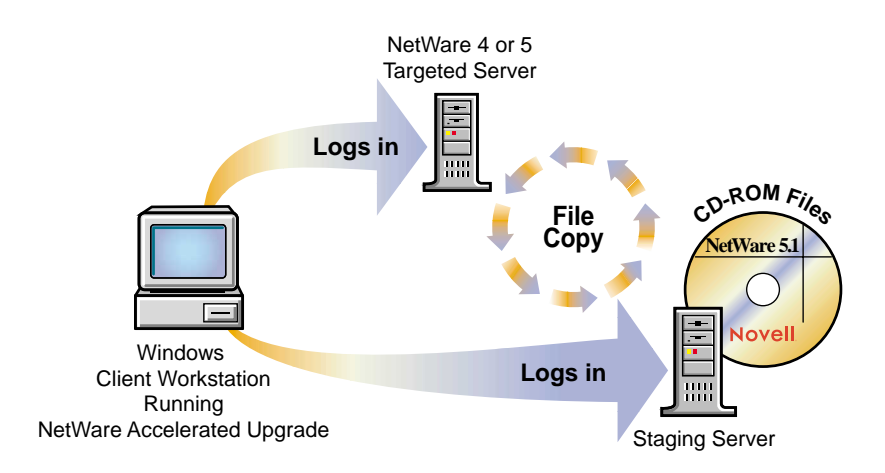

After the NetWare 5.1 Operating System CD files are copied to the staging server, you will log in to a Windows workstation and launch the NetWare Accelerated Upgrade utility (ACCUPG.EXE), located at the root of the NetWare 5.1 Operating System CD. When NetWare Accelerated Upgrade launches, you will log in to the target and staging servers.

Once you have a server-to-server connection, NetWare Accelerated Upgrade compares the existing target server properties, such as the Directory Services version and the CLIB version, with the NetWare 5.1 server requirements for those properties.

Based on the results of the comparison, NetWare Accelerated Upgrade copies the necessary NetWare 5.1 CD files from the staging server to the target server. After the file copy, the target server reboots to complete the NetWare 5.1 server upgrade.

Before you begin upgrading the server, make sure that you have the following software:

- NetWare 5.1 Operating System CD-ROM
- NetWare 5.1 License/Cryptography diskette for a server plus 5 connections

# <span id="page-12-0"></span>**Upgrading to NetWare 5.1**

To run NetWare Accelerated Upgrade, you must complete the following tasks:

- Meet system and software requirements
- Prepare a staging server
- Prepare the network
- Prepare the target server
- Run NetWare Accelerated Upgrade
- Complete post-upgrade tasks

#### **Meet System and Software Requirements**

NetWare Accelerated Upgrade requires the following system and software configuration.

Requirements for the Windows client workstation:

- A Windows\* 95/98 or Windows NT\* workstation with 50 MB of available disk space.
	- The Windows 95/98 workstation must be running Novell® Client**TM** version 3.1 or later and Support Pack 1 or later.
	- The Windows NT workstation must be running Novell Client for Windows version 4.6 or later and Support Pack 1 or later.
- $\Box$  PS/2\* or serial mouse recommended, but not required.

Requirements for the target server:

- □ A server-class PC with Pentium or higher processor with 128 MB of RAM.
- $\Box$  A target server with the NetWare 4.*x* or NetWare 5 operating system running with the latest updates.
- □ (Optional) Load the RSPX and REMOTE NLM<sup>TM</sup> programs (for the IPX**TM** protocol) or the RCONJAG6.NLM program (for the IP protocol) on the target server if you want to see and access the target server's server console from the client workstation, eliminating the need to be physically present at the target server.
- □ 35 MB of available disk space on the DOS partition.
- □ 200 MB minimum available disk space on volume SYS.
- Make sure that the client workstation, target server, and staging server share the same protocol (IPX or IP).

Table 1 shows the conditions that NetWare Accelerated Upgrade does not support during a NetWare 4.*x* to NetWare 5.1 upgrade. Likewise, [Table 2](#page-14-0) shows the conditions that NetWare Accelerated Upgrade does not support during a NetWare 5.0 to NetWare 5.1 upgrade.

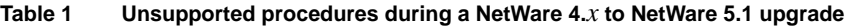

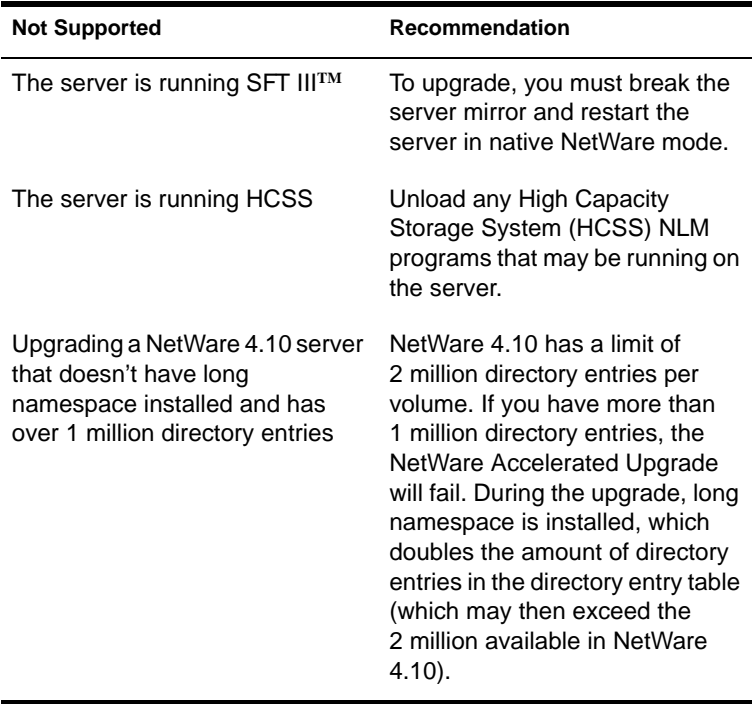

<span id="page-14-0"></span>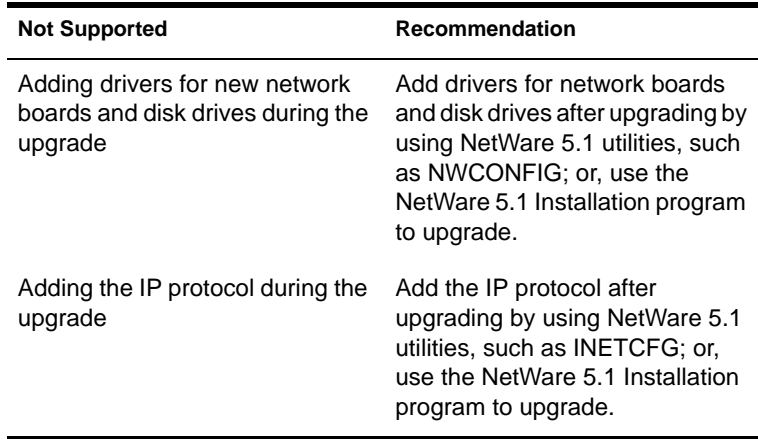

#### **Table 2 Unsupported procedures during a NetWare 5.0 to NetWare 5.1 upgrade**

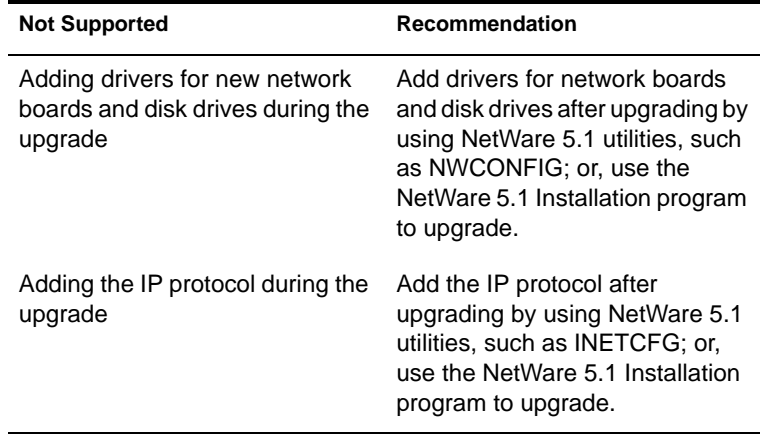

Continue with "Prepare a Staging Server."

#### **Prepare a Staging Server**

The staging server can be any server other than the target servers that you plan to upgrade or the client workstation.

To prepare a staging server:

 Copy the NetWare 5.1 Operating System CD files to a volume on the staging server. Make sure that all target servers can access the staging server and the client workstation.

**NOTE:** You can also mount the NetWare 5.1 Operating System CD as a volume on the staging server.

2 Copy the region-specific cryptography modules.

If you have mounted the NetWare 5.1 Operating System CD as a volume on the staging server, start with Step 2b.

- 2a At the staging server, create a directory named License at the root of the copied NetWare 5.1 Operating System CD.
- 2b At the client workstation, insert the NetWare 5.1 License/ Cryptography diskette.
- 2c Locate the #.NFK file on the NetWare 5.1 License/Cryptography diskette.

The *#* character represents a variable number. This number is different on every licensing diskette; however, the .NFK extension is always the same.

2d Copy the #.NFK file from the diskette to the newly created License directory at the root of the NetWare 5.1 Operating System CD.

NOTE: If you mounted the NetWare 5.1 Operating System CD, you will need to copy the *#*.NFK to the SYS:SYSTEM directory on *every* target server that you plan to upgrade.

- **2e** Rename the #.NFK file to NICIFK.
- **3** (Optional) Specify disk drivers manually.

Although not recommended, you can load disk drivers that are not provided on the NetWare 5.1 Operating System or bypass the hardware auto-detection used while running NetWare Accelerated Upgrade. For more information, see ["Specifying Disk Drivers Manually" on page 20](#page-19-0).

4 (Optional) Customize the NetWare Accelerated Upgrade script files.

Customizing script files allows you to add additional menu options or install additional software or patches that are not standard features of the NetWare 5.1 installation.

For information on using script files, see Technical Information Document #2944480 at the Novell Support Connection<sup>®</sup> Web site (http:/ /www.support.novell.com), or see Upgrading an Enterprise Using the NetWare Accelerated Upgrade (AppNotes, April 1999).

NOTE: Customizing the installation process could affect the way that NetWare 5.1 is installed. This may result in an upgrade failure and may make your server unusable.

Continue with ["Prepare the Network."](#page-16-0)

#### <span id="page-16-0"></span>**Prepare the Network**

Before introducing a NetWare 5.1 server into an existing network containing NetWare 4 or NetWare 5 servers, you must prepare the network by backing up and updating the existing NDS.

To update the network for NetWare 5.1:

- Log in from a Windows 95/98 or Windows NT workstation to your existing network as a user with Supervisor rights to the container where the server you are upgrading resides.
- 2 Run the NetWare Deployment Manager utility (NWDEPLOY.EXE), located at the root of the NetWare 5.1 Operating System CD.
- **3** Complete the following tasks in the Network Preparation section.

**3a** Back up  $NDS^{\circledR}$  and server data.

- **3b** Update NDS.
- **3c** Prepare for NDS 8 (required if installing NetWare 5.1 with NDS 8).
- **3d** Install or update Novell Licensing Services.

Continue with "Prepare the Target Server."

#### **Prepare the Target Server**

To prepare the target server to be upgraded:

Update the target server with the latest NetWare software.

Updates are available at the Novell Support Connection Web site (http:// www.support.novell.com). Search for the support pack by entering the name into the Quick Search field.

For NetWare 4.*x*:

- NetWare 4.10 requires 410PT8B.EXE, LIBUPI.EXE, STRTL7.EXE and SMSUPG.EXE. Manually copy these files to the SYS:SYSTEM directory. Verify that you are running DS version 5.17 or later.
- NetWare 4.11 and NetWare 4.2 require NetWare 4 Support Pack 6 (IWSP6A.EXE) or later.

For NetWare 5.0:

NetWare 5.0 requires NetWare 5 Support Pack 2 or later.

- <span id="page-17-0"></span>2 Run DSREPAIR > Time Synchronization at the server console of the target server. Before continuing, correct all NDS synchronization errors.
- **3** Mount all volumes.

NOTE: If you have experienced disk errors in the past, you may want to run VREPAIR on all of the volumes on the server to ensure that there are no errors.

4 Verify that you have server-to-server and server-to-client connections by checking all computer hardware components, such as storage devices and network boards, to verify that they are functioning properly.

If you have problems here, refer to the troubleshooting section, ["Unable](#page-20-0)  [to Connect to the Target Server" on page 21](#page-20-0).

- **5** Make sure that you have Supervisor rights to the container where the target server resides.
- **6** Continue with "Run NetWare Accelerated Upgrade."

#### **Run NetWare Accelerated Upgrade**

To run NetWare Accelerated Upgrade:

- **1** Insert the NetWare 5.1 Operating System CD into the CD-ROM drive of your Windows 95/98 or Windows NT workstation, and log in to your existing network.
- 2 Run NetWare Accelerated Upgrade (ACCUPG.EXE), located at the root of the NetWare 5.1 Operating System CD.
- **3** Enter the location where you copied or mounted the NetWare 5.1 CD files.
- 4 Log in to the target server and make sure that it meets the critical NetWare 5.1 server requirements for the following server properties:
	- NetWare server version
	- Directory Services version
	- CLIB version
	- HCSS is *not* loaded
	- SFT III server is *not* used
	- Unsupported drivers are unloaded

<span id="page-18-0"></span>**5** Select whether you want NetWare Accelerated Upgrade to update your drivers to NetWare 5.1 drivers, remove any unsupported DOS utilities on a NetWare 4 target server, finish the NetWare 5.1 file copy, and reboot the target server.

**NOTE:** You may need to manually reboot the target server once the file copy is complete.

When you choose to update your drivers, NetWare Accelerated Upgrade will run hardware auto-detection and replace the existing STARTUP.NCF file with a new STARTUP.NCF file that loads the appropriate .HAM and .CDM drivers that NetWare 5.1 supports. The former startup files will be renamed with a BAK extension.

**IMPORTANT:** If the target server contains any disk drivers that are not compatible with NetWare 5.1, they cannot be replaced during the hardware auto-detection process and your server cannot be upgraded.

NOTE: If device drivers are not found for a device currently loaded in the former STARTUP.NCF or AUTOEXEC.NCF files, the LOAD line will be copied to the new file but will be commented out.

Continue with "Complete Post-Upgrading Tasks."

### **Complete Post-Upgrading Tasks**

After you upgrade a server to NetWare 5.1 using the NetWare Accelerated Upgrade utility, the server allows only two connections until you install NetWare 5.1 licenses.

Because the NetWare Accelerated Upgrade utility does not install licenses, use NetWare Administrator to install license certificates on the new NetWare 5.1 server.

NOTE: If licenses are installed at the [Root] of the NDS tree or you are on a MLA account, you may not need to install additional licenses.

- **1** Install licensing certificates using NetWare Administrator.
	- **1a** Log in to your server from the Windows workstation.
	- **1b** Run NetWare Administrator (SYS:PUBLIC\WIN32\NWADMN32.EXE).
	- **1c** Click Tools > Novell Licensing Services > Add Licenses.
	- **1d** Click the License File option.
	- **1e** Insert the NetWare 5.1 License/Cryptography diskette into the target server's diskette drive.

<span id="page-19-0"></span>**16** Follow the on-screen instructions.

If you see a window concerning an Activation Key, see the online help for more information.

NOTE: These connection license certificates require a server assignment. When using NetWare Administrator, you need to set the server assignments manually.

2 Make sure that your existing network products function with NetWare 5.1.

If they are not functioning properly, or if you want to add additional network products, go to the Post-Installation Tasks section of the NetWare Deployment Manager utility (NWDEPLOY.EXE) and select Install NetWare 5.1 Products.

You can also install additional network products through the server console by clicking the red Novell button on the servertop.

# **Specifying Disk Drivers Manually**

You may want to change the behavior of hardware detection and the NDS database upgrade. By removing the -S option from the lines that load HDETECT.NLM and NDSDIBUP.NLM in the HWDETECT.ICS script file, you can confirm or add new hardware devices during the upgrade.

NOTE: To confirm or add new hardware devices during the upgrade, you must physically be at the server console of the target server.

This procedure can also be used to load disk drivers that are not provided on the NetWare 5.1 Operating System CD-ROM. This action may be beneficial when upgrading multiple servers with identical hardware components. If you select specific drivers manually, you must create and configure a \STARTUP directory that contains the disk drivers and the STARTUP.NCF file.

To specify disk drivers manually:

 Copy the NetWare 5.1 Operating System CD files to a volume on a source server.

**IMPORTANT:** Do not copy the NetWare 5.1 Operating System CD files onto the target server that you are upgrading or onto the client workstation.

2 On the staging server, create a \STARTUP directory in the same directory where you copied the NetWare 5.1 Operating System CD-ROM files.

- **3** Create an updated STARTUP.NCF file and copy it to the \STARTUP directory.
- 4 Copy the appropriate .HAM and .CDM disk drivers to the \STARTUP directory.
- **5** Continue with ["Prepare the Network" on page 17](#page-16-0).

# <span id="page-20-0"></span>**Troubleshooting**

# **Unable to Connect to the Target Server**

During NetWare Accelerated Upgrade, if you could not make a server-toserver connection, correcting one or more of the following conditions might solve the problem.

#### **Disable SAP Filtering between the Staging and Target Servers**

To disable SAP filtering between the staging and target server:

- At the server console of the target server, enter **INETCFG**.
- 2 Select Protocols > IPX > Filtering Support.

If SAP filtering cannot be disabled, make sure that the client workstation is on the same LAN segment as the target and staging servers.

#### **Set the Target Server's Gate Parameter to Its Default Router IP Address**

If your target server was a NetWare 4 server, complete these steps to set the target server's gate parameter:

- At the server console, enter **LOAD INSTALL**.
- 2 Select NCF Files Options > Edit AUTOEXEC.NCF File.
- In the AUTOEXEC.NCF file, enter a **LOAD TCP/IP** command line.
- 4 Enter a command line that loads the network board and specifies the slot, frame, and name of the network board (the AUTOEXEC.NCF file should list this information).

For example, if you had a NE2000**TM** network board located in slot 3 with an ethernet\_II frame, you would enter a command line similar to the following:

LOAD NE2000 Slot=3 Frame=ethernet II Name=NE2000

**5** Enter a command line that will load the network board and its IP address, mask address, and gate parameter (set this to the default router IP address of the target server).

For example, for the NE2000 network board with a default router IP address of 137.33.172.1, the command line would be similar to:

```
LOAD NE2000 addr=137.65.178.1 mask=255.255.255.0 
  gate=137.33.172.1
```
**6** Enter a command line to bind IP to the network board, using the following format:

**BIND IP network\_board\_name**

**7** Next, add the IP address, mask address, and gate parameter for the target server to the BIND IP command line.

If your target server was a NetWare 5 server, follow the instructions to set the target server's gate parameter:

- At the server console, enter **NWCONFIG**.
- 2 Select NCF Files Options > Edit AUTOEXEC.NCF File.
- **3** At the BIND IP command line, after the mask address, set the gate parameter to the default router IP address for the target server.

For example, if your default router IP address was 137.65.178.1, at the BIND IP command line, you would enter the following after the mask address:

**gate=137.65.178.1**

#### **Detach from Unauthenticated Servers**

To detach from an unauthenticated server:

- **1** From a Windows 95/98 or Windows NT client, right-click the red Novell N.
- 2 Select NetWare Connections.
- **3** Select the server that you are not authenticated to.
- 4 Click Detach.

If you are still having problems communicating with the target server, reboot the client workstation and try to log in to the target server again.

# <span id="page-22-0"></span> **Automating the NetWare 5 Installation with a Response File**

Installing the NetWare® 5 operating system software can be easier and more flexible when you use a response file. When used with the graphical server installation, a response file lets you:

- Set and display specific defaults.
- Bypass entire sections of the installation.
- Automate the entire server installation process.

A response file is a text file containing sections and keys (similar to a Windows\* .INI file). You can create a response file using any ASCII editor.

If you use a response file, the NetWare 5 server installation reads the installation parameters directly from the response file, replacing the default installation values with response file values. The installation program accepts the values as they appear and continues to the next installation screen. Because the installation program gets all the required information from the response file, you can even skip the entire sequence of installation screens.

This chapter contains the following sections:

- ["Creating a Response File" on page 24](#page-23-0)
- ["Using a Response File" on page 25](#page-24-0)
- ["Syntax" on page 25](#page-24-0)
- ["NetWare 5 Sections and Keys" on page 29](#page-28-0)
- ["Perform a Fully Automated Installation" on page 71](#page-70-0)
- ["Automate the Installation of Additional Products and Services" on page](#page-71-0)  [72](#page-71-0)
- ["CD Boot and the Response File" on page 79](#page-78-0)
- ["Customizing the Installation Using Install Scripts" on page 80](#page-79-0)
- ["Performing a Factory Install" on page 81](#page-80-0)

# <span id="page-23-0"></span>**Creating a Response File**

You can create a new response file, or edit one from a previous server installation.

**NOTE:** You should take care when using a response file from a previous installation because it can contain advanced configuration options you don't want for your current installation.

### **Creating a New Response File**

- 1 Open an ASCII editor such as EDIT.
- 2 Input parameters as described in ["Syntax" on page 25](#page-24-0).

#### **Editing a Response File from a Previous Server Installation**

You can generate a response file from a server installation or upgrade, then use it as input for additional server installations or upgrades. Using the response file from another server installation works best when both servers have the same hardware configurations.

- **1** Perform the first server installation, then reboot the server by clicking Yes on the closing screen of the installation.
- 2 Log in to the new server after it has been rebooted.
- **3** Copy RESPONSE.NI from the SYS:NI\DATA directory to either a diskette or to the new server.
- 4 Modify the file by adjusting the parameters and removing unwanted sections (see ["Syntax" on page 25](#page-24-0) for a description of the parameters).

# <span id="page-24-0"></span>**Using a Response File**

A response file can be used during a server installation in one of two ways:

- Identified during the server installation
- Entered at the command line

#### **Using a Response File During a Server Installation**

- **1** Copy the response file to a diskette, hard disk, or network directory accessible by the server that you are installing NetWare 5 on.
- 2 Enter **INSTALL** to start the server installation.
- **3** On the Install Options screen, press F3 for the response file window.
- 4 Enter the path for the response file, then press Enter.
- **5** Continue with the rest of the server installation.

#### **Entering a Response File at the Command Line**

- **1** Copy the response file to a diskette, hard disk, or network directory accessible by the server that you are installing NetWare on.
- 2 Start the server installation from CD, hard disk, or network directory by typing INSTALL /RF=<*response file DOS path*\*filename*>.

Replace *response file DOS path* with the path for the response file, and filename with the name of the response file. For example, if you are installing NetWare 5 from a CD and the response file is on a diskette, enter **D:\INSTALL /RF=A:\RESPONSE.TXT**.

# **Syntax**

A response file is a Windows .INI-type file. Data items are identified as keys, and keys have associated values. These keys are grouped in sections. For the NetWare 5 installation program, each data input screen has one or more sections associated with it. Section names of the installation generally correspond to the function of the screens.

Section and key names are case-sensitive. Values associated with keys are not case sensitive. Semicolons placed at the beginning of a line indicate that the line is a comment.

Sections can be placed in any order. However, if there are two or more sections with the same section name, the first section listed in the response file will be used and the other sections will be ignored.

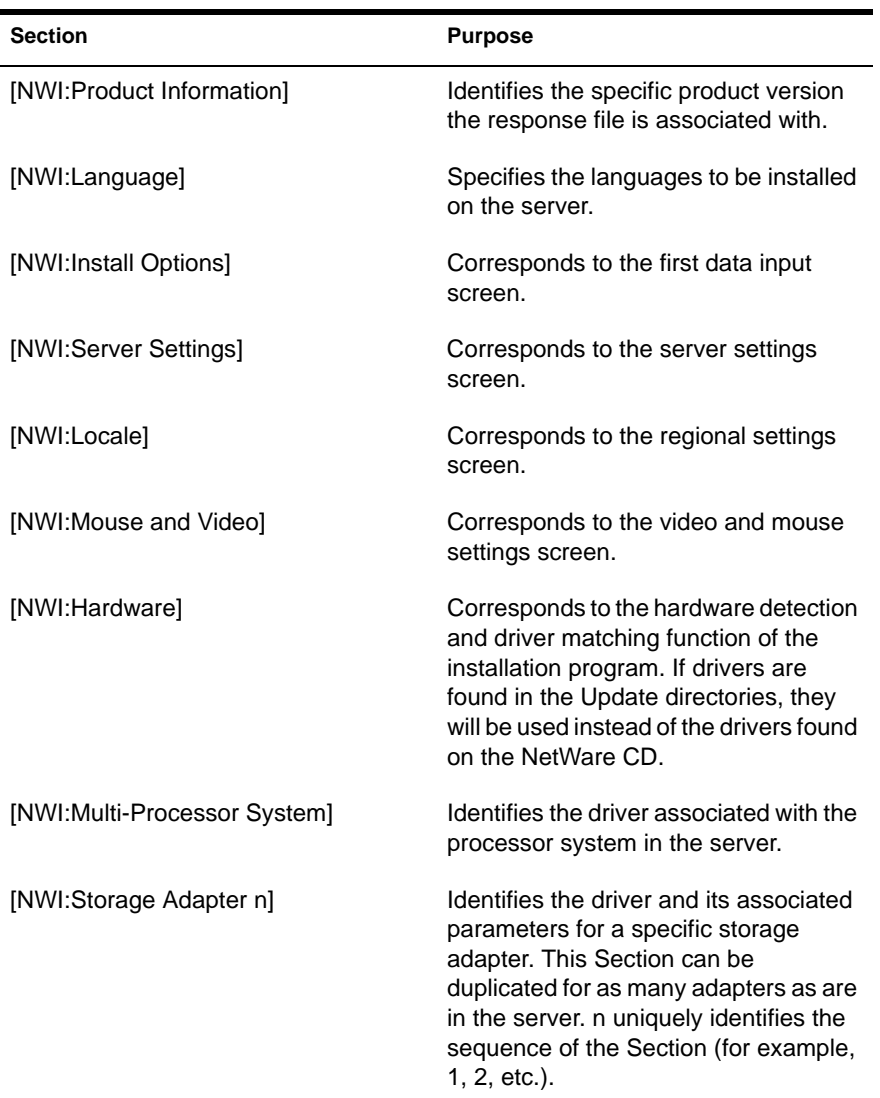

The following sections apply to the NetWare 5 server installation. They are listed in the order they are used during installation.

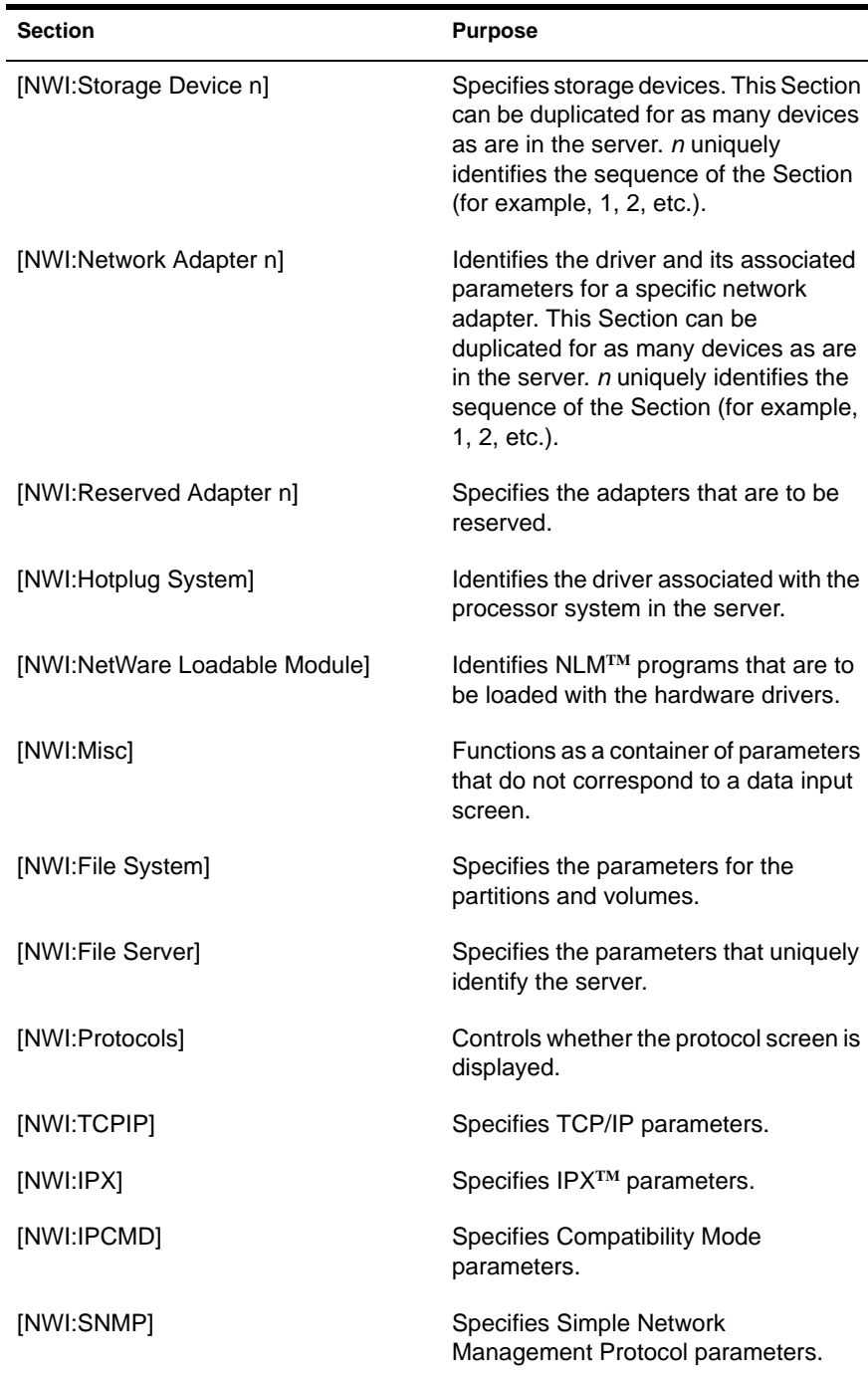

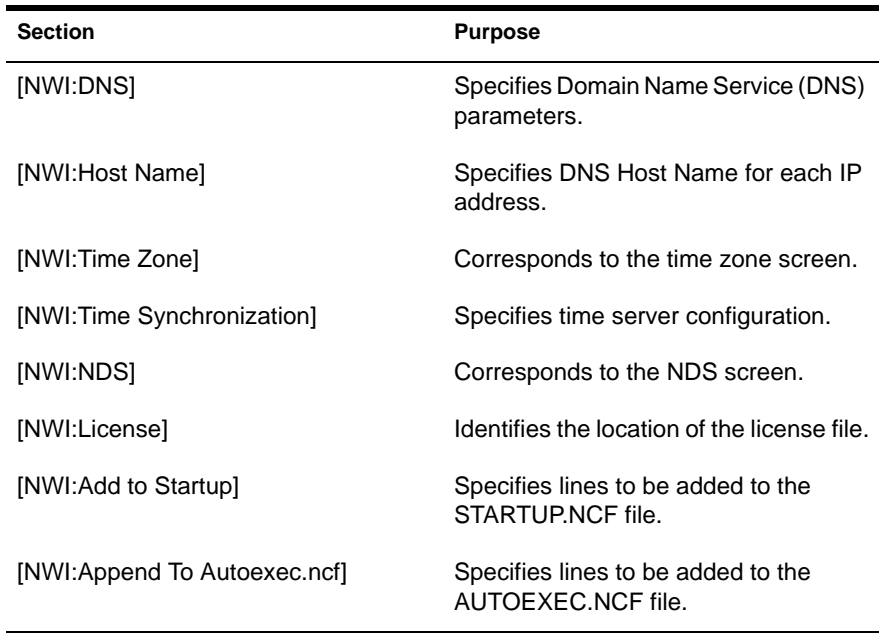

The Prompt key is listed with each section that corresponds to a data input screen. This key:

- Controls whether the screen will be displayed.
- Lets you use the response file to pass in the keys and values of the section.
- Lets you bypass the screen.

If the Value of Prompt is True, the screen will be displayed and the data that is specified in the response file will be presented as default values. The screen will not be displayed if the Value of Prompt is False. If any of the required data is missing in the response file, however, the screen will be shown regardless of the Prompt value. For more information on each section's keys, see ["NetWare 5 Sections and Keys" on page 29](#page-28-0).

<span id="page-28-0"></span>In the following example, the data input screen will be displayed with the NDS® information already filled in:

```
[NWI:NDS]
Prompt = True
Tree Name = Novell
New Tree = True
Server Context = O=Utah
Admin Context = O=Utah
Admin Login Name = Admin
Admin Password = install
Display Summary = True
```
# **NetWare 5 Sections and Keys**

The NetWare 5 installation sections and their associated keys are specified below. Included with each key are the default value, possible values, whether the Key is required for the NetWare 5 installation to run silently (for example, to create a new NDS tree without any user input, New Tree=True must appear in the response file), an example of the Key, and a short description.

#### **[NWI:Product Information] Section**

#### **Major Version = <string>**

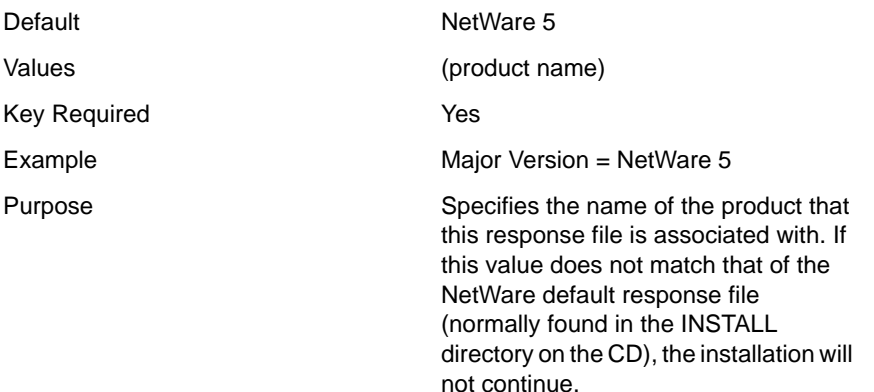

#### <span id="page-29-0"></span>**Minor Version = <strings>**

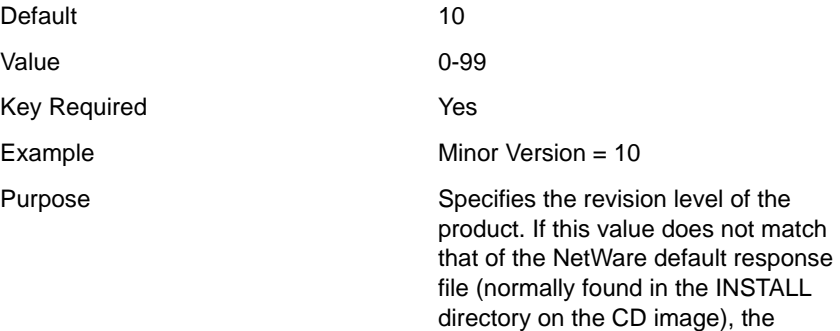

installation will not continue.

# **[NWI:Language] Section**

#### **Prompt = <string>**

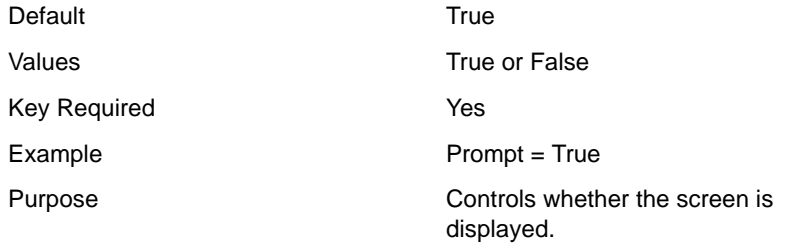

#### **Server Language = <integer>**

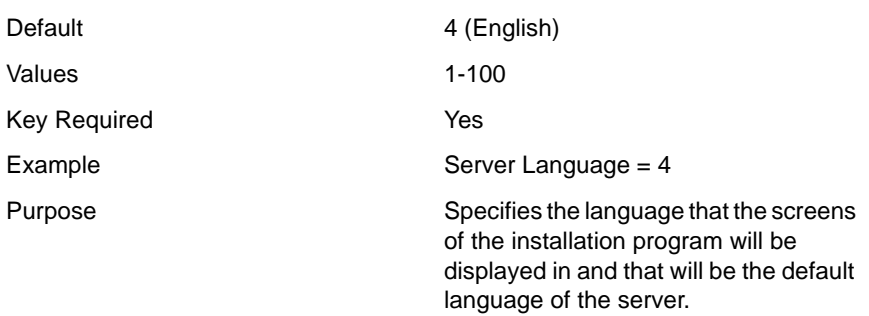

#### <span id="page-30-0"></span>**Additional Languages = <integers separated by commas>**

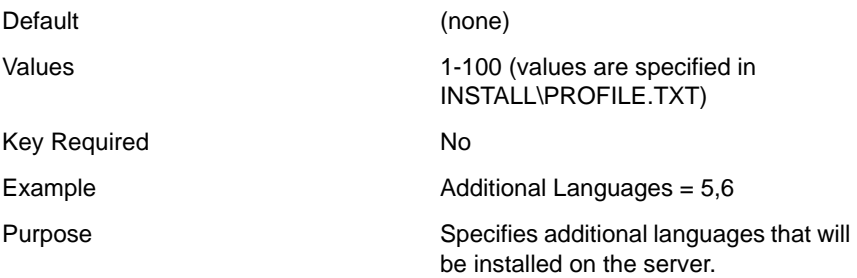

#### **[NWI:Install Options] Section**

#### **Prompt = <string>**

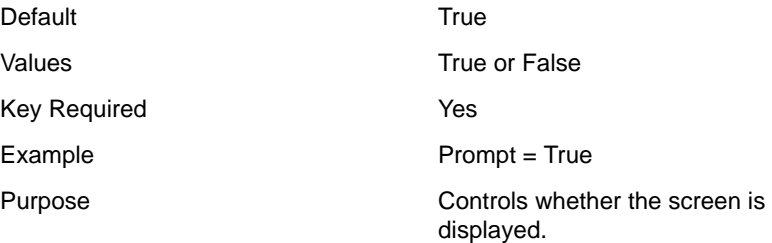

#### **Upgrade = <string>**

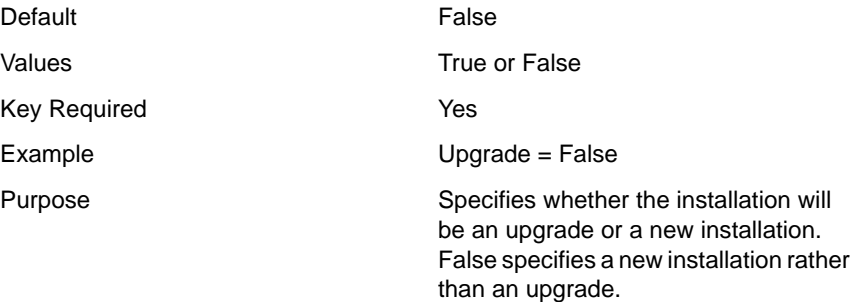

#### **Startup Directory = <string>**

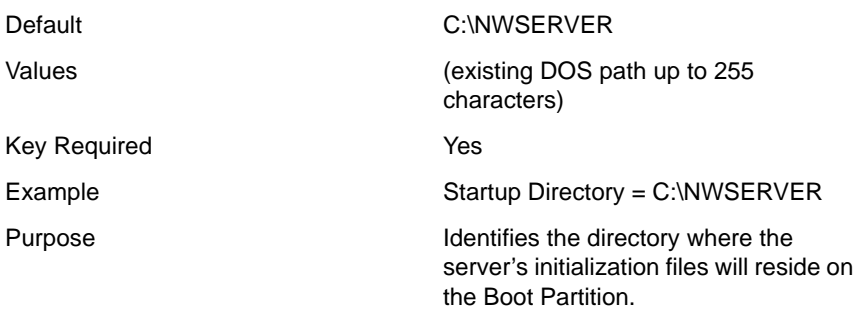

#### **Allow User response file = <string>**

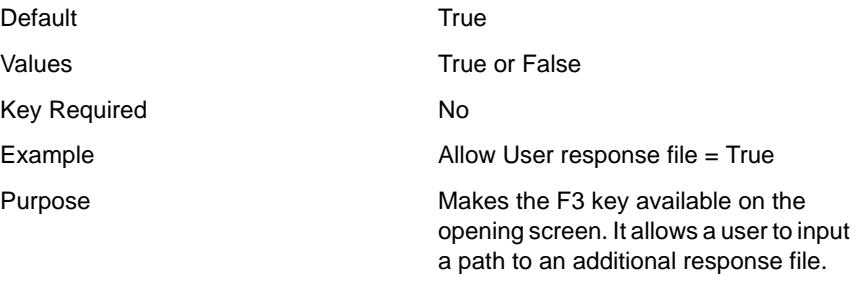

**NOTE:** Values in a user response file will override the values of other response files passed in previously to the installation program.

this key is set to False.

#### **Abort on Error = <string>**

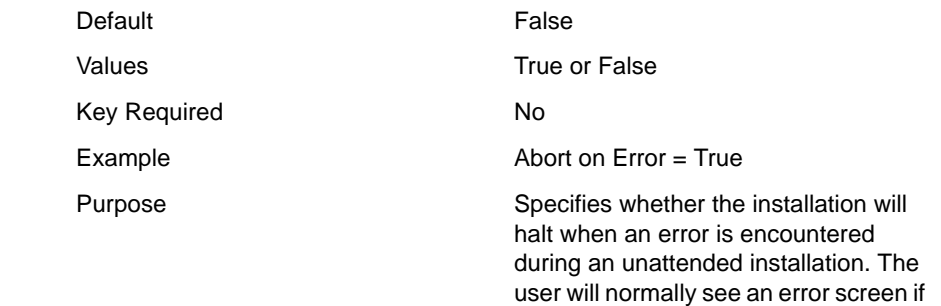

### <span id="page-32-0"></span>**[NWI:Server Settings] Section**

#### **Prompt = <string>**

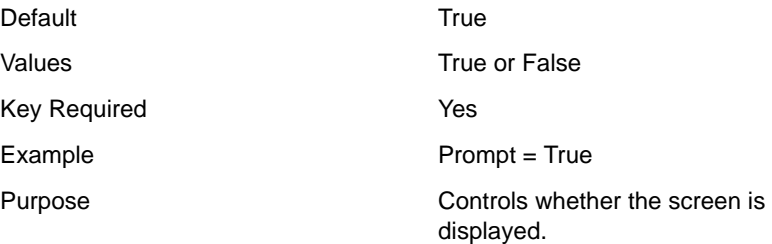

#### **NDS Version = <integer>**

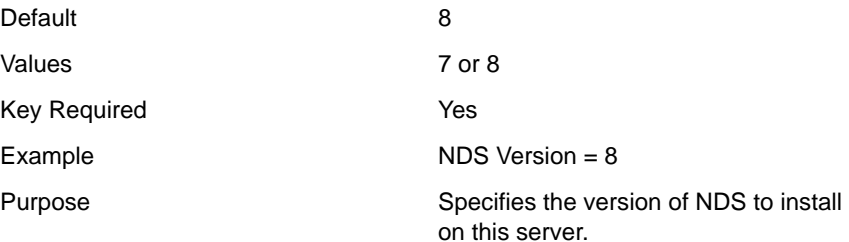

#### **Load Server at Reboot = <string>**

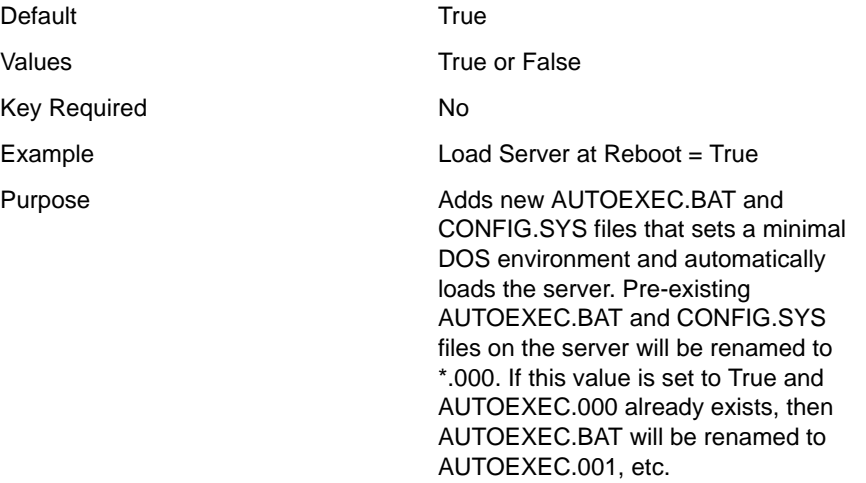

#### <span id="page-33-0"></span>**CD Driver = <string>**

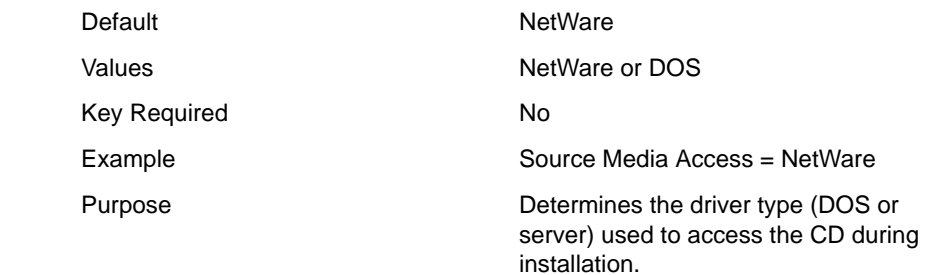

# **[NWI:Locale] Section**

#### **Prompt = <string>**

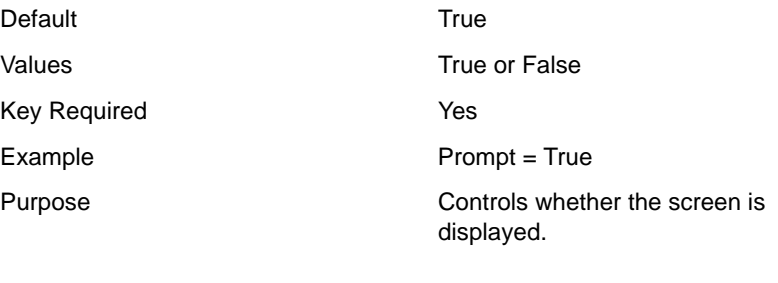

#### **Country Code = <integer>**

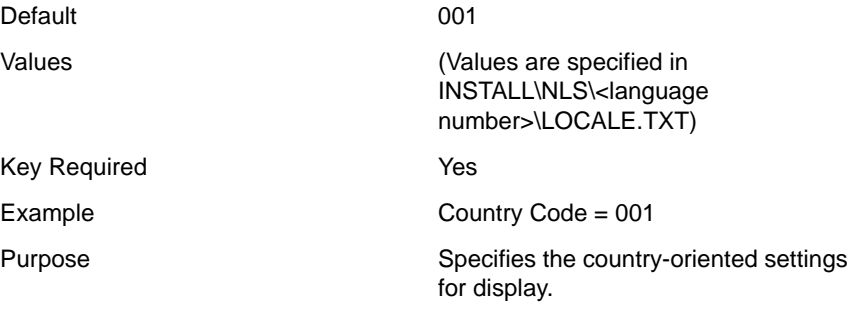

#### <span id="page-34-0"></span>**Code Page = <integer>**

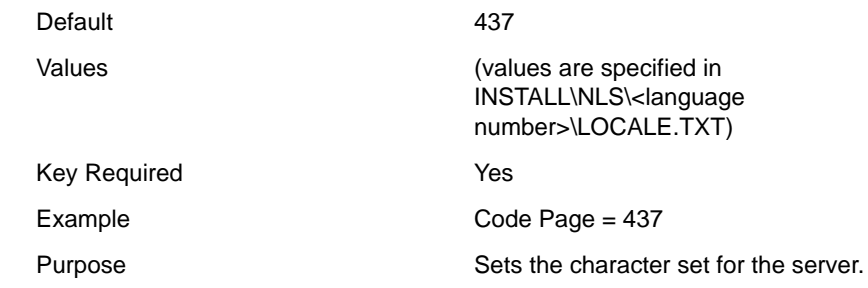

#### **Keyboard = <string>**

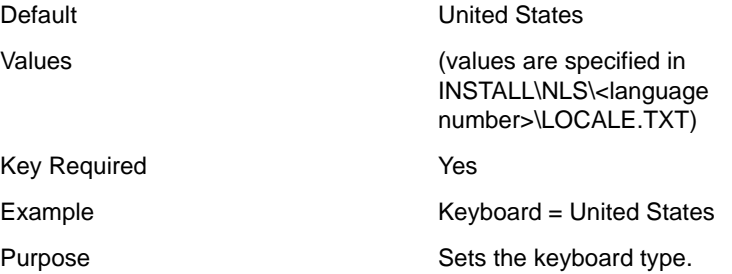

# **[NWI:Mouse and Video] Section**

#### **Prompt = <string>**

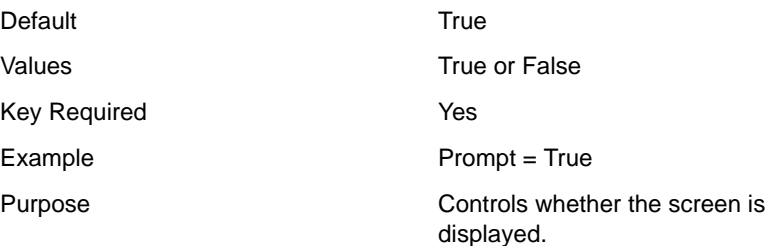

#### <span id="page-35-0"></span>**Mouse = <string>**

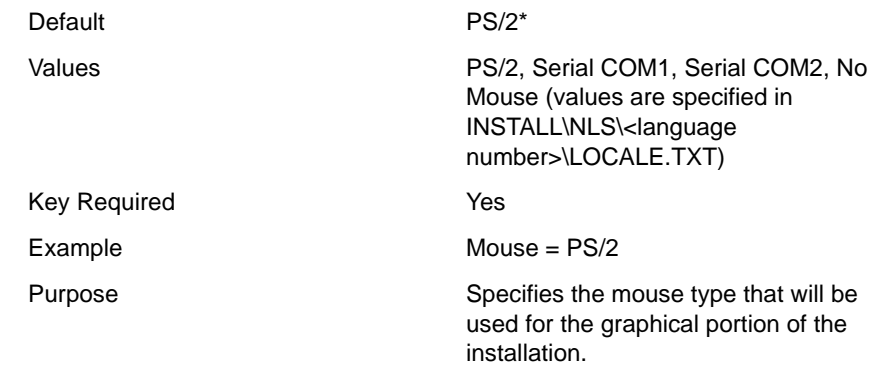

#### **Use Super VGA = <string>**

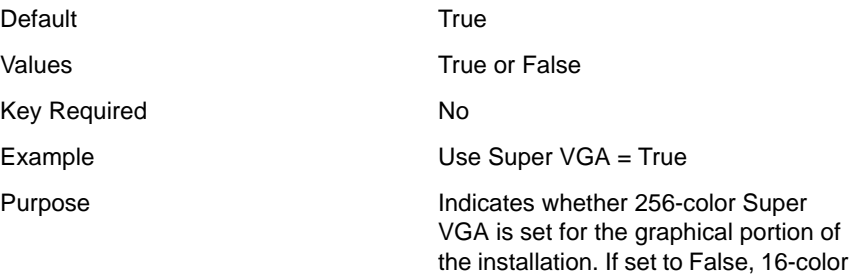

Standard VGA is set.

## **[NWI:Hardware] Section**

#### **Prompt = <string>**

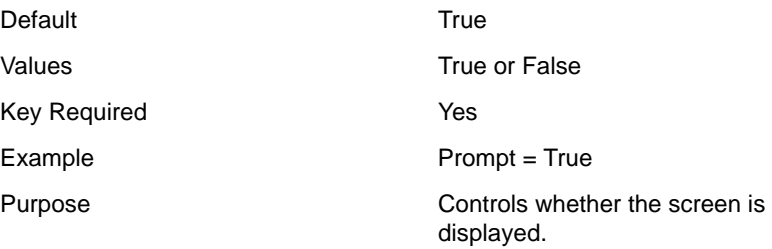
#### **Update Storage Driver Directory = <DOS path>**

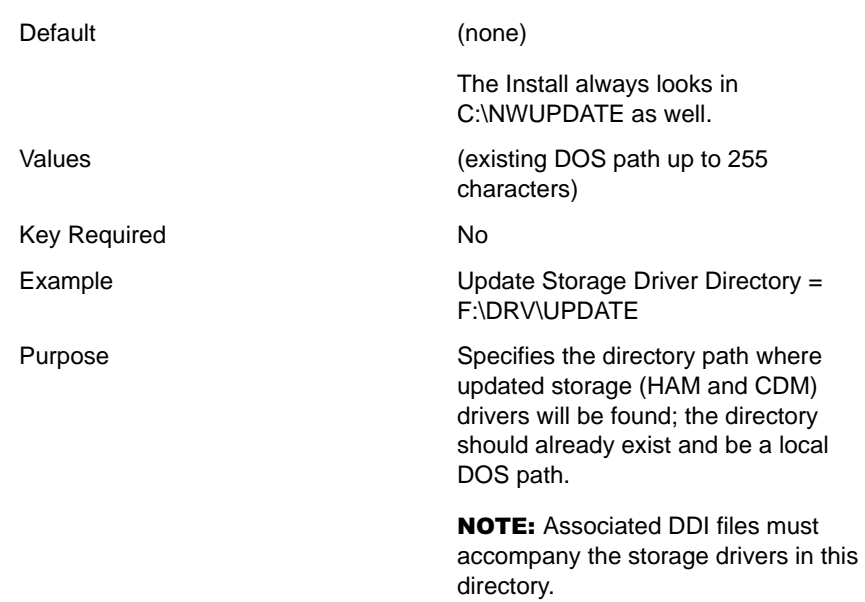

#### **Update Network Driver Directory = <DOS path>**

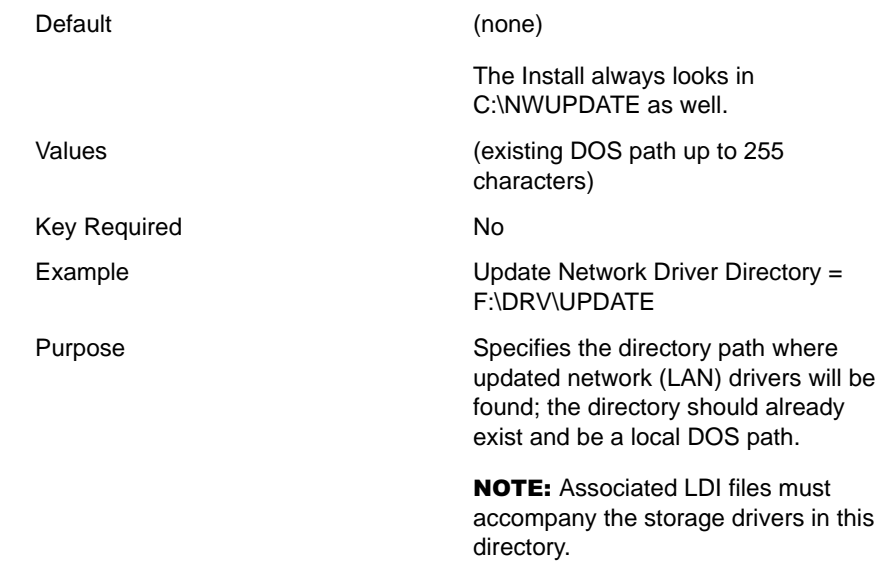

### **Update PSM Driver Directory = <DOS path>**

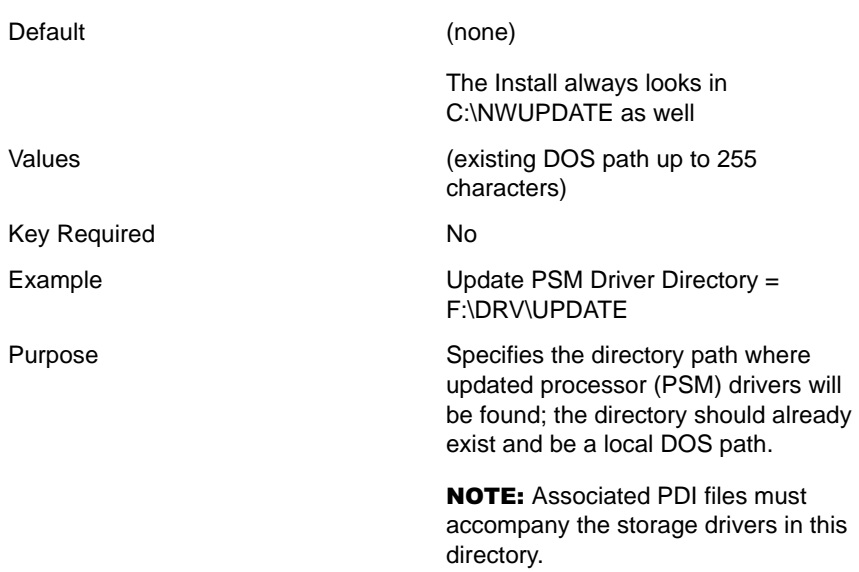

#### **Update Source Drive Type = <string>**

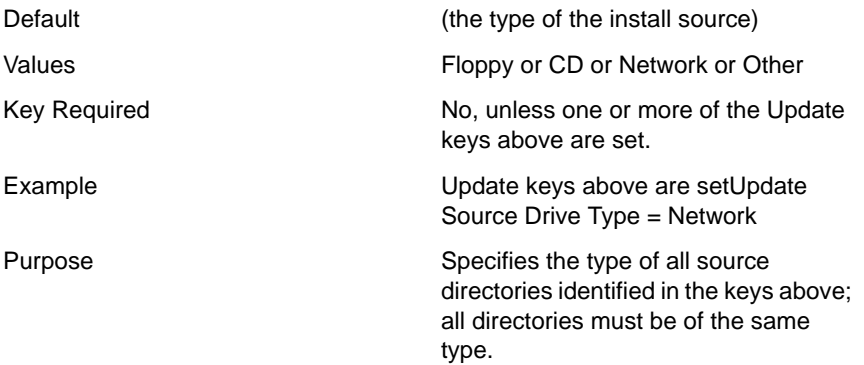

#### **PSM Detection = <string>**

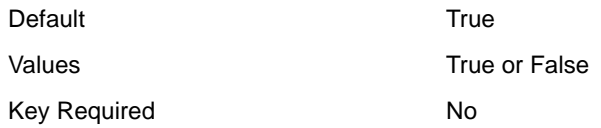

#### Example **PSM** Detection = True

Purpose Controls whether driver matching is performed for the processor system. If driver information is identified in the response file (see Multi-Processor System section), detection can be set to False.

section), detection can be set to False.

response file (see Network Adapter section), detection can be set to False.

#### **Storage Detection = <string>**

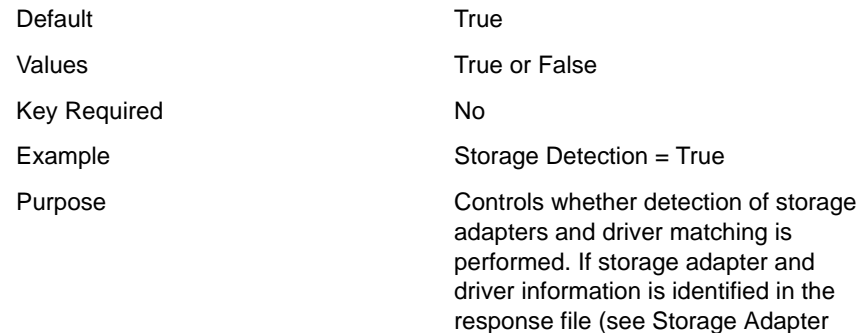

#### **Network Detection = <string>**

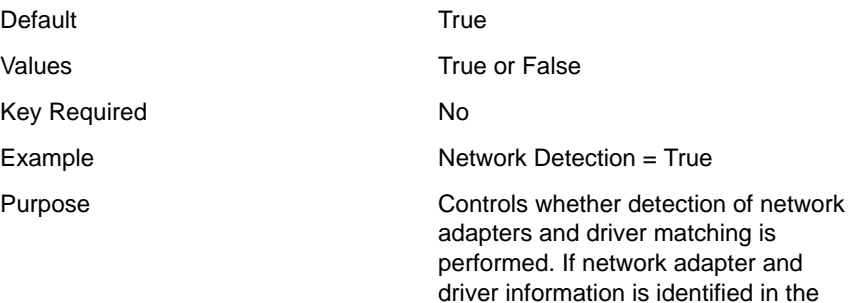

### **Device Detection = <string>**

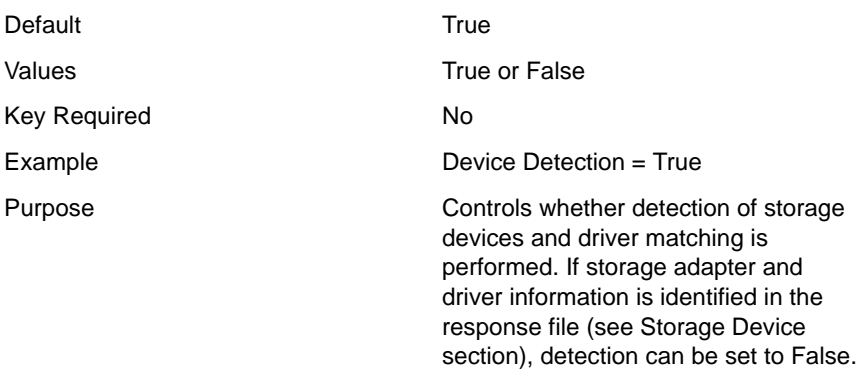

### **HotPlug Detection = <string>**

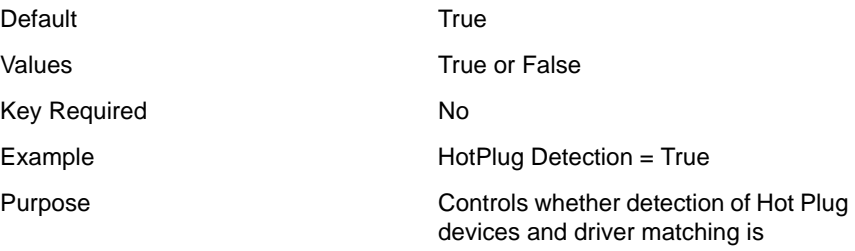

performed.

# **[NWI:Multi-Processor System] Section**

#### **Driver File = <filename>**

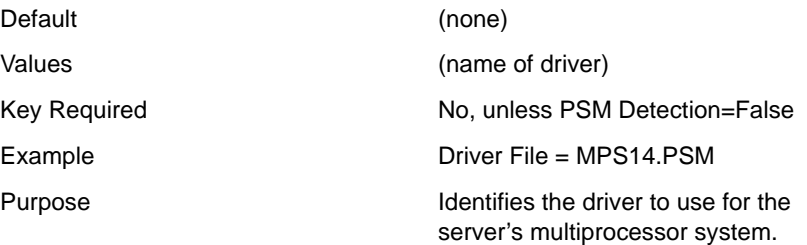

# **[NWI:Storage Adapter n] Section**

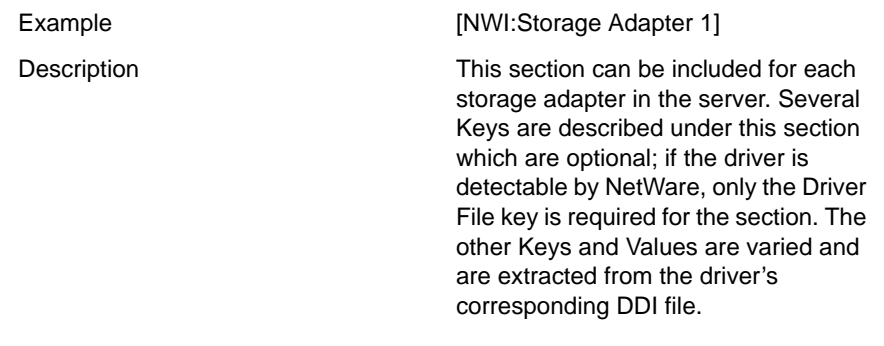

#### **Driver File = <filename>**

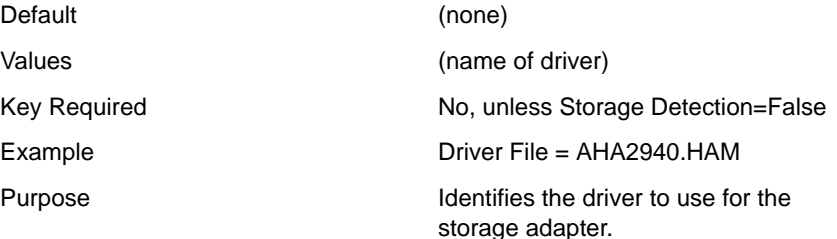

#### **SLOT = <integer>**

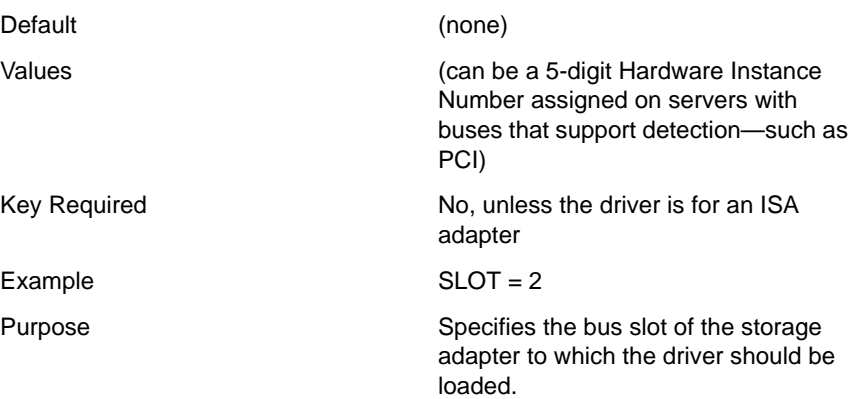

#### **INT = <hexadecimal number>**

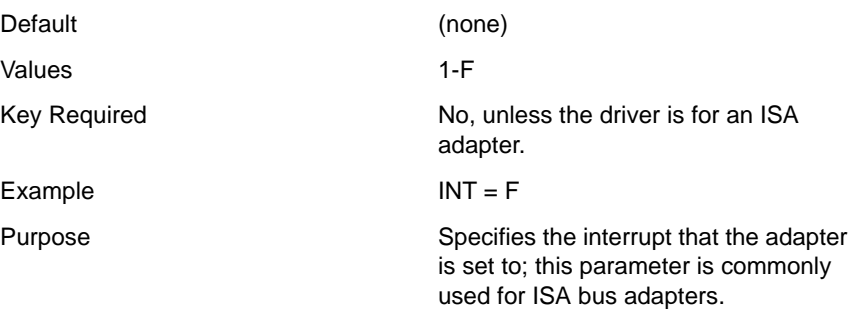

#### **PORT = <number>**

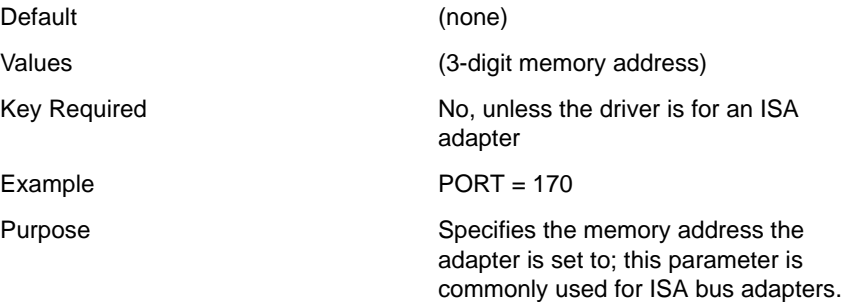

### **[NWI:Storage Device n] Section**

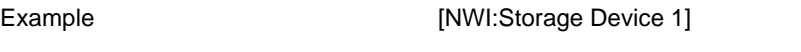

Description **Description** This section can be included for each storage device in the server.

### **Driver File = <filename>**

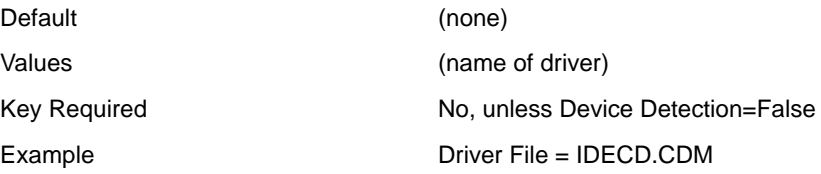

Purpose Identifies the driver to use for the storage device.

### **[NWI:Network Adapter n] Section**

Example [NWI:Network Adapter 1]

Description **Description** This section can be included for each network adapter in the server. Several Keys are described under this section which are optional; if the driver is detectable by NetWare, only the Driver File Key is required for the section. The other Keys and Values are varied and are extracted from the driver's corresponding LDI file.

#### **Driver File = <filename>**

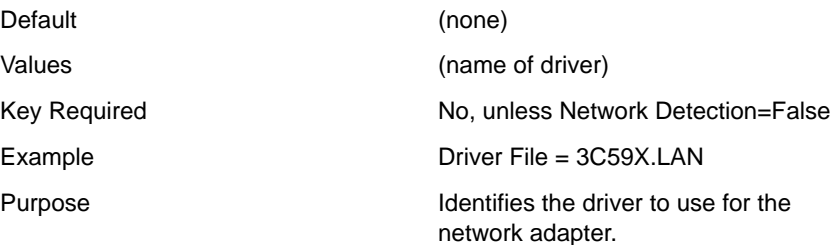

#### **SLOT = <integer>**

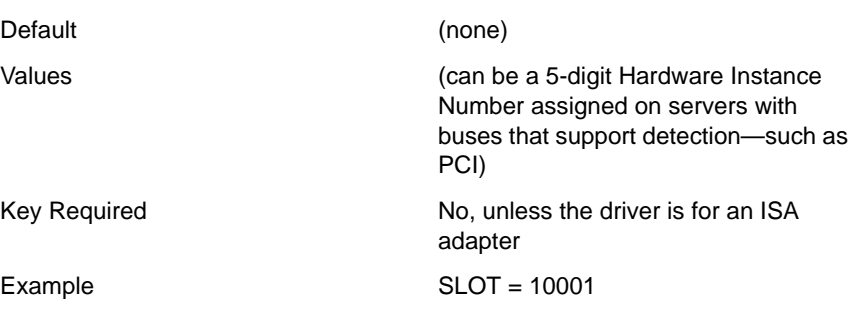

Purpose Specifies the bus slot of the network adapter to which the driver should be loaded.

#### **INT = <hexadecimal number>**

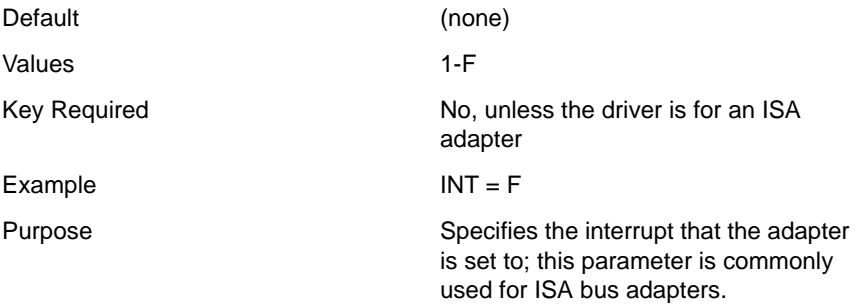

#### **PORT = <number>**

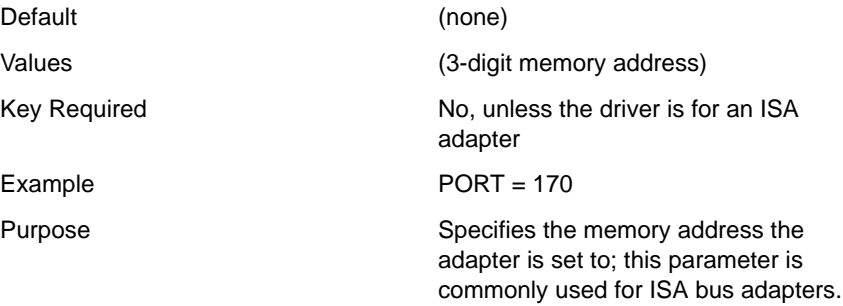

#### **Adapter Name = <string>**

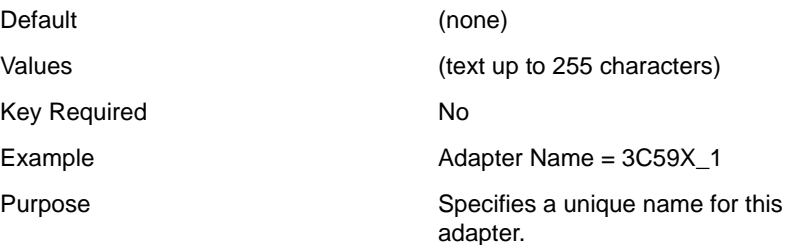

#### **Frame Type n = <frame type>**

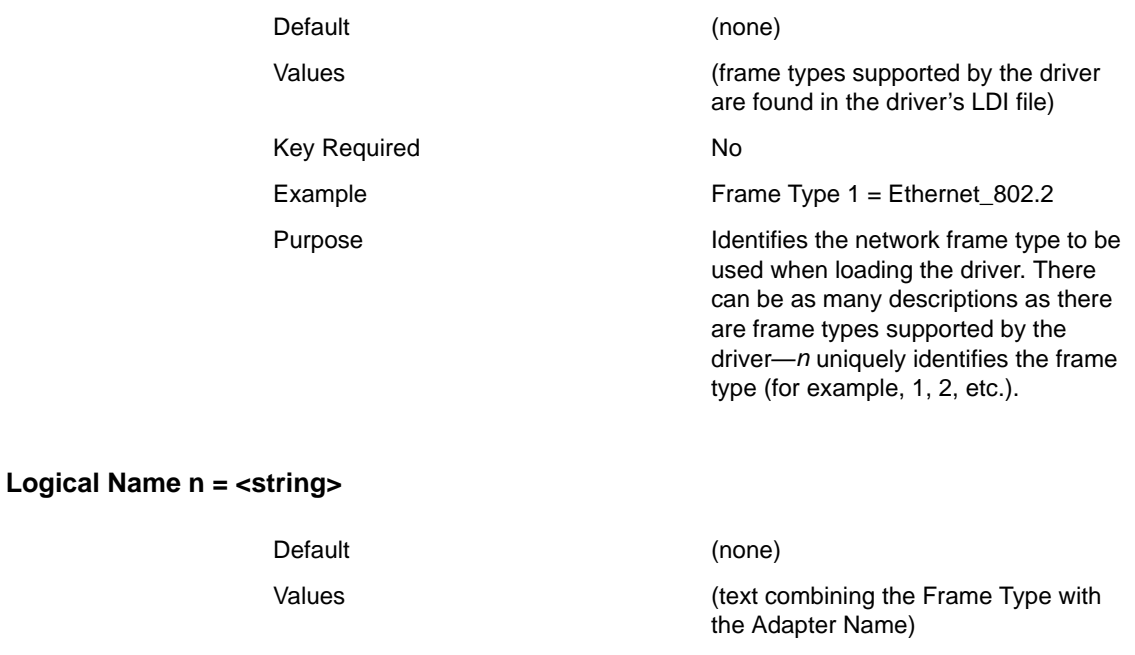

# Key Required No

Example Logical Name 1 = 3C59X\_1\_E82

Purpose **IDENTIFIER ISLES** Identifies the name to be used when binding a protocol to a frame type on this adapter. There must be a logical name for each frame type loaded with the driver—*n* uniquely identifies the frame type (for example, 1, 2, etc.).

#### **Octet Bit Order = <string>**

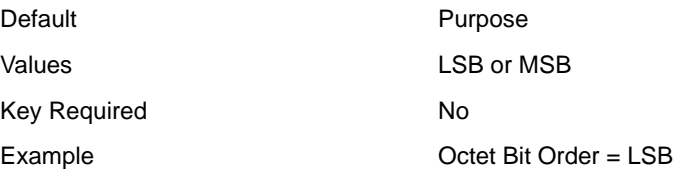

Purpose Specifies the bit order (Least Significant Bit or Most Significant Bit) that this network adapter uses for deciphering the node address.

### **[NWI:Reserved Adapter n] Section**

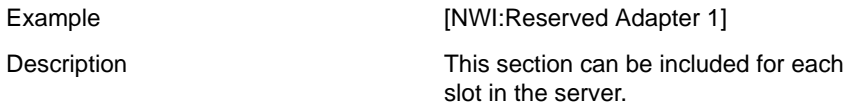

#### **SLOT = <integer>**

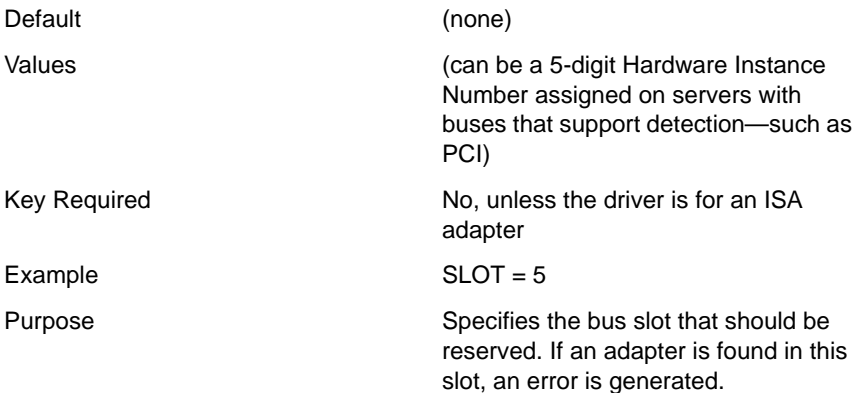

### **[NWI:Hotplug System] Section**

#### **Driver File = <filename>**

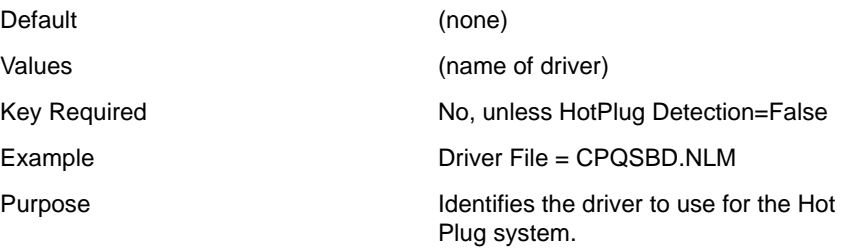

### **[NWI:NetWare Loadable Module] Section**

#### **Driver File = <filename>**

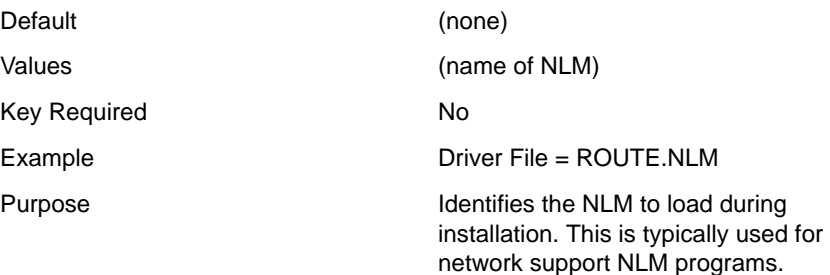

### **[NWI:File System] Section**

#### **Prompt = <string>**

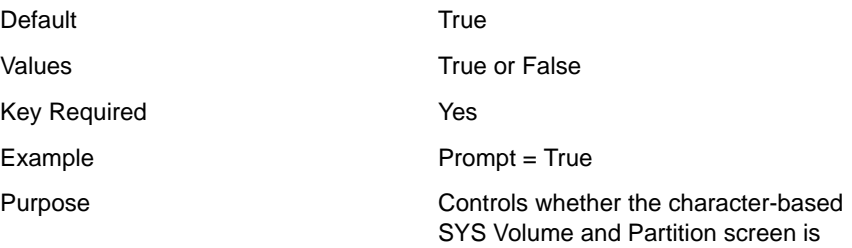

displayed.

#### **Allow Volume Properties = <string>**

Default Values

Purpose

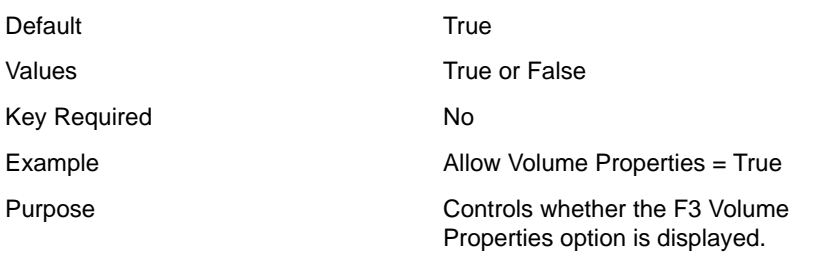

### **GUI Prompt = <string>**

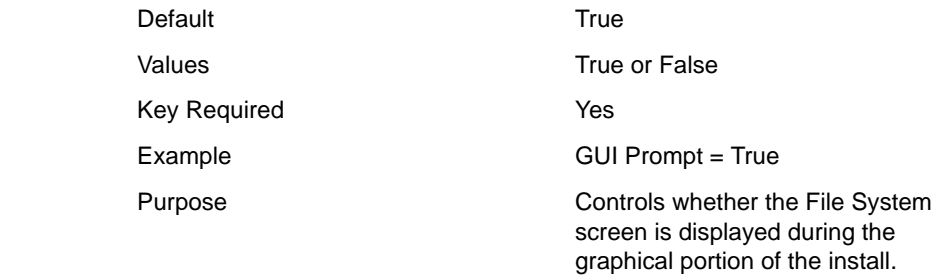

### **[NWI:Partition n] Section**

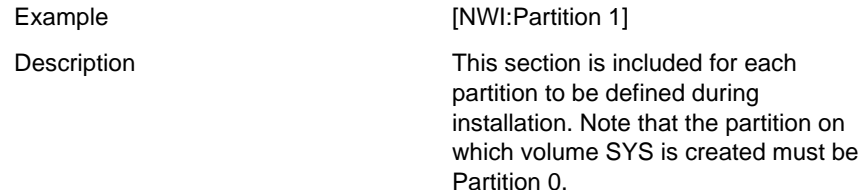

#### **Device Type = <string>**

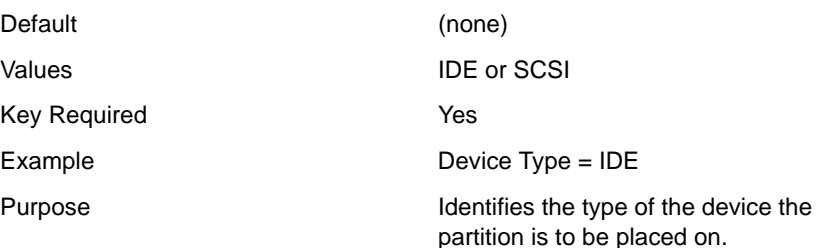

#### **IDE Device Serial Number = <string>**

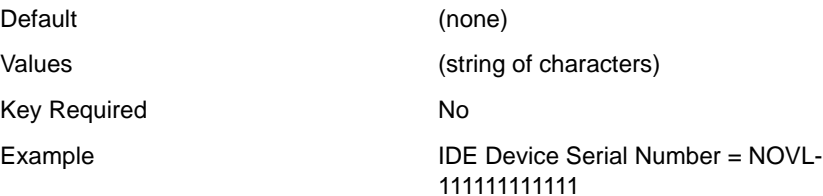

Purpose Specifies the serial number of the device designated by the manufacturer.

#### **IDE Device Channel = <integer>**

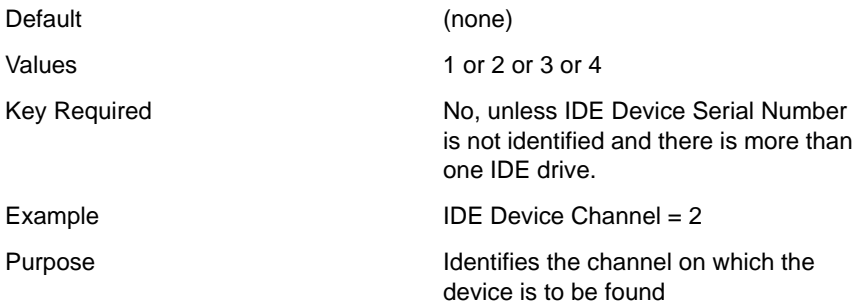

#### **IDE Device Type = <string>**

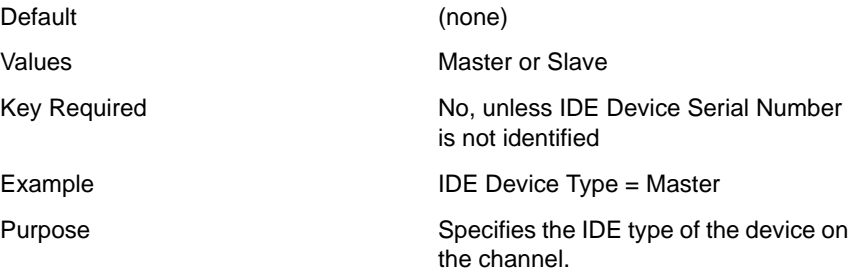

#### **SCSI Device Adapter Slot = <integer>**

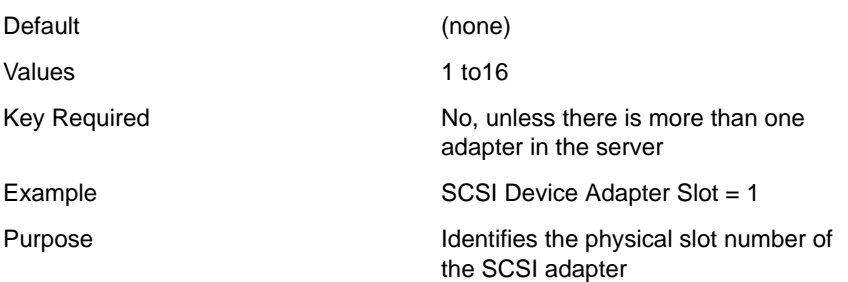

#### **SCSI Device ID = <integer>**

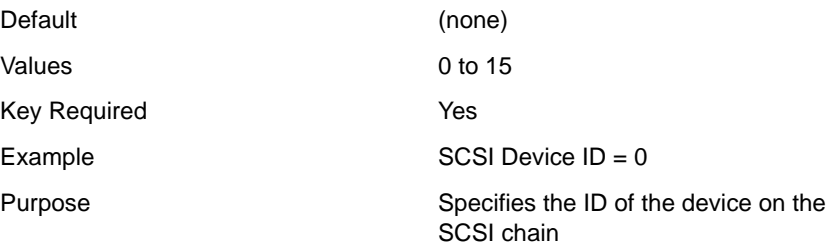

#### **Partition Type = <string>**

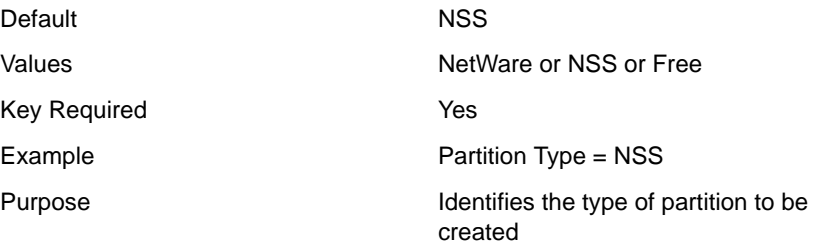

#### **Partition Size = <integer>**

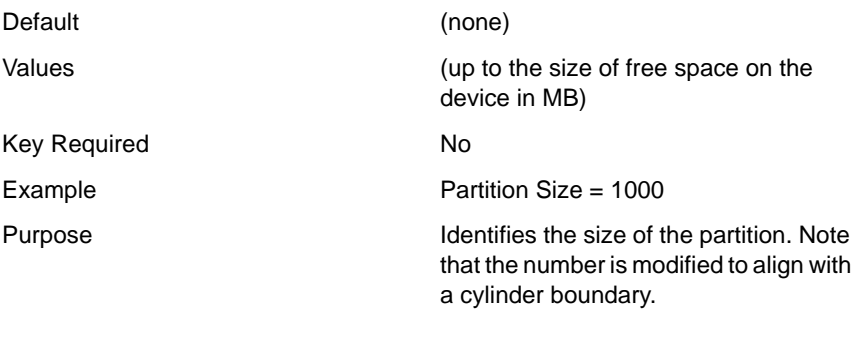

### **Partition HotFix Size = <integer>**

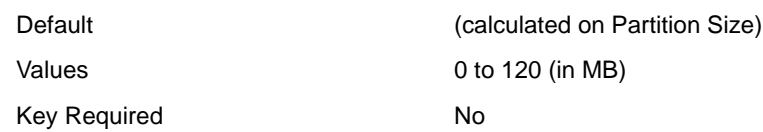

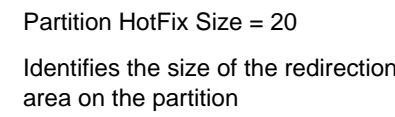

#### **Mirror Partition = <integer>**

**Example** Purpose

Example

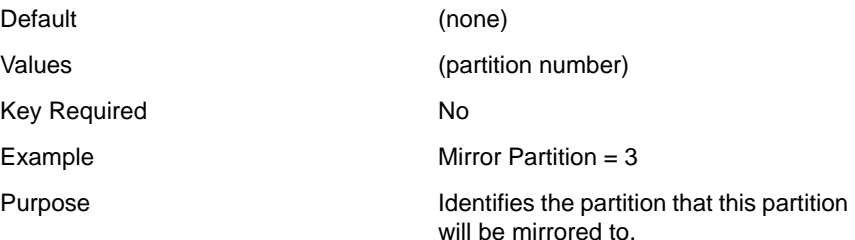

### **[NWI:Volume n] Section**

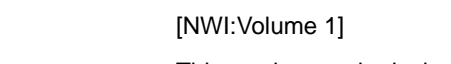

Description This section can be included for each volume defined on the server. Note that SYS must be Volume 0.

#### **Volume Name = <string>**

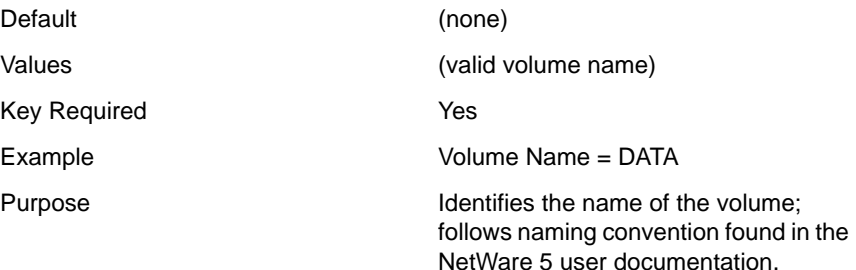

#### **Volume Type = <string>**

Default NSS

Values Values NetWare or NSS or Free

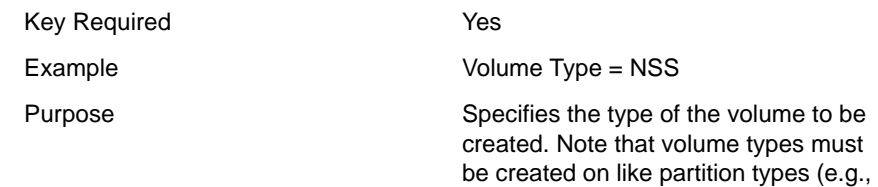

NSS volume on NSS partition).

#### **Block Size = <integer>**

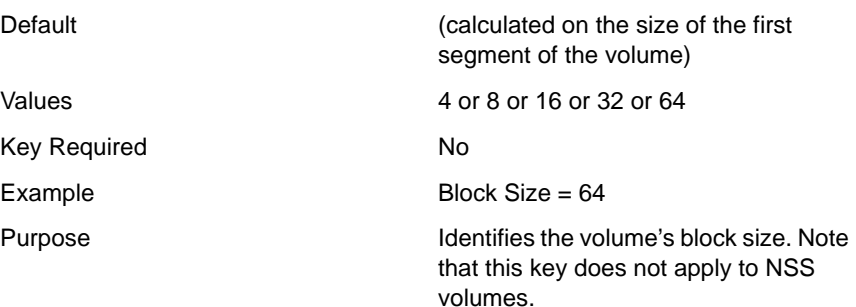

#### **Compression = <string>**

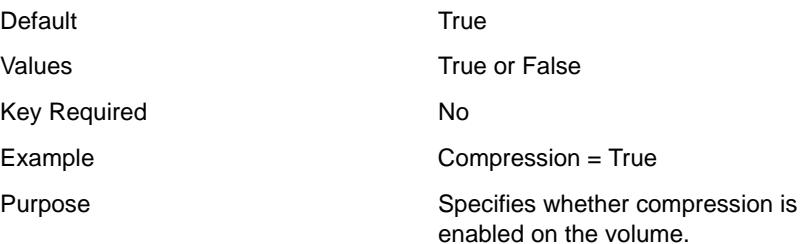

#### **Suballocation = <string>**

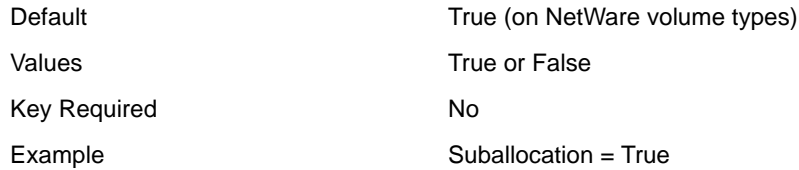

Purpose **Specifies** whether suballocation is enabled on the volume. Note that this key does not apply to NSS volumes.

key does not apply to NSS volumes.

#### **Data Migration = <string>**

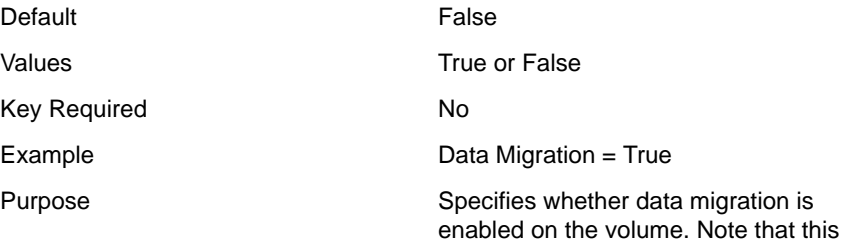

#### **Mount = <string>**

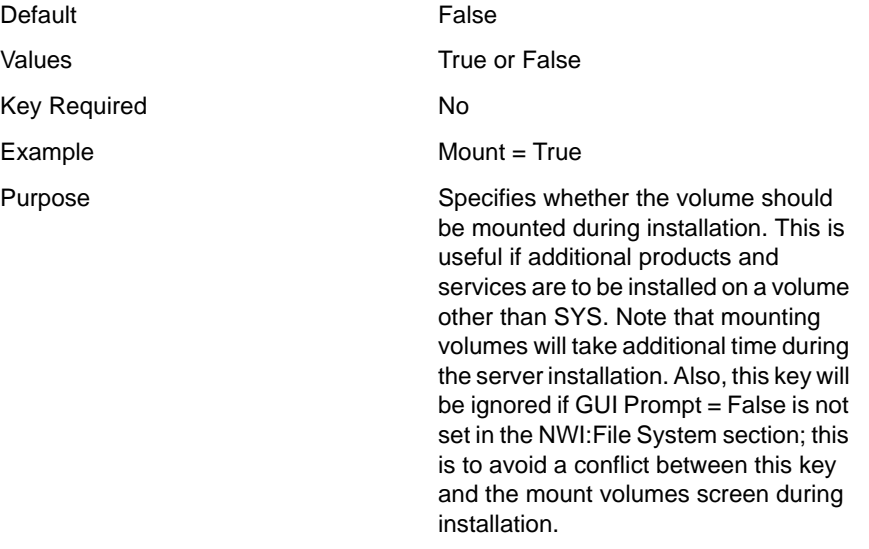

#### **Segment n Partition = <integer>**

Default (none)

Values Values 2001 1 to 8 (limit for NetWare partitions)

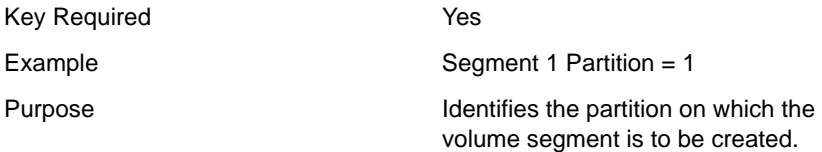

#### **Segment n Size = <integer>**

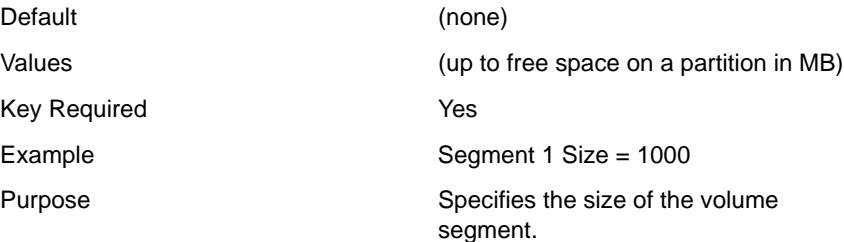

### **[NWI:Misc] Section**

#### **Relogin Password = <string>**

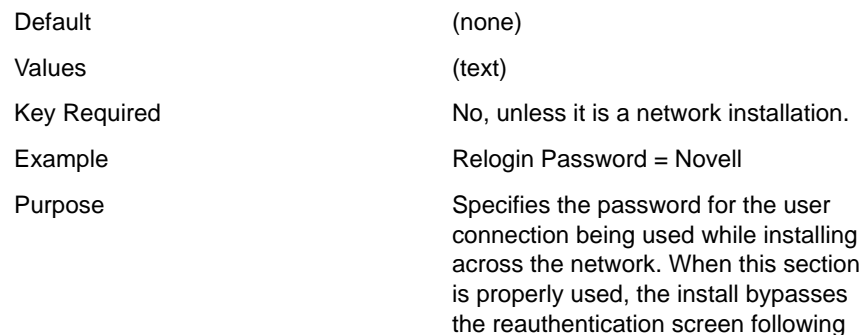

the loading of the LAN driver and prior

to the preliminary file copy.

### **[NWI:File Server] Section**

NOTE: This is the first section used during the graphical portion of the installation.

#### **Prompt = <string>**

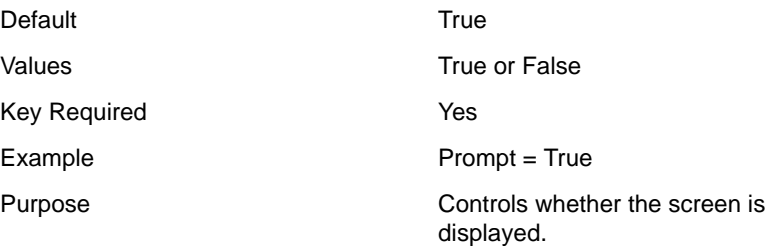

#### **Servername = <string>**

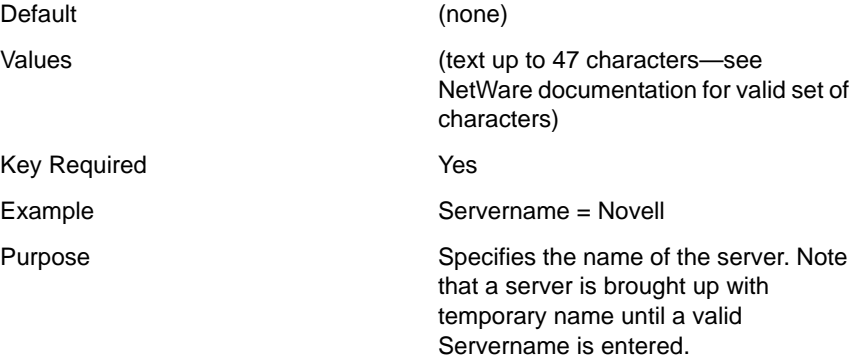

#### **Server ID Number = <hexadecimal number>**

Key Required

Example

Purpose

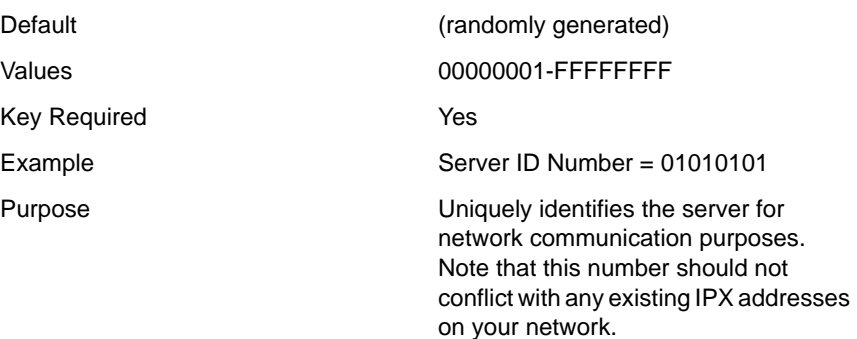

## **[NWI:Protocols] Section**

#### **Prompt = <string>**

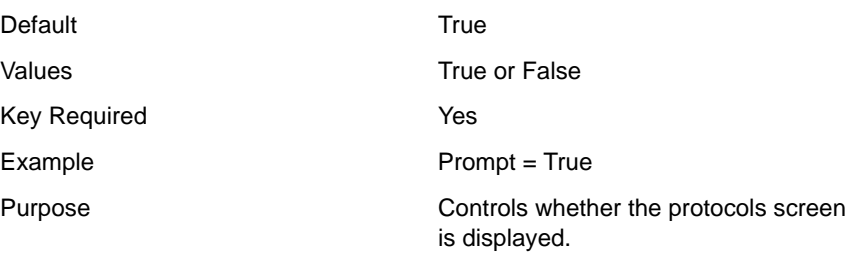

### **[NWI:TCPIP] Section**

### **Logical Name n = <string>**

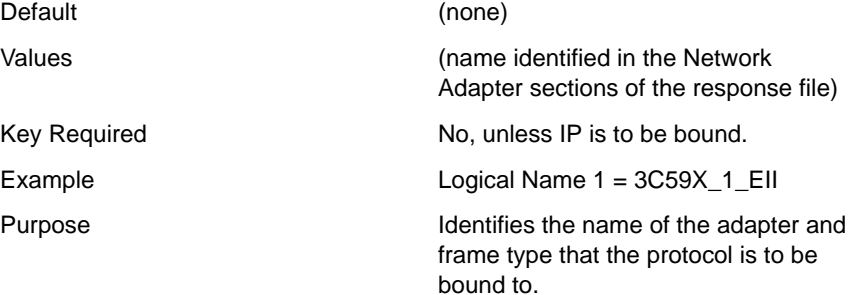

#### **IP Address n = <decimal number>**

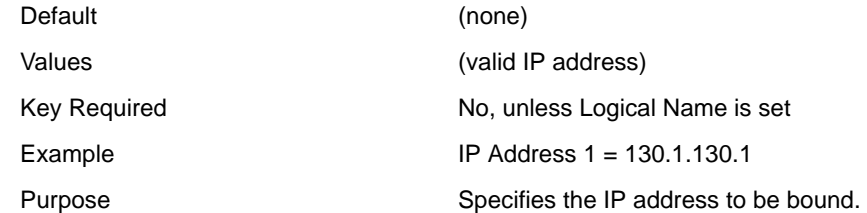

#### **Subnet Mask n = <decimal number>**

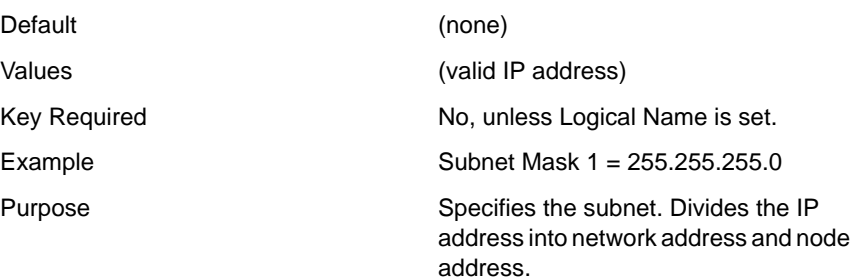

#### **Gateway n = <decimal number>**

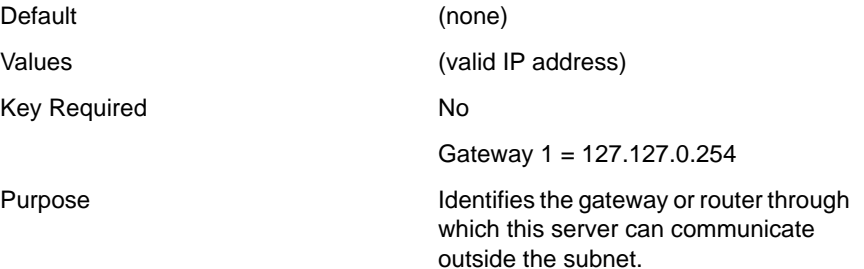

## **[NWI:IPX] Section**

#### **Logical Name n = <string>**

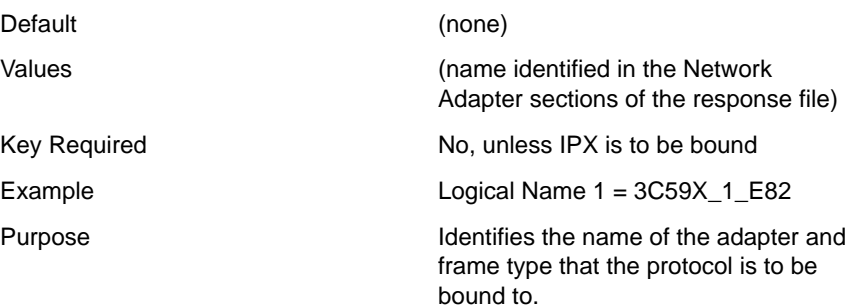

#### **IPX Address n = <hexadecimal number>**

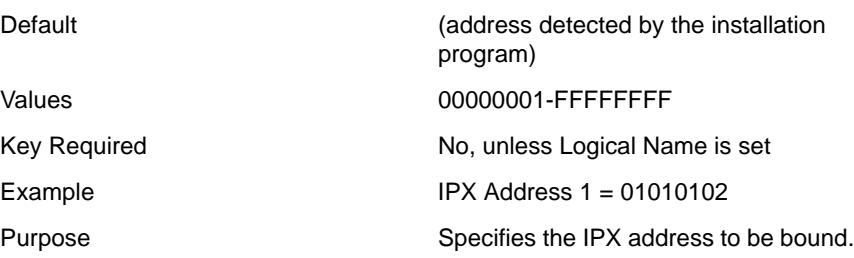

### **[NWI:IPCMD] Section**

#### **IPX Compatibility = <string>**

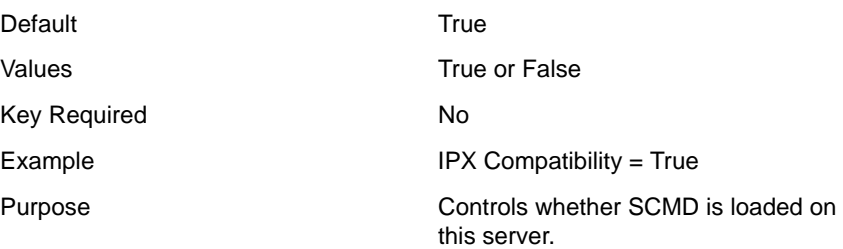

#### **Migration Agent = <string>**

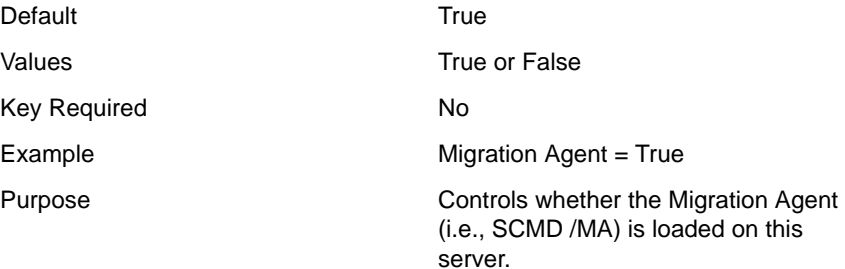

#### **CMD Net Number = <string>**

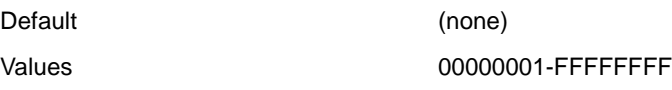

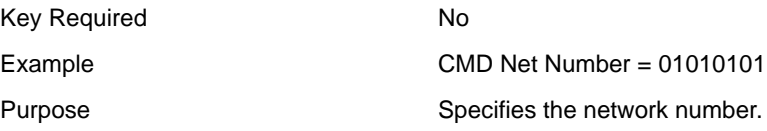

### **Preferred IP Address = <decimal number>**

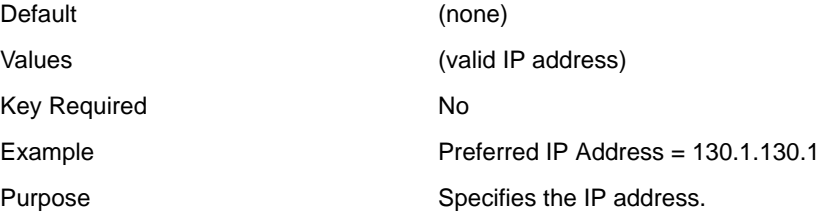

# **[NWI:SNMP] Section**

#### **Hardware = <string>**

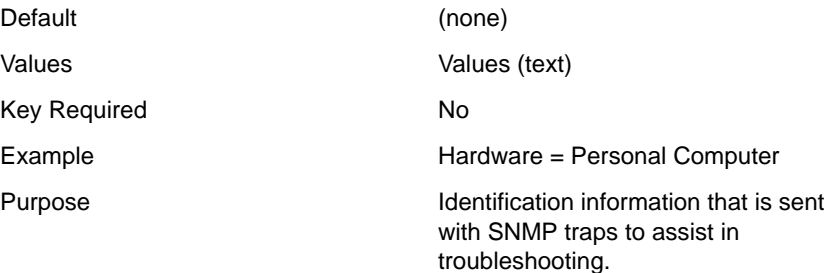

#### **Location = <string>**

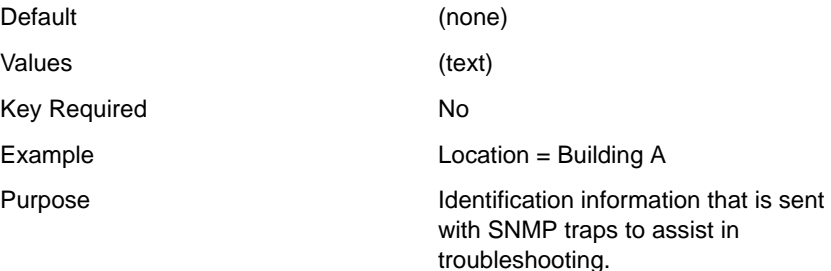

#### **Contact = <string>**

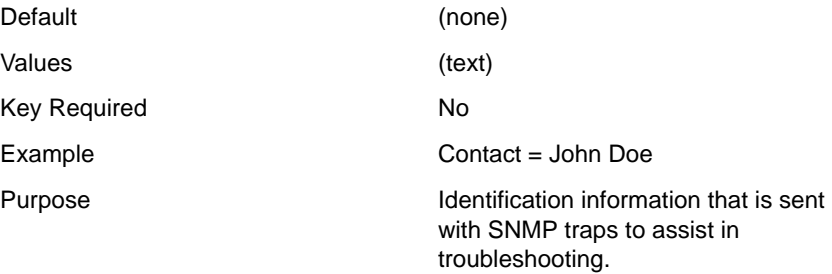

#### **Trap Targets TCPIP = <decimal numbers separated by commas>**

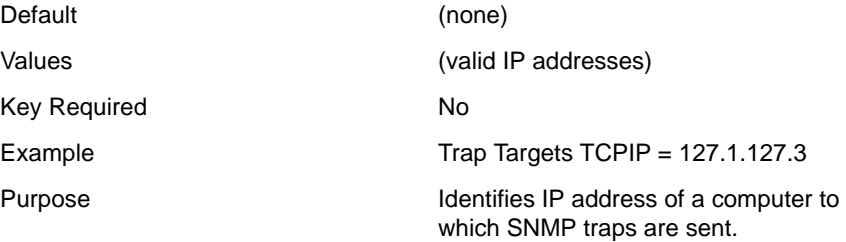

#### **Trap Targets IPX = <MAC address separated by commas>**

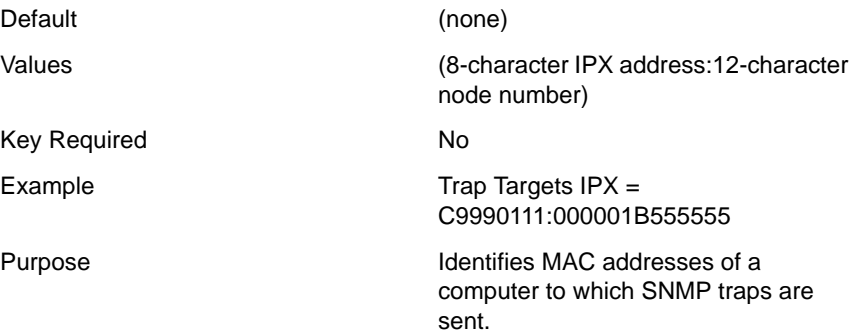

### **[NWI:DNS] Section**

#### **Prompt = <string>**

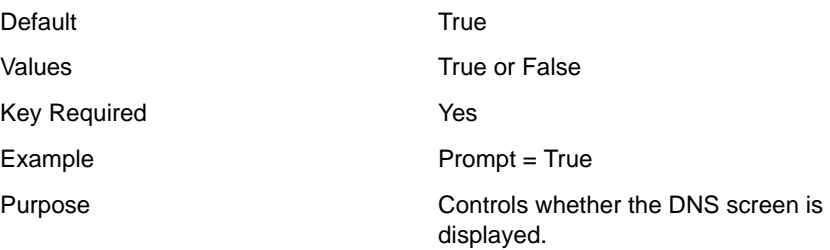

#### **Domain = <string>**

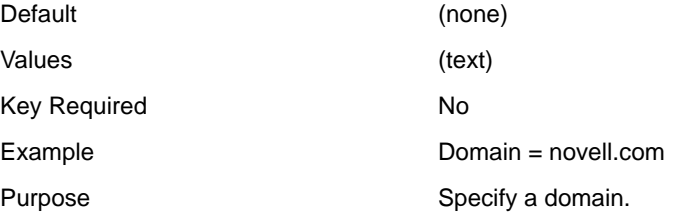

#### **Nameservers = <decimal numbers separated by commas>**

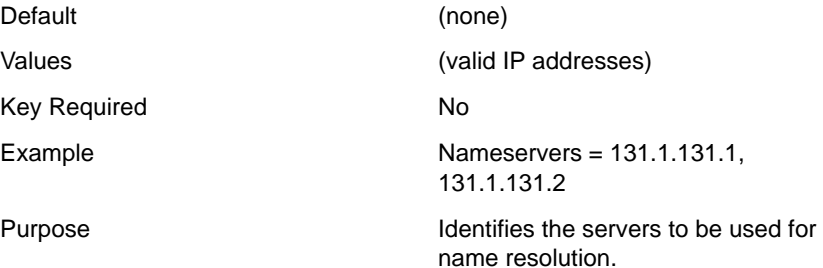

## **[NWI:Host Name] Section**

#### **Prompt = <string>**

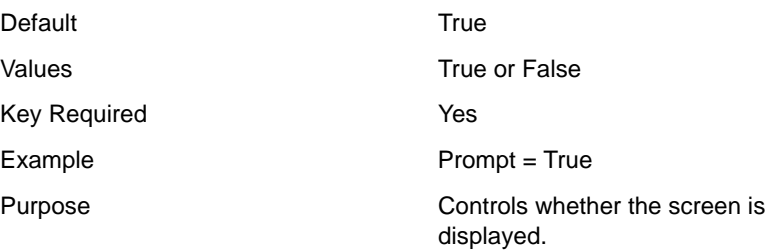

#### **Host Name n = <string>**

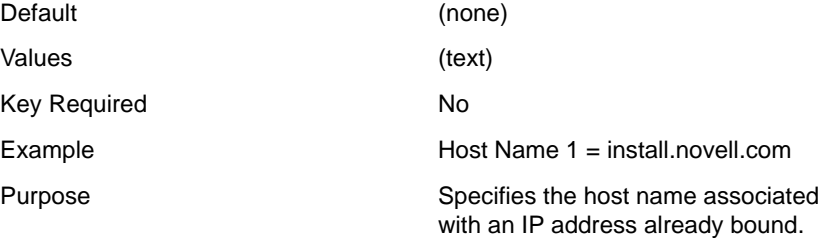

#### **IP Address n = <decimal number>**

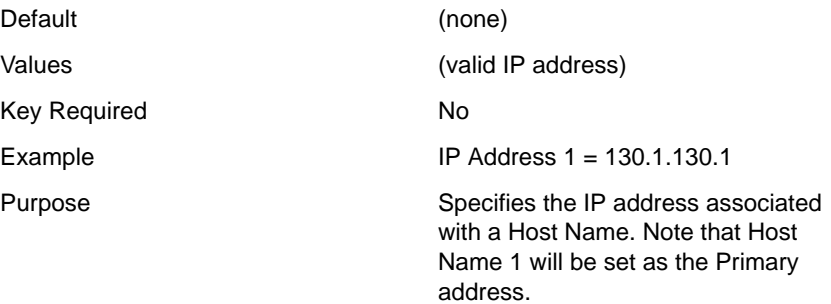

### **[NWI:Time Zone] Section**

#### **Prompt = <string>**

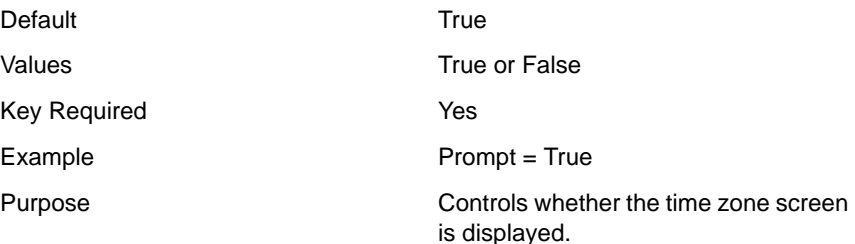

#### **Time Zone = <string>**

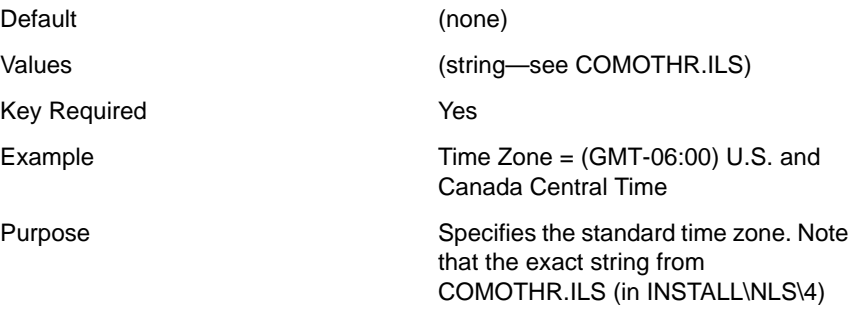

#### **Use Daylight Saving Time = <string>**

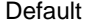

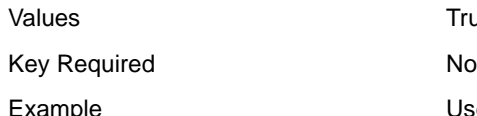

True, if Time Zone supports Daylight Saving Time

**True or False** 

must be used.

xample **Example 12** Cuse Daylight Saving Time = True

Purpose **Controls whether daylight saving time** is set.

### **[NWI:Time Synchronization] Section**

#### **Default Time Server Type = <string>**

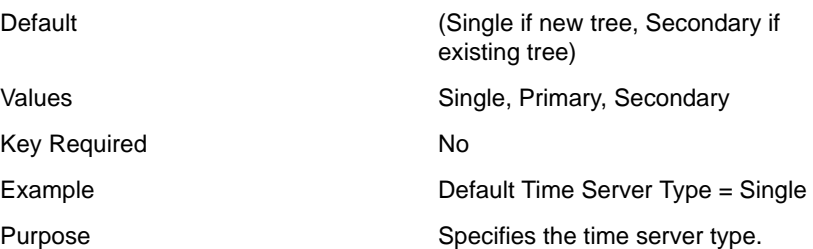

### **[NWI:NDS] Section**

#### **Prompt = <string>**

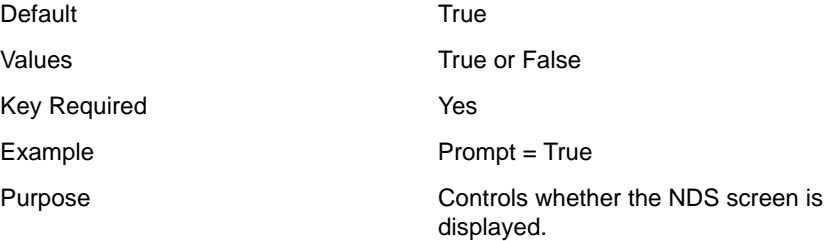

#### **Tree Name = <string>**

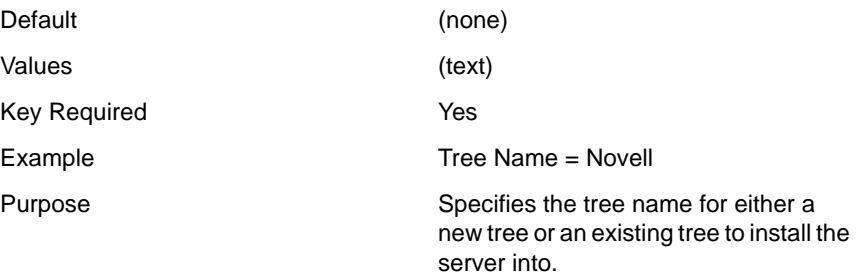

#### **New Tree = <string>**

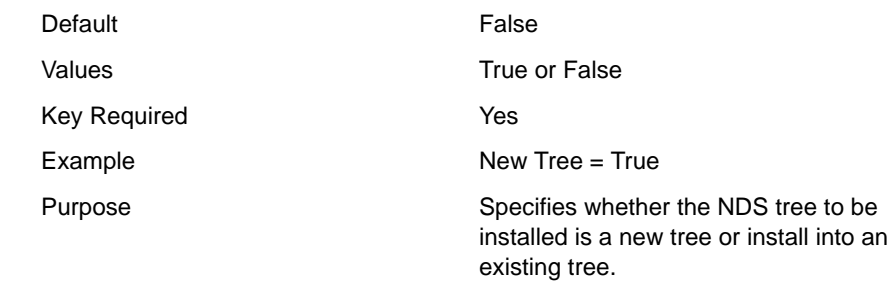

**NOTE:** This key is only used when Prompt = False.

#### **Server Context = <string>**

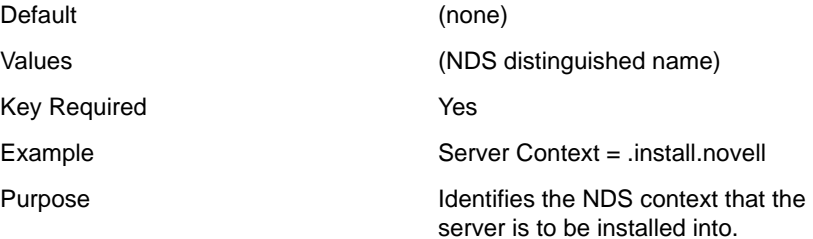

#### **Add Replica = <string>**

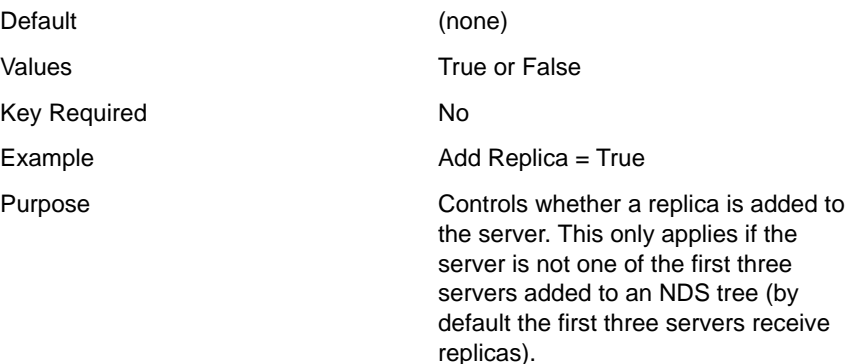

### **Upgrade User Conflict Action = <string>**

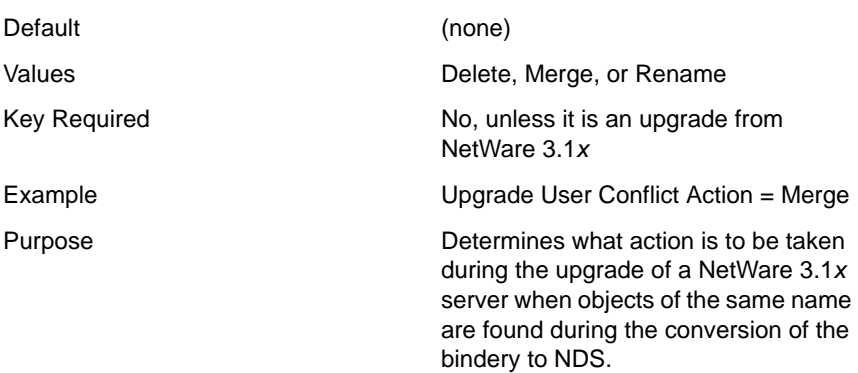

#### **Admin Login Name = <string>**

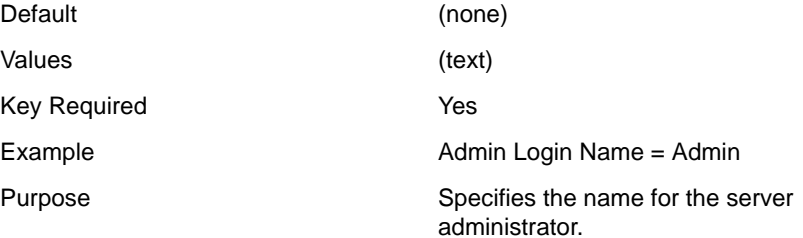

#### **Admin Context = <string>**

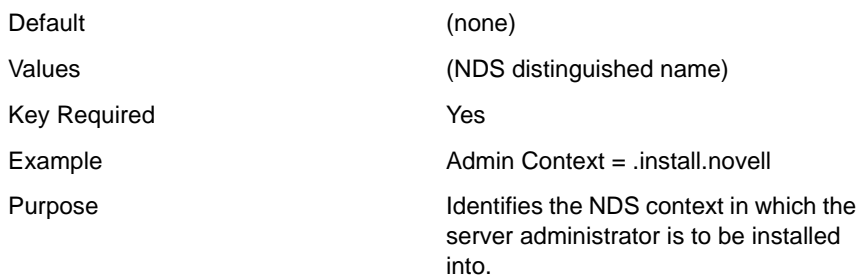

#### **Admin Password = <string>**

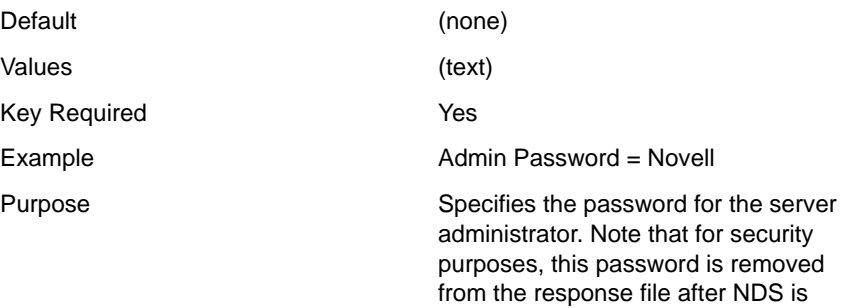

installed.

assigned this language.

#### **Admin Language = <integer>**

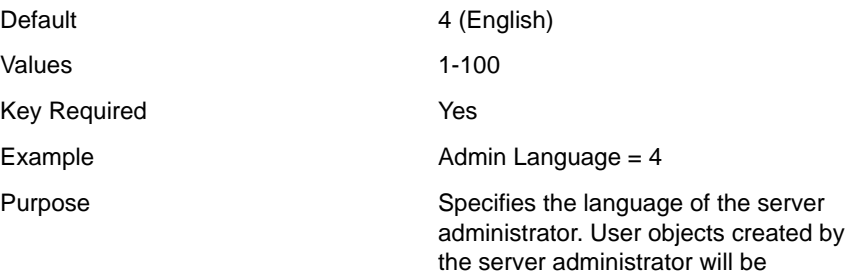

#### **Display Summary = <string>**

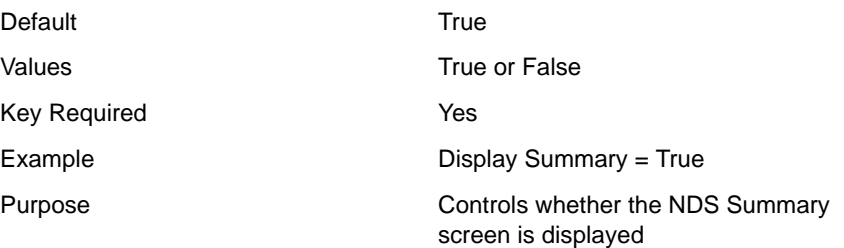

## **[NWI:License] Section**

#### **Prompt = <string>**

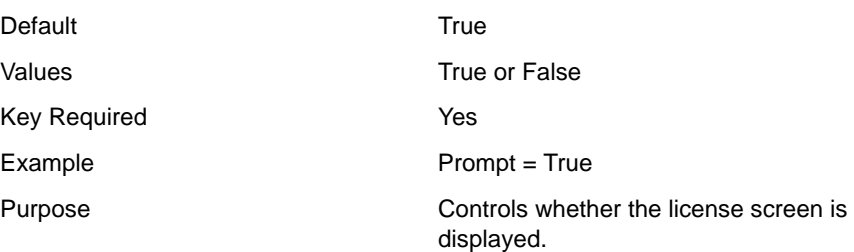

#### **Display License Agreement = <string>**

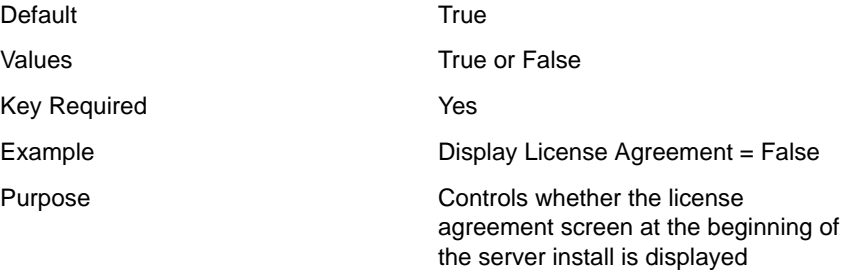

#### **Install Licenses Later = <string>**

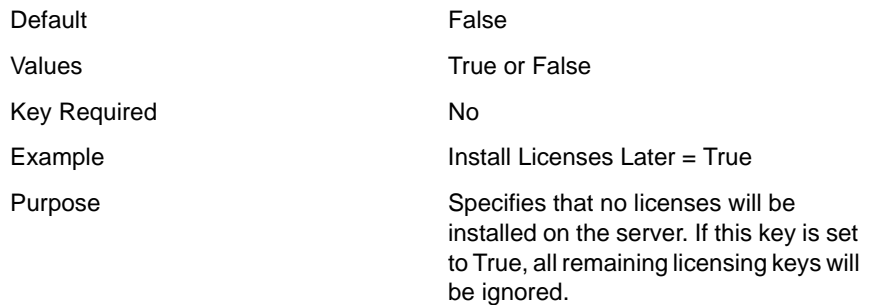

#### **License File = <string>**

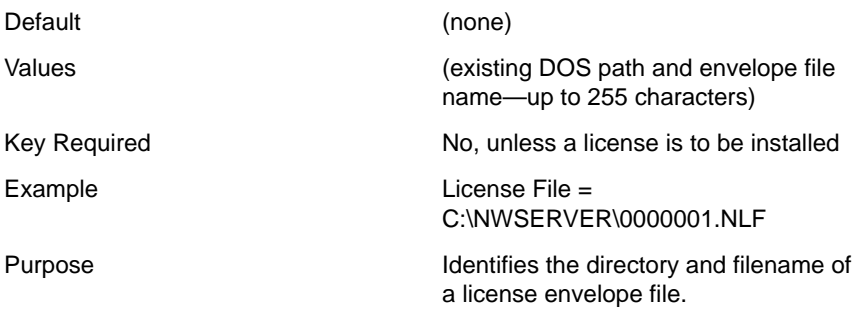

#### **Search For Existing License = <string>**

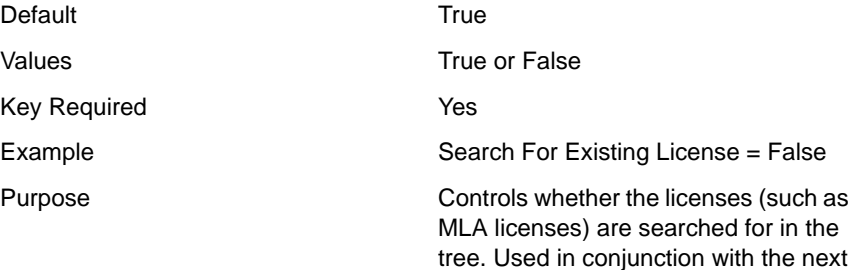

key.

#### **Auto Skip If License Found = <string>**

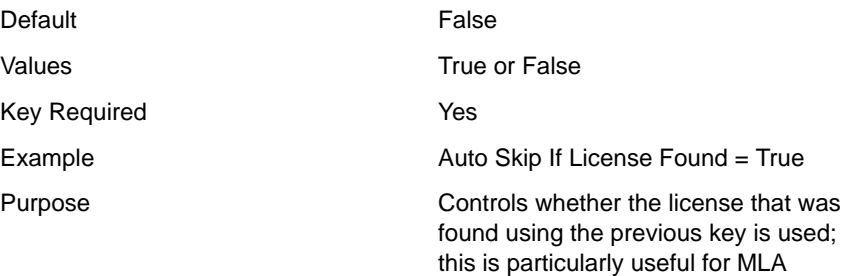

accounts.

### **[NWI:Add to Startup] Section**

#### **Prepend Line n = <decimal number>**

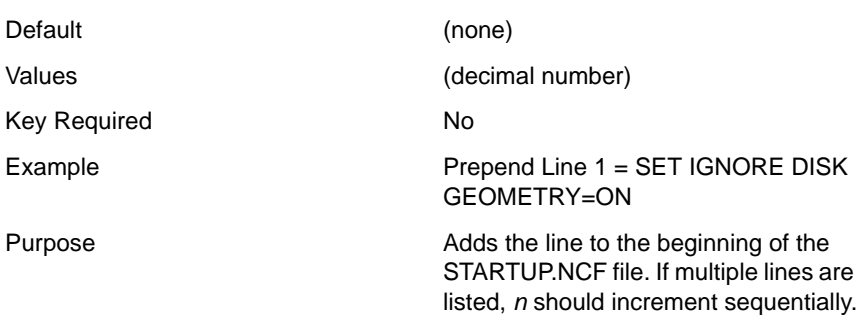

#### **Append Line n = <decimal number>**

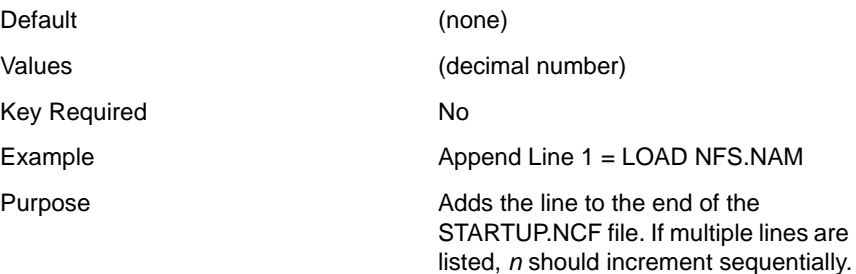

### **[NWI:Append To Autoexec.ncf] Section**

#### **Linen = <decimal number>**

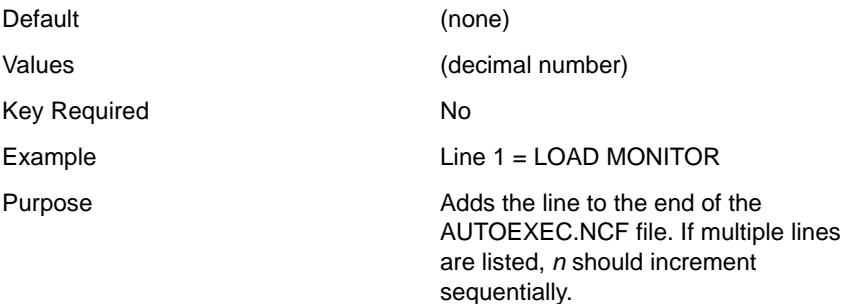

# **Perform a Fully Automated Installation**

The following parameters must be present to completely automate an installation or upgrade. The syntax and values for the supplementary NetWare 5 installation sections and their associated keys are specified below. For a fully automated installation to work, these sections must appear in the response file in addition to all of the required keys listed in ["NetWare 5](#page-28-0)  [Sections and Keys" on page 29](#page-28-0).

### **[Initialization] Section**

#### **SummaryPrompt = <string>**

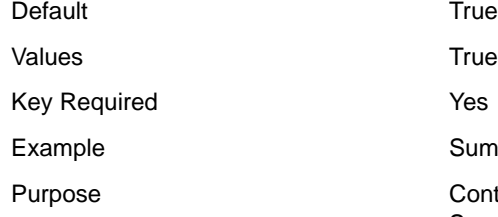

True or False SummaryPrompt = False Controls whether the installation Summary screen is displayed.

### **[Novell:NOVELL\_ROOT:1.0.0] Section**

#### **closeScreen = <string>**

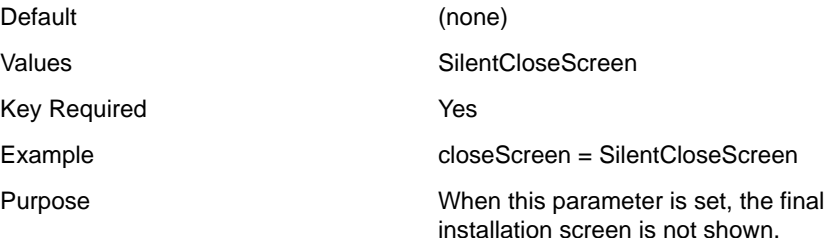

#### **Reboot = <string>**

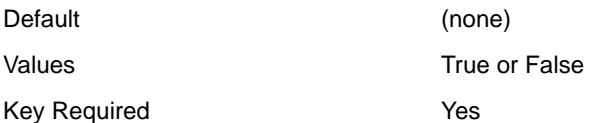

Example Reboot = False

Purpose Controls whether the server is restarted after the final screen of the installation is closed.

# **Automate the Installation of Additional Products and Services**

As part of the overall NetWare 5 installation, you can auto-install additional products and services by including a [Selected Nodes] section in the response file. Because this section of the response file is not as easy to configure as the other sections are, we recommended the following:

- **1** Perform a manual installation, selecting the products you want to have installed on the server.
- 2 Modify the resulting response file for use as input to future NetWare 5 installations.
- **3** Add a [Selected Nodes] section to the input response file.
- 4 Add the following lines under the [Selected Nodes] section heading:

```
Novell:NetWare5:1.0.0=Novell:NetWare5OS:5.0.0,Novell:Products:1.0.0,Novell:NW
UpdateGroup:1.0.0
Novell:NetWare5OS:5.0.0=Novell:DiskCarver:1.0.0,Novell:Protocols:1.0.0,Novell
:DS_Install:1.0.0, Novell:LicensePrompt:1.0.0,Novell:NW:1.0.0,Novell:NDPS
Server Files:1.0.0
Novell:NW:1.0.0=Novell:Startup:1.0.0,Novell:SYS:1.0.0,Novell:DriverFiles:1.0.
\OmegaNovell:Startup:1.0.0=Novell:StartupDirectory:1.0.0
Novell:SYS:1.0.0=Novell:SYSDirectory:1.0.0,Novell:ETCDirectory:1.0.0,Novell:P
ROFINST_NODE:1.0.0
Novell:DriverFiles:1.0.0=Novell:LANFiles:1.0.0,Novell:SBDFiles:1.0.0
Novell:NDPS Server Files:1.0.0=Novell:NDPS System:1.0.0,Novell:NDPS
Public:1.0.0
Novell:Products:1.0.0=Novell:NICIInstall:1.0.0
Novell:NICIInstall:1.0.0=Novell:NICIModule:1.0.0
Novell:NWUpdateGroup:1.0.0=Novell:NWUpdate:1.0.0
```
**NOTE:** You can add more lines according to your needs, but these represent the minimum information that must be included in the [Selected Nodes] section.
## **[Selected Nodes] Section**

#### **Prompt = <string>**

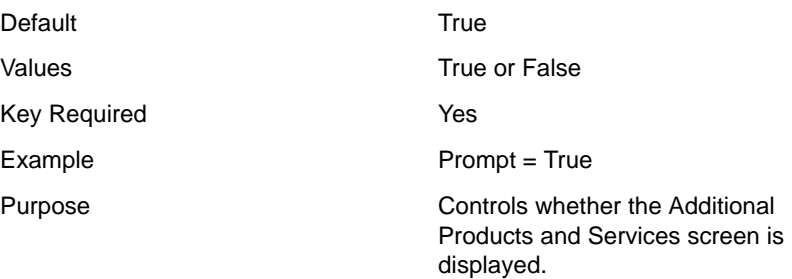

#### **Product Selection = <string>**

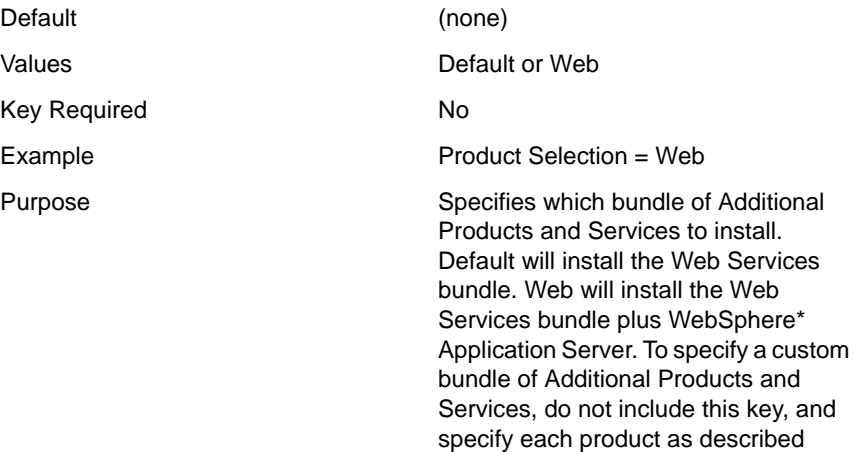

below.

#### **Novell:Products:1.0.0 = <strings separated by commas>**

Default Novell:NICIInstall:1.0.0

NOTE: This NICI install string must be included.

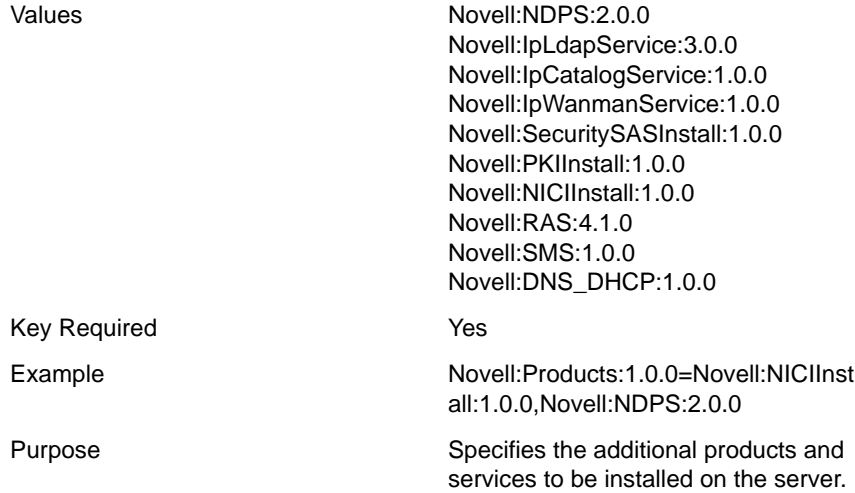

## **Installing Multiple Products on a Server**

To install multiple products on a server, make sure that the Novell:Products:1.0.0 key has multiple values, separated by commas as shown in the example above.

## **Product Keys and Values**

In addition to identifying the product in the Novell:Products:1.0.0 key, each product has its own keys and values for the [Selected Nodes] section. These keys and values for each product are listed below. We recommended that you reuse a response file from a previous installation rather than attempting to type these keys and values into the file. If you do not enter them exactly as shown, the NetWare 5 Installation will fail abruptly with no information to help you troubleshoot the problem.

#### **Novell Distributed Print Services (NDPS)**

Novell:NDPS:2.0.0=Novell:NDPS Server Files:1.0.0,Novell:NDPS Resource  $Files:1.0.0$ Novell:NDPS Resource Files:1.0.0=Novell:NDPS Banner:1.0.0,Novell:NDPS Font:1.0.0,Novell:NDPS Prndef:1.0.0,Novell:NDPS Prndrv:1.0.0 Novell:NDPS Prndrv:1.0.0=Novell:NDPS Prndrv W31:1.0.0,Novell:NDPS Prndrv W95:1.0.0,Novell:NDPS Prndrv NT4:1.0.0

#### **LDAP Services**

```
Novell:SecuritySASModule:1.0.0=Novell:SASFiles:1.0.0
Novell:PKIModule:1.0.0=Novell:PKIFiles:1.0.0
```
#### **NDS Catalog Services**

Novell:IpCatalogService:1.0.0=Novell:DfgCatalogService:1.0.0

#### **WAN Traffic Manager Services**

Novell:IpWanmanService:1.0.0=Novell:DfgWanmanService:1.0.0

#### **Secure Authentication Services**

```
Novell:SecuritySASInstall:1.0.0=Novell:SecuritySASModule:1.0.0,Novell:PKIModu
le:1.0.0,Novell:NICIModule:1.0.0
Novell:SecuritySASModule:1.0.0=Novell:SASFiles:1.0.0
Novell:PKIModule:1.0.0=Novell:PKIFiles:1.0.0
```
#### **Novell PKI Services**

Novell:PKIInstall:1.0.0=Novell:PKIModule:1.0.0,Novell:NICIModule:1.0.0 Novell:PKIModule:1.0.0=Novell:PKIFiles:1.0.0

#### **Novell Internet Access Server**

```
Novell:RAS:4.1.0=Novell:RAS Server
Files:1.0.0,Novell:SVCDEF_NODE:1.0.0,Novell:SupportedOS:1.0.0,Novell:UpgradeF
rom:1.0.0
Novell:RAS Server Files:1.0.0=Novell:RAS System Connect:1.0.0,Novell:RAS System
Connect Scripts:1.0.0,Novell:RAS Public:1.0.0
```
#### **Storage Management Services**

Novell:SMS:1.0.0=Novell:SMSFiles:1.0.0 Novell:SMSFiles:1.0.0=Novell:SMSSystemFiles:1.0.0,Novell:SMSPublicFiles:1.0.0

#### **Novell DNS/DHCP Services**

No additional keys and values are used for the installation of this service.

## **Additional Services**

Two of the additional services available with NetWare 5, LDAP Services and Novell® DNS/DHCP Services, have data input screens for their configuration. These services have response file sections that must be included in addition to the keys and values mentioned above.

NOTE: Be sure to use the proper case (upper or lower) when entering any of these keys and values.

#### **[LDAP] Section**

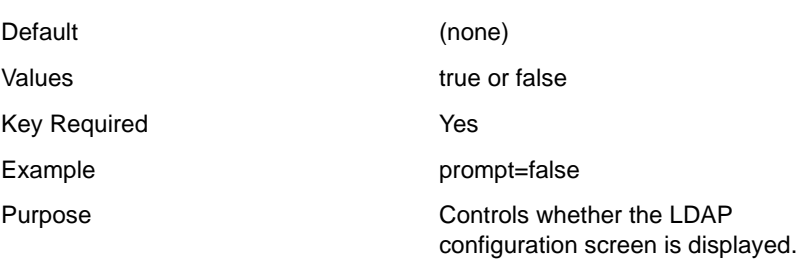

#### **adminID = <string>**

**prompt = <string>**

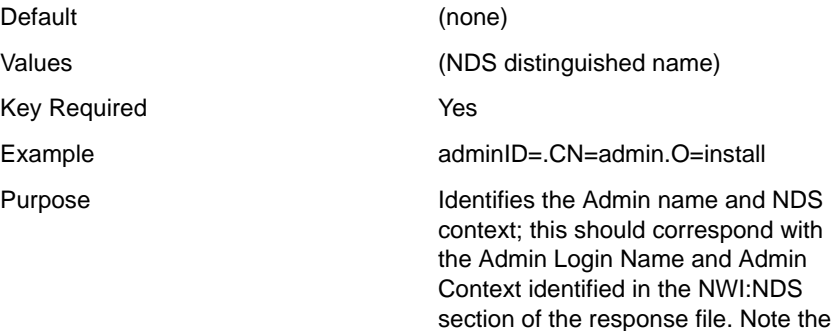

case of the characters in the string.

#### **installCatalog = <string>**

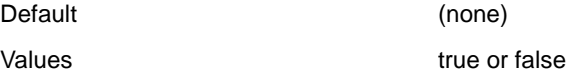

Key Required Yes

Example installCatalog=false

Purpose Controls whether an LDAP catalog is installed. Corresponds to the question: Enable use of LDAP catalog?

#### **useCatalogOnly = <string>**

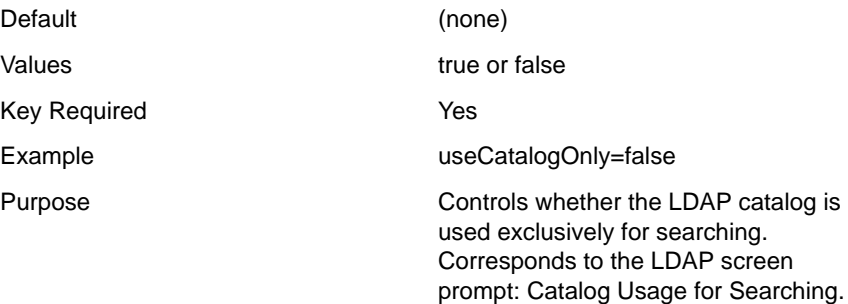

#### **[Novell:DNS\_DHCP:1.0.0] Section**

#### **Prompt = <string>**

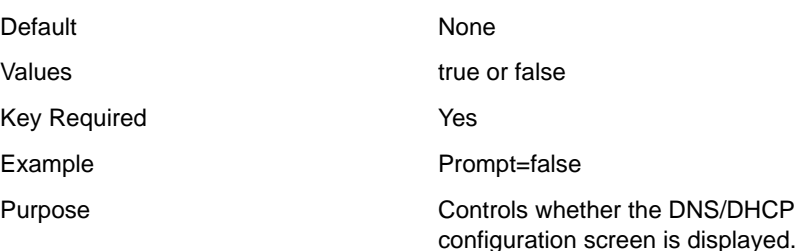

#### **TreeName = <string>**

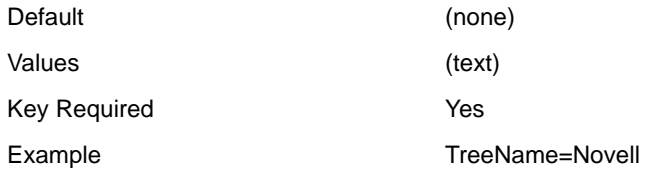

Purpose Specifies the NDS tree name in which DNS/DHCP Services will be installed.

> section of the response file. Note the case of the characters in the string.

#### **UserName = <string>**

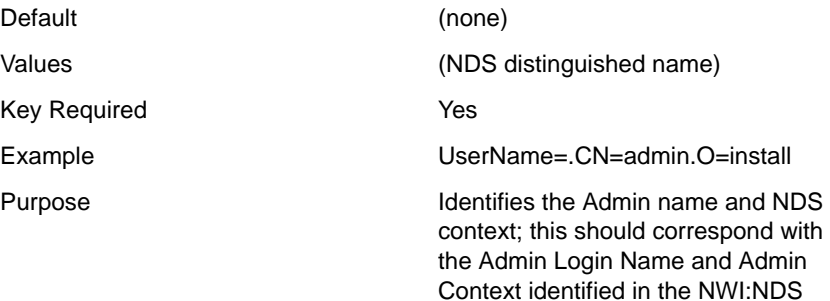

#### **ExtendDNIPSchema = <string>**

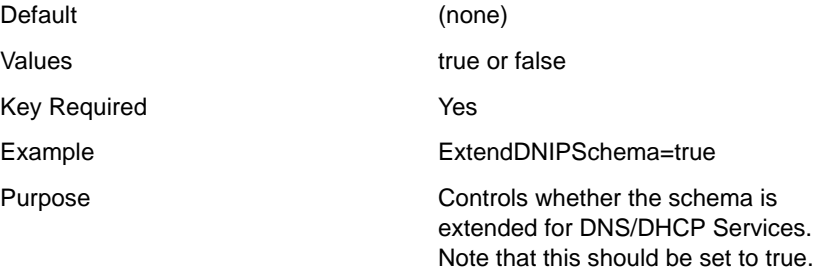

#### **LocatorNDSContext = <string>**

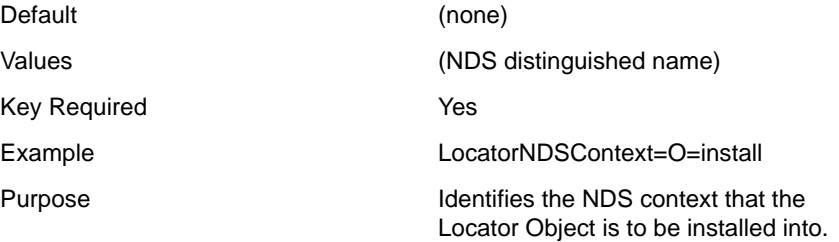

#### **GroupNDSContext = <string>**

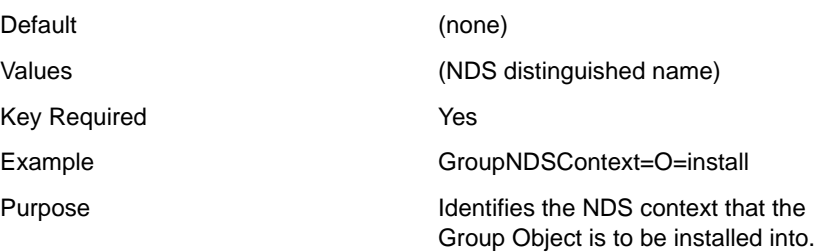

#### **RootSrvrNDSContext = <string>**

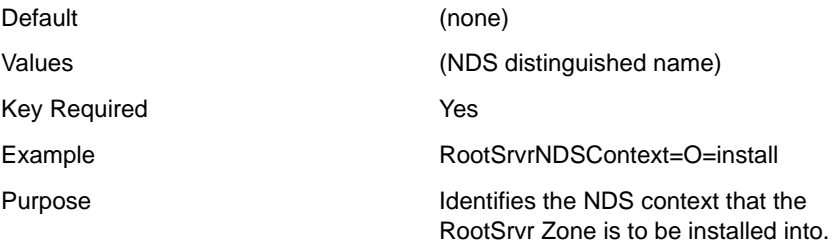

In addition to the DNS/DHCP keys identified above, there must also be a line in the [Settings] section with the entry: Novell:DNS\_DHCP:1.0.0=

## **CD Boot and the Response File**

There are two options available for passing a response file into the NetWare 5 installation: using the /RF switch at the command line, or from the Install Options screen.

If you start the install by booting directly to the NetWare 5 CD, you cannot pass in the response file automatically unless you have a RESPONSE.TXT file in the C:\NWUPDATE directory. When the NetWare 5 CD is booted, the startup utility checks for a RESPONSE.TXT file in the C:\NWUPDATE directory. If such a file exists, the installation program bypasses the DOS partitioning utility and uses RESPONSE.TXT as the input response file.

## **Customizing the Installation Using Install Scripts**

With NetWare 5, install scripts are supported by the NWCONFIG utility and the NetWare 5 installation system. There are two places in the NetWare 5 installation where you can use install scripts:

- At the end of the preliminary file copy (just prior to the launching of the graphical portion of the install). An install script executed here can be used for copying files from the DOS partition to the SYS volume.
- At the end of the NetWare 5 installation. It is called right after you answer AOK@ or ANo@ on the closing screen and before the install cleanup process. This script is useful if you want to manage files and launch NLM programs (for example, those that install other products) as part of the NetWare 5 installation.

The following response file syntax is used to run install scripts during the NetWare 5 installation:

## **[NWI:Install Script] Section**

#### **Script Location = <string>**

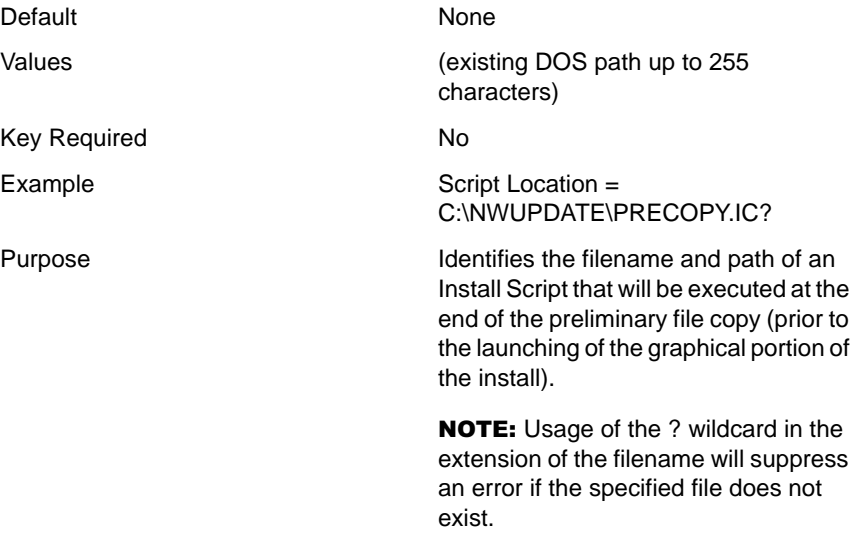

#### **Close Script = <string>**

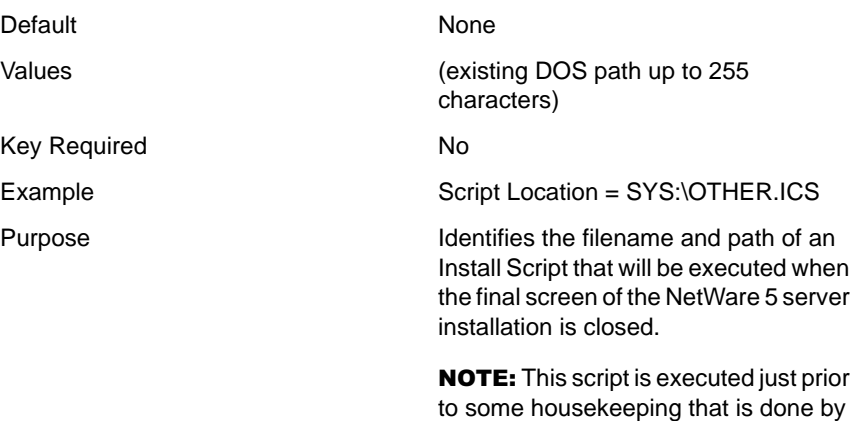

the Close Screen routine.

## **Performing a Factory Install**

The AFactory Install can reduce the complexity and time spent on an installation. Much of the hardware configuration and file copy is done in the AFactory so that you only need to use the graphical portion of the NetWare 5 installation to complete the on-site configuration. Because the network operating system files are pre-copied to the server, installation time is reduced to a few minutes.

A Factory Install splits the installation of NetWare into two phases:

- Phase 1 performs the disk detection, disk partitioning, volume SYS creation, and file copy portions of the install. This phase is meant to be performed in a factory or configuration center.
- Phase 2 focuses on user configuration. It includes the setting of the server name, protocol binding, creation of volumes other than SYS, and configuration of time zone, NDS, licensing, and other products. This phase is meant to be performed by the customer at the server's permanent location.

Once Phase 1 is completed, the machine should be rebooted or powered off. When the machine is powered on and the server is started, the AUTOEXEC.NCF file will launch Java\* for Phase 2 of the installation.

A Factory Install is implemented with the response file sections below. The Preinstall key of the [NWI:Factory] section is the primary key that directs the NetWare 5 Installation to perform a factory install. The Precopy key of the other sections specifies whether the file group should be recopied during the final file copy routine of the NetWare 5 Installation. If Precopy=True, the files will be verified, but not copied. The Installation will appear, however, as if it is copying the files because you will see each file name displayed in the copy status box.

NOTE: The NetWare 5 CD must be inserted in Phase 2 of the Factory Install in order to perform this file verification.

All other required keys for an automated install must also be included in the response file. See ["Perform a Fully Automated Installation" on page 71](#page-70-0) for more information.

## **[NWI:Factory] Section**

#### **Preinstall = <string>**

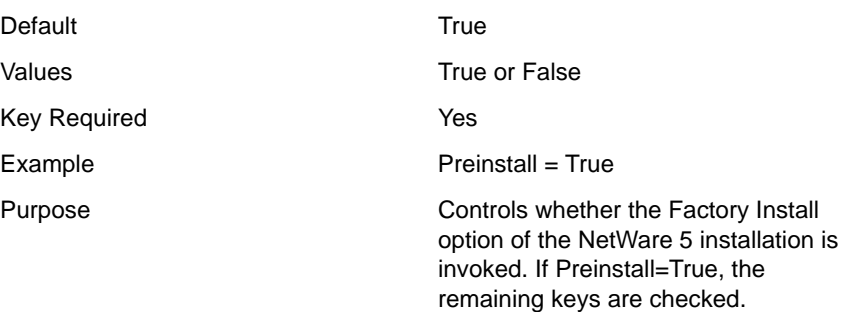

## **[Novell:SYSDirectory:1.0.0] Section**

#### **Precopy = <string>**

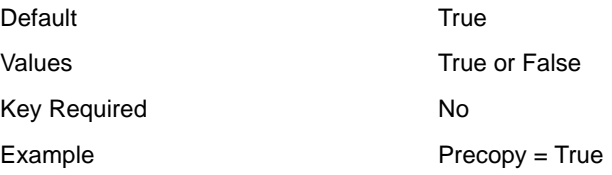

Purpose Controls whether the files destined for volume SYS are copied in Phase 2. If Precopy=True, the files are not copied again in the final file copy routine.

not copied again in the final file copy

not copied again in the final file copy

## **[Novell:ETCDirectory:1.0.0] Section**

#### **Precopy = <string>**

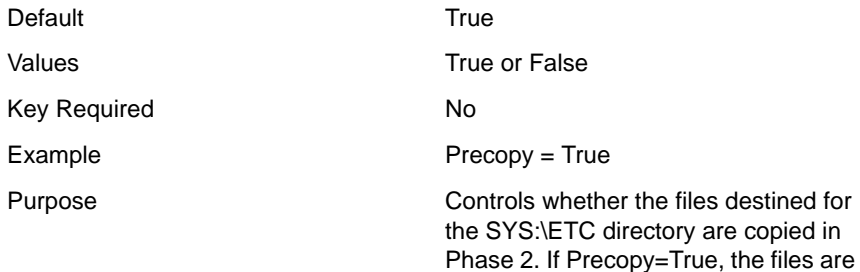

## **[Novell:LANFiles:1.0.0] Section**

#### **Precopy = <string>**

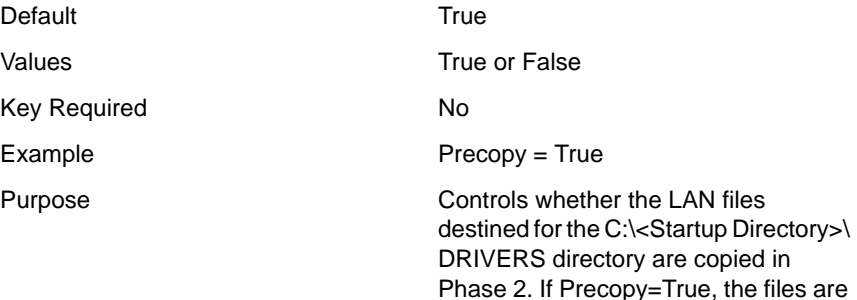

routine.

routine.

## **[Novell:StorageFiles:1.0.0] Section**

#### **Precopy = <string>**

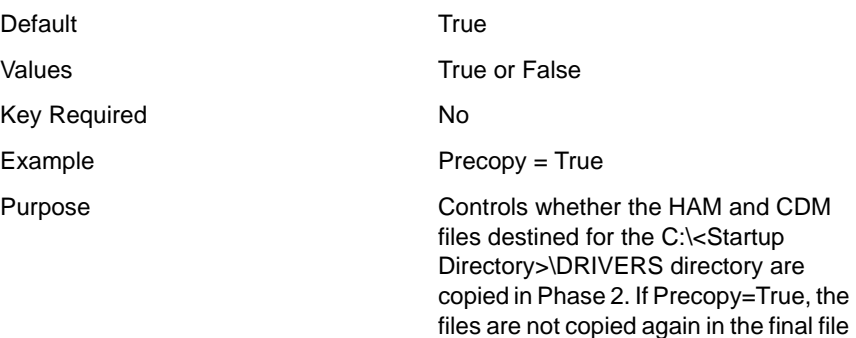

copy routine.

## **[Novell:PSMFiles:1.0.0] Section**

#### **Precopy = <string>**

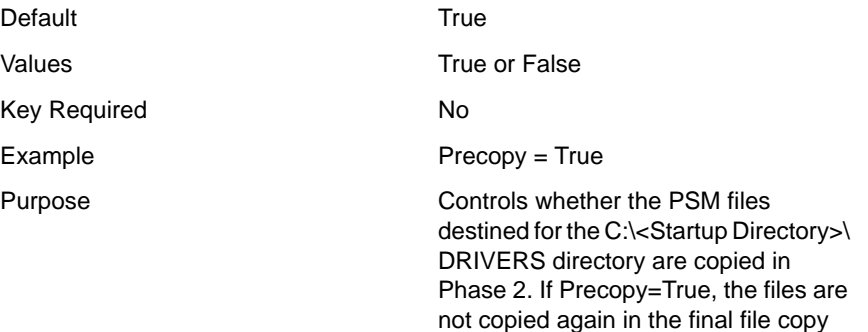

routine.

## **[Novell:StartupDirectory:1.0.0] Section**

#### **Precopy = <string>**

Default True True

Values **True or False** 

Key Required No

Example Precopy = True

Purpose Controls whether the files destined for the C:\<Startup Directory> directory are copied in Phase 2. If Precopy=True, the files are not copied again in the final file copy routine.

# **Installation Scripts for NetWare 4 and NetWare 5**

This chapter describes the installation script support in NetWare<sup>®</sup> 4 and NetWare 5. NetWare Installation Scripts (formerly known as CDWare Script Installation) let you:

- Alter or extend the NetWare pre-packaged installation process.
- Install additional products or services onto a NetWare server after the operating system has been installed.

## **Using NetWare Installation Scripts**

NetWare installation scripts are processed by the following NetWare installation NLM**TM** programs:

- INSTALL.NLM for NetWare 4
- NWCONFIG.NLM for NetWare 5

## **Script Files**

Script files are ASCII text files. They can have any eight-character name with one of the following extensions:

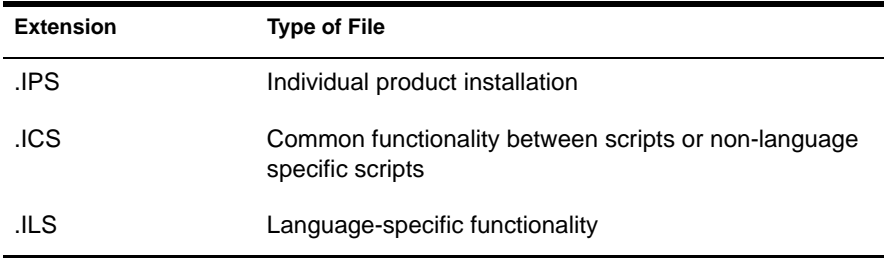

## **Launching a Script File**

- Load INSTALL.NLM (for NetWare 4) or NWCONFIG.NLM (for NetWare 5).
- 2 Click Products Options on the Configuration Options screen.
- **3** Click Other Installation Actions menu > Install a product not listed.
- 4 Press F3, then specify the directory path to the script file.

The directory path is first checked for an .IPS file. If only one .IPS file exists, it is executed. If more than one exists, only the first one found is executed. If there is no .IPS file, PINSTALL.NLM will be loaded and executed. The first @Other...@EndOther descriptor found in the .IPS file is displayed so that you can confirm the product being installed.

The NetWare install program also loads any file that contains the command line parameter "B=". For example, with NetWare 5, a script can be launched by typing LOAD NWCONFIG b=A:\<*myscript*>.IPS (where <*myscript*> stands for the name of your .IPS file).

### **Using a Script with NetWare 4**

NetWare installation scripts control the installation process of NetWare 4. An interpreter first pre-processes the script file, then executes the installation commands.

With NetWare 4, INSTALL.BAT loads SELECT.EXE and NWNSTLL.EXE which starts the script processing of NETMAIN.ILS. The script invokes INSTALL.NLM in batch mode (non-interactively), using separate script files for input and for errors. Both the input and error files are specified on the command line when the installation NLM is loaded.

Below are the basic command line parameters needed to run the installation NLM in batch mode:

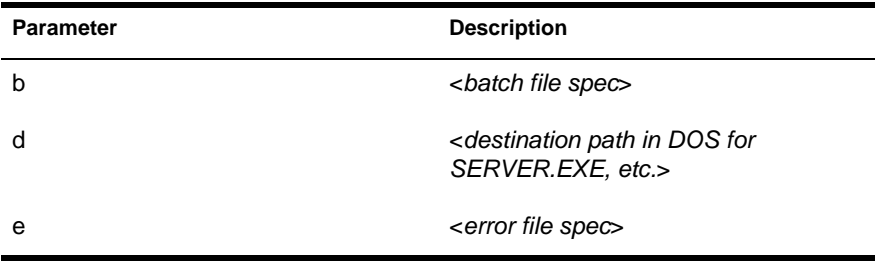

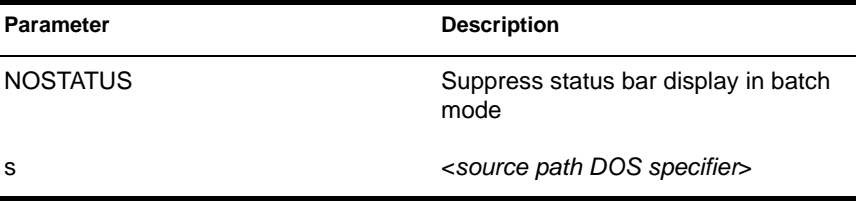

For example:

#### **LOAD INSTALL.NLM b=L:\MYDIR\CDSCRPT.BAT, s=C:\DOS, d=C:\DOS, e=L:\MYDIR\ERR.FIL, NOSTATUS**

During installation, NETMAIN.ILS and other associated files are normally copied to the startup or boot directory (the DOS directory where STARTUP.NCF resides). The installation program scans the files when needed, and the information is retained in memory for use in various installation steps. You can modify these NetWare script files to copy additional files or launch additional processes, but we do not recommend it.

For a list of the installation NLM switches, see ["Installation NLM Command](#page-145-0)  [Line Options" on page 146](#page-145-0).

## **Using a Script with NetWare 5**

There are two points in the installation where scripts can be launched:

- At the end of the preliminary file copy just prior to the launching of the graphical portion of the installation.
- At the end of the installation.

See Using a Response File with NetWare 5 for more information.

The installation program in NetWare 5 uses one installation script (NETWARE.ILS) during the text-based file copy. You can modify this script file to copy additional files or launch additional processes, but we do not recommend it.

## **Descriptors and Commands**

This section describes the descriptors and commands found in NETMAIN.ILS and other installation script files. The product installation script files you write contain the same types of descriptors and commands as those in NETMAIN II.S.

A descriptor is a keyword preceded by the @ character. The installation NLM scans the descriptors and uses them to build linked lists and menus in memory. **Descriptors** 

- Describe a configuration or presentation, but do not specify a procedure or order.
- Are typically block-oriented (with an @Command and an @EndCommand statement), although some are single-line.
- Are declarative in nature.
- Cannot be nested.

A command is a keyword not preceded by the @ character. Commands are

- Procedural, describing the method and order of installation (creating directories, copying files, etc.).
- Usually grouped within an @FileSet...@EndFileSet descriptor block (although they can also exist independently).
- Executed in order, according to the script file.

Script files can be natural-language-enabled by using text within double quotes (in-line text). Such text is designated for language translation, including text that will be displayed in menu items, help text, etc.

## **Syntax Conventions**

- Commands and arguments are not case-sensitive, but prompt strings are.
- A script parser recognizes the following special characters:

 $= \{\}$  (), : -; > <! []

If a special character is used within a name, the entire name must be surrounded by double or single quotation marks.

<span id="page-90-0"></span>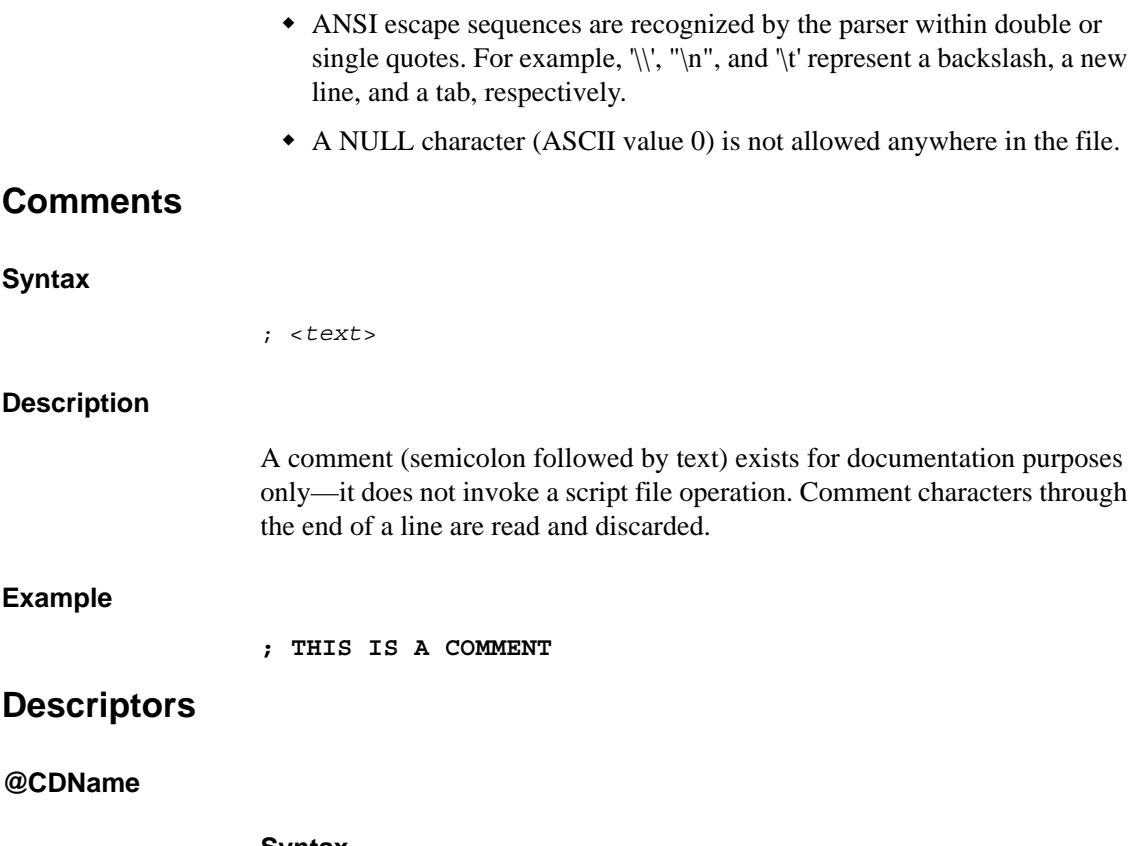

#### **Syntax**

@CDName <name>

#### **Description**

@CDName specifies the name of the CD-ROM volume being installed. This name is passed to CDROM.NLM in a MOUNT command (CD MOUNT <*name*>) to mount the CD-ROM as a NetWare volume. This descriptor should only be used in a script on a CD-ROM. It should not be used in a diskette drive installation script. Copy CDROM.NLM to the STARTUP directory as specified in the BOOT fileset.

#### **Example**

#### **@CDName NETWARE5**

The installation will use the string NETWARE5 when trying to mount the CD-ROM as a NetWare volume. After successfully loading CDROM.NLM, it will issue CD MOUNT NETWARE5 at the system console.

#### **@DeletePartition**

#### **Syntax**

@DeletePartition <comma-separated list of partition types>

#### **Description**

@DeletePartition deletes the existing partitions that you specify. In contrast, the installation NLM's automatic partition creation deletes (by default) existing partitions of the first two types listed below. In both cases, all active partitions are left untouched.

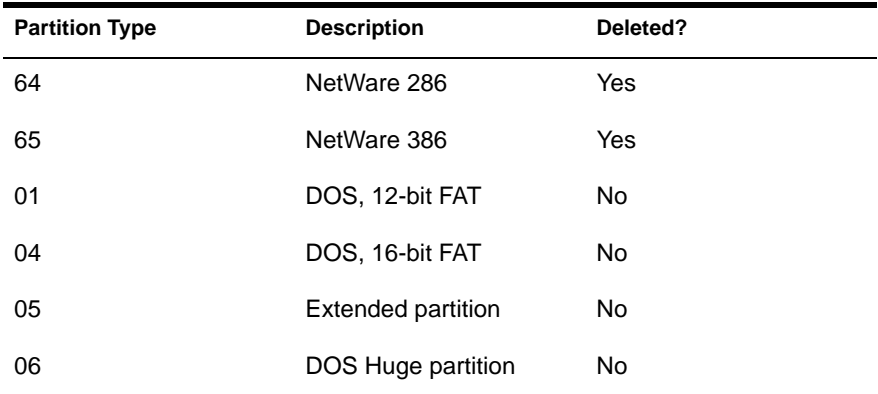

If any of these partitions should not be deleted, or if additional partitions need to be added, use @DeletePartition to replace the list.

#### **Example**

If the following appears in NETMAIN.ILS, only NetWare 386 partitions are eligible for deletion:

**@DeletePartition 65**

#### **@Driver @EndDriver**

#### **Syntax**

```
@Driver
   Help: "Help description for finding drivers"
   [Dir: <DSK | LAN>, <subdirectory name>, <vol label>,
   <disk description>]
  [Dir: <DSK | LAN>, <subdirectory name>, <vol label>,
   <disk description>]
   ...
@EndDriver
```
#### **Description**

@Driver specifies help for finding drivers in maintenance-mode installations, or finding disks and directories that contains drivers. Use @Driver in the NETMAIN.ICS file.

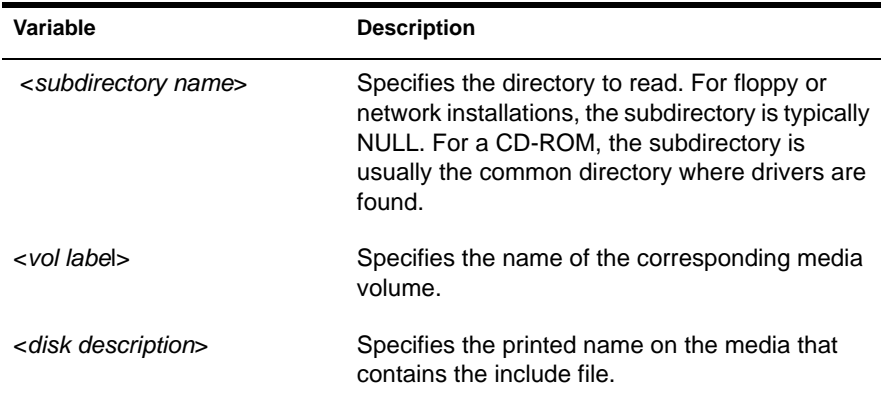

#### **Example**

```
@Driver
  Help: "If installing from a floppy, disk drivers will be 
  on disk NetWare-2 and LAN drivers will be on disk 
  NetWare-3. If installing from CDROM, all drivers will be 
  in the directory <cdrom drive>:\NW40\SERVER\DRIVERS."
  Dir: DDSK, '', 'NETWARE-2', 'NetWare-2'
  Dir: LAN, '', 'NETWARE-3', 'NetWare-3'
@EndDriver
```
Disk NetWare-2 will be scanned for .DSK and .DDI files; disk NetWare-3 will be scanned for .LAN and .LDI files.

#### **@FileSet @EndFileSet**

#### **Syntax**

```
@FileSet
   Description: "...[fileset description]..."
   Class: {MANDATORY | CORE | OPTIONAL | OPTIONAL_OFF |
   BOOT}
   Name: <text name - no spaces allowed>
   Bytes: <total transfer size for this fileset>
   [DiskBytes: <total disk space for this fileset>]
  [Attribute: <attribute1>, <attribute2>]
   [Flags: <flags>]
   <fileset commands...See "Syntax" on page 91.>
@EndFileSet
```
#### **Description**

@FileSet specifies a logically similar group of files to be copied and the necessary commands for copying and installing those files.

The Description and DiskBytes information for OPTIONAL and OPTIONAL\_OFF classes of filesets is displayed in a menu before copying. The description for all filesets are displayed during the file copy. Bytes are used to update a status bar representing the total bytes to copy for all selected filesets, which is used in displaying the status bar.

Class specifies how the fileset will be used:

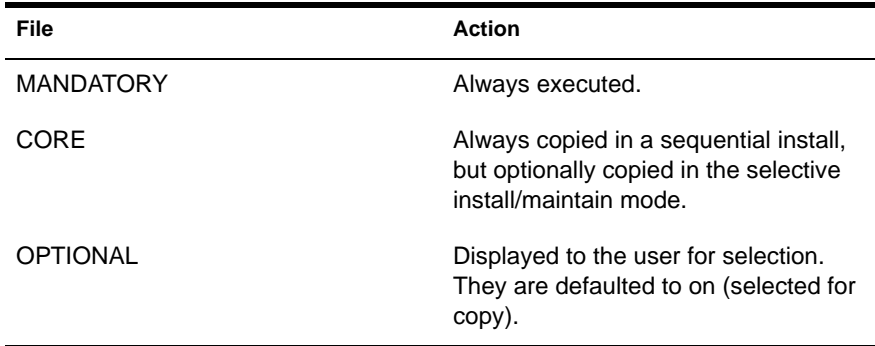

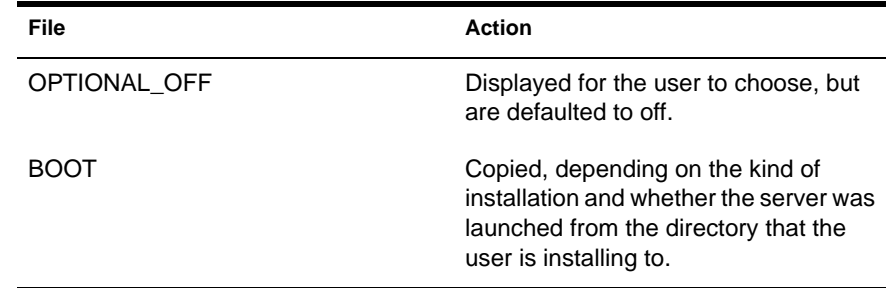

For all classes, as the files are copied, the file group status is also displayed, including the file being copied and the percent of all the filesets that have been completed.

Name is used to relate logical filesets together, even when they are declared in different included files. If multiple filesets exist with the same logical name, there can be only one description and one class for all of them. For example, if multiple filesets with the name OS2 are declared, and the class is OPTIONAL, only one description entry for the OS2 files is presented for the user to select. If the user selects it, all filesets with the name OS2 are copied.

BOOT files are files such as SERVER.EXE, SERVER.MSG, NWCONFIG.NLM, NWCONFIG.MSG, NUT.NLM, and NUT.MSG. The BOOT filesets are for internal use only: product files should not have any BOOT fileset declarations. Boot files cannot be compressed or renamed.

Attribute value indicates the final file attributes.The default value for attribute1 is 00060081 (Read Only, Shareable, Rename Inhibit, Delete Inhibit).

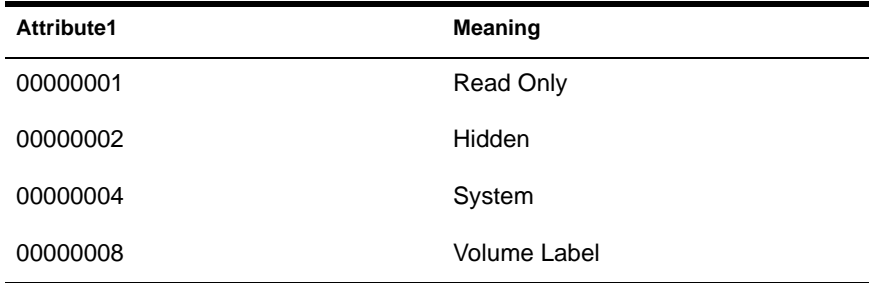

For a DOS file:

For a NetWare file:

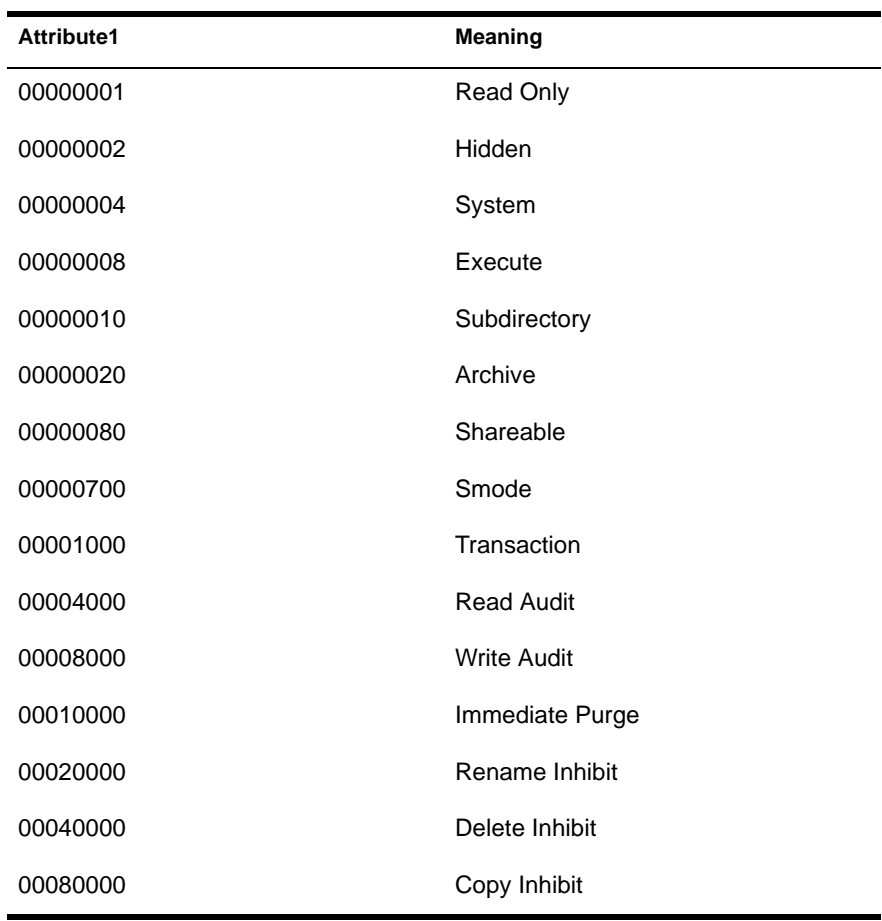

The meaning for Attribute2 is 00000001 (do not decompress or process file). The default for Attribute2 is zero, which should be used in all usual circumstances.

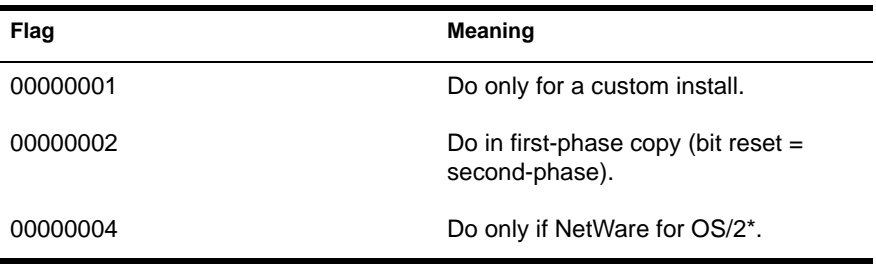

<span id="page-96-0"></span>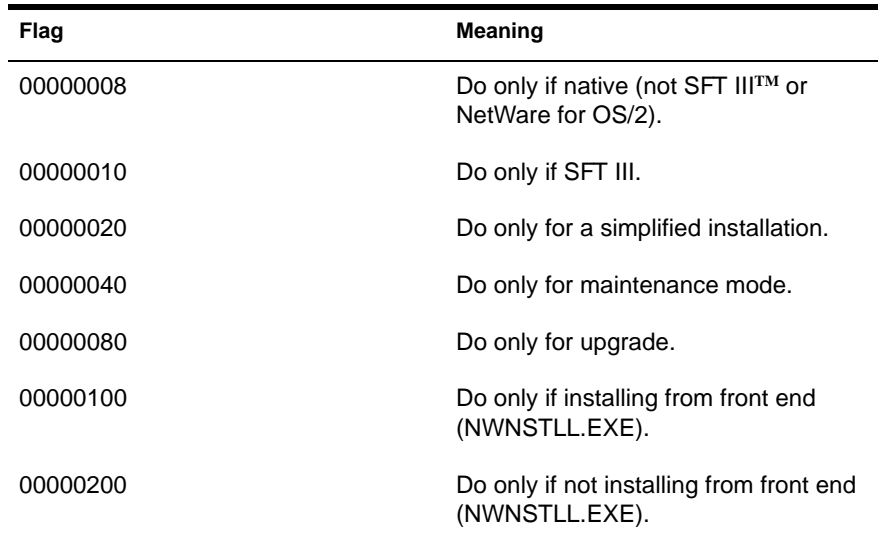

#### **Example**

```
@FileSet
  Class: CORE
  Name: SYSTEM_FILES
  Description: "System Files"
  Bytes: 10192463
  CopyToServer 'SYSTEM', '*.*', 'SYSTEM-1', "NetWare 
  System-1 Files"
@EndFileSet
```
In this example, \*.\* files are copied from volume SYSTEM-1:, and the percent of complete status for this fileset is displayed during copying.

#### **@IncludeFile @EndIncludeFile**

#### **Syntax**

```
@IncludeFile
   File: <filename>
   [DiskDescription: "...[disk description]..."]
   [DiskVolume: 11 char vol name>] 
@EndIncludeFile
```
#### **Description**

@IncludeFile specifies a file (<*filename*>) with additional commands to parse and execute. DiskDescription specifies the printed name on the media that shows where the include file is located; DiskVolume is the corresponding media volume name.

The command file's directory is searched first. If the include file is not there, the specified disk volume is checked. If <*filename*> is a <*path*>\<*file*> combination, the command file directory is checked first for <*file*>, then the disk volume at the <*path*> offset is checked. If <*file*> includes wildcard characters, all files matching the pattern are included. If the filename has wildcards but no files match, none are included, and no error results. If the filename does not have wildcards, and the file is not present, an error occurs. If the filename is in single quotes and contains %{NWLANG}, %{NWLANG} is replaced by the language number (4=English).

#### **Example**

For the NETMAIN.ILS file, where NETMAIN.ICS is not in the same directory as NETMAIN.ILS:

```
@IncludeFile
  File: NETMAIN.ICS
  DiskDescription: '[1]'
  DiskVolume: SYSTEM-1
@EndIncludeFile
```
The file is parsed just after the @EndIncludeFile statement. If the installation cannot find NETMAIN.ICS in the directory where NETMAIN.ILS is, it

prompts for the CD, then reads and parses NETMAIN.ICS from the CD.

#### **@MessageFile @EndMessageFile**

#### **Syntax**

```
@MessageFile
  File: <filename>
 [Version: <message file version number>]
@EndMessageFile
```
#### **Description**

@MessageFile specifies a file, usually with the extension .MSG, containing message strings. It is typically located in the same directory as the script file or in an NLS subdirectory. When <*message file version number*> name variables are encountered when the remainder of the script file is parsed (including @Include files), the symbols are substituted with definitions from the message file.

The search order of message files is:

- 1. The current directory.
- 2. The NLS directory corresponding to the current language.
- 3. The default definitions of <*message file version number*> "string."

The Version number is eventually used to synchronize the script file with the messages. If no version is specified, version checking is not performed. Currently, no version checking is performed, regardless of whether the @Version descriptor is present.

#### **Example**

Using the NETMAIN.ILS file (in the same directory as NETMAIN.MSG):

```
@MessageFile
  File: NETMAIN.MSG
@EndMessageFile
```
NETMAIN.MSG is read into memory and used to dereference <*message file version number*> strings.

#### **@StartAppObject @EndAppObject**

#### **Syntax**

```
@StartAppObject
  AppPlatform: <Supported Platforms>
  AppName: <Name of the object to create>
   AppPath: <UNC Path to the executable>
   [AppDescription: "...Text..."]
  [AppContact: <List of contacts>]
   [AppMapping: <List of drive mappings>]
   [AppFlags: <>]
   [AppIcon: <Filename of Icon>]
   [AppCaption: "...Text..."]
  [AppParameters: <List of Parameters for AppPath>]
   [AppPrinter: <Printer Ports>]
   [AppShutdownScript: <Filename of Script>]
   [AppStartupScript: <Filename of Script>]
   [AppWorkingDir: <Startup directory for App>]
   [AppUser: <List of users>]
   [AppAdminNotes: "...Text..."]
  [AppFaultTolerance: <List of fallover apps>]
   [AppLoadBalancing: <List of load balancing apps>]
@EndAppObject
```
#### **Description**

Use @StartAppObject to create NDS objects for use with the Novell<sup>®</sup> Application Launcher**TM** (NAL) product. It is used with NetWare for Small Business.

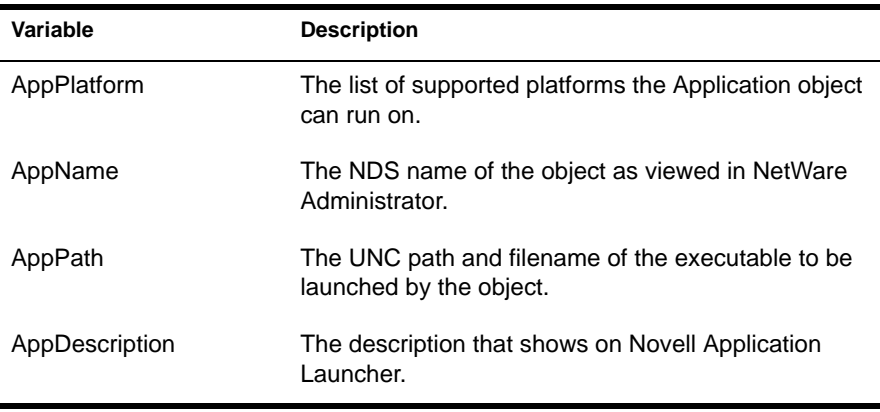

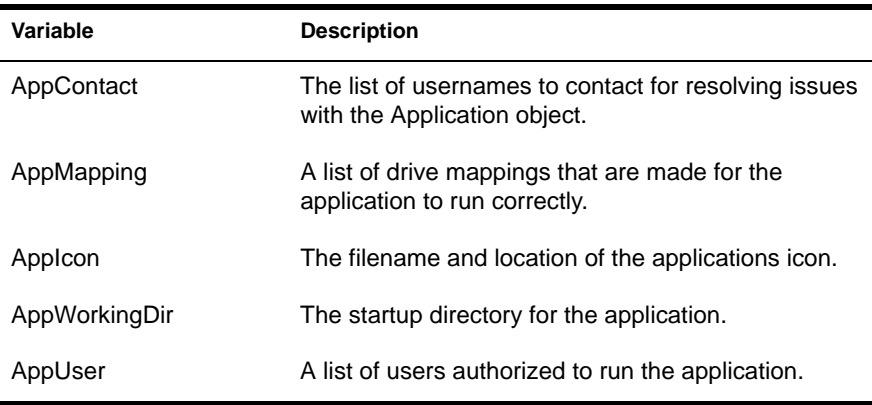

#### **Example**

**@StartAppObject AppPlatform: 3x 95 NT AppName: "Netscape Install" AppPath: "SYS\\PUBLIC\\NETSCAPE\\NTSCINST.EXE" AppCaption: "Netscape Install" AppDescription: "Install the Netscape Internet browser" AppContacts: admin AppFlags: "No Cleanup" AppIcon: "sys:public\\netscape\\netscape.ico" AppWorkingDir: "sys\\public\\netscape" AppUsers: "All Users" Action Standard Desktop @EndAppObject**

This example creates an NDS Application object named Netscape\* Install. When NAL is run, this object will let the user install it to their desktop.

**@Other @EndOther**

#### **Syntax**

```
@Other
   Description: "...[text]..."
   [DiskDescription: "...[disk description]..."]
   [DiskVolume: <11 char vol name>]
   [File: <filename>]
   [Flags: <flags>]
@EndOther
```
#### **Description**

Description is the menu description displayed for the @Other configuration option. This label must be first in the set of labels for a particular @Other option.

File specifies the \*.IPS file to execute, or the NLM to load to install the @Other option.

DiskDescription is the prompt name that will be displayed to the user to prompt for another diskette.

DiskVolume is the volume name for the disk specified in DiskDescription. If the DiskVolume label is present, the user is prompted for the specific volume using DiskDescription from drive A: (the user can change the drive). This continues until the file is found or the user cancels. If no DiskVolume is present, Install prompts for another diskette in drive A: and continues until the file is found (if File is present) or the user cancels. If File is not specified, installation looks for any \*.IPS or PINSTALL.NLM files.

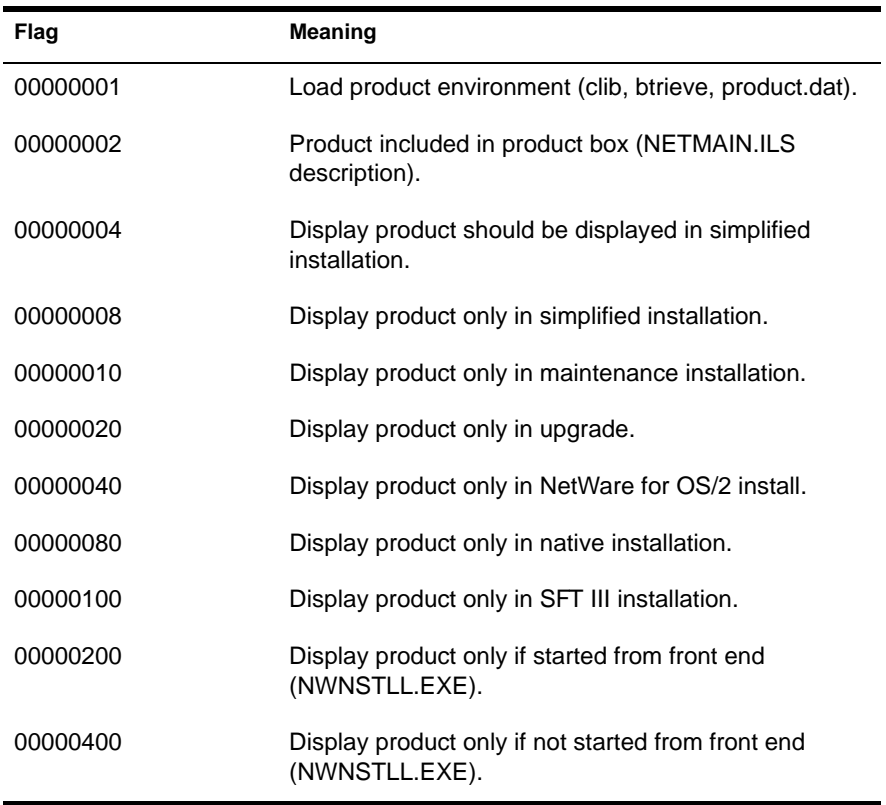

If the other filename extension is .IPS, the file is assumed to be a script and is interpreted. If the other filename extension is .NLM, the file is loaded and executed as an NLM.

#### **Example**

```
@Other
  Description: "Install NetWare for Macintosh"
  DiskDescription: 'NWM System 1'
  DiskVolume: 'MAC-1'
  File: PINSTALL.NLM
  Description: "Install TCP/IP Protocol"
  DiskDescription: 'TCPIP System 2'
  DiskVolume: 'TCPIP-2'
  File: TCPIP.IPS
@EndOther
```
The Install NetWare for Macintosh\* and Install TCP/IP Protocol menu items are displayed. If NetWare for Macintosh is selected, the user is prompted for the NWM System 1 CD, then PINSTALL.NLM on volume MAC-1: is executed. If TCP/IP is selected, the user is prompted for the TCPIP System 2 CD, then the command file TCPIP.IPS is interpreted.

#### **@SyntaxVersion**

#### **Syntax**

@SyntaxVersion <major version>.<minor version>

#### **Description**

The SyntaxVersion string represents the version of the script file parser. The SyntaxVersion string should be present for all script files, and the syntax version of the parser must match that of the file.

#### **Example**

#### **@SyntaxVersion 1.02**

The internal syntax string in the installation utility will be compared with this string. If they do not match, the installation will prompt for a different file. All included scripts with a @SyntaxVersion descriptor will be checked for matching version strings (see ["@IncludeFile @EndIncludeFile" on page 97](#page-96-0)).

#### **@StartSchemaMod @EndStartSchemaMod**

#### **Syntax**

```
@StartSchemaMod
  SchemaFileName: <Filename>, <Description>
@EndSchemaMod
```
#### **Description**

@StartSchemaMod lets NDS schemas be extended through installation scripts.

SchemaFileName specifies the filename for the schema file, along with a Description for displaying to the screen during the modification.

#### **Example**

```
@StartSchemaMod
  SchemaFileName: "sys:\\system\\schema\\nwadmin.sch", 
  "NetWare Administrator"
@EndSchemaMod
```
In this example, the NWADMIN.SCH file extends the NDS schema and displays "NetWare Administrator" on the screen during the installation of Directory Services.

#### **@TimeZone @EndTimeZone**

#### **Syntax**

```
@TimeZone
  Description: <tz description>
   Standard: <tz abb.>, <tz adj.>
   [Daylight: <dst abb.>, <dst adj.>]
  [DSTStart: <start rule>, <seq number>, <day number>,
   <weekday number>, <month number>, <time>]
  [DSTEnd: <end rule>, <seq number>, <day number>,
  <weekday number>, <month number>, <time>]
@EndTimeZone
```
#### **Description**

Description specifies a time zone description to be displayed to the user during time services installation.

Standard specifies information to be displayed to the user once the time zone has been selected. This includes the time zone abbreviation and the adjust +/ x:xx:xx from GMT (Greenwich Mean Time) or UTC (Universal Coordinated Time).

If Daylight exists, it specifies that daylight savings time exists for part of the year. It also specifies the daylight abbreviation, and the adjust +/-x:xx:xx from standard time.

DSTStart and DSTEnd specify the rule (w for weekday of month or d for day of month), the sequence number (1-relative), day number (1-relative), weekday number (1-relative), month number (1-relative), and time on a 24 hour clock for daylight savings time.

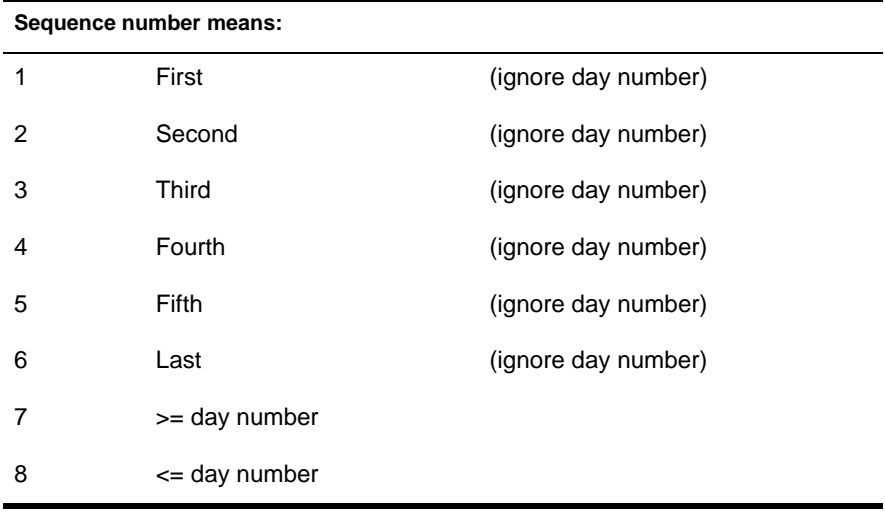

#### **Example**

```
@TimeZone
  Description: "United States, Mountain Time Zone",
  Standard: "MST", '7:00'
  Daylight: "MDT", '+1:00'
  DSTStart: w, 1, 1, 1, 4, '2:00'
  DSTEnd: w, 6, 1, 1, 10, '2:00'
  Description: "United States, Central Time Zone",
  Standard: "CST", '6:00'
  Daylight: "CDT", '+1:00'
  DSTStart: w, 1, 1, 1, 4, '2:00'
  DSTEnd: w, 6, 1, 1, 10, '2:00' 
@EndTimeZone
```
Two time zone descriptions are displayed. When one is selected, the time parameters are filled in according to the above information, and the user can verify or edit them.

#### **@TranslateModule @EndTranslateModule**

#### **Syntax**

```
@TranslateModule 
  <old driver name1>,<new driver name1>,
  <old driver name2>,<new driver name2>,
  ...
@EndTrandlateModuel
```
#### **Description**

@TranslateModule is used internally by NETMAIN.ILS. It specifies that a disk or LAN driver name has been changed for the previous release. The name will be changed in the STARTUP.NCF or AUTOEXEC.NCF file during an upgrade.

#### **@Version**

#### **Syntax**

@Version <major version>.<minor version>

#### **Description**

The @Version string represents the version of the script file (and its corresponding script data). For the NETMAIN.ILS script file, @Version must be greater than or equal to the expected version of the installation NLM. If any included script files contain version numbers, all the numbers must match. @Version should be incremented each time a new script is released.

In product scripts, the version string is entirely optional. A version string in a product script is not compared with the installation NLM, but all included product scripts must have matching version strings.

#### **Example**

**@Version 1.01**

The version string in the installation is compared with this version string. If they do not match, the installation prompts for a different file. All included scripts with a @Version descriptor will be checked for matching version strings (see ["@IncludeFile @EndIncludeFile" on page 97](#page-96-0)).

## **Commands**

#### **Command**

#### **Syntax**

Command <command handler name>

#### **Description**

Command specifies the name of an optional command handler for commands not included in this file. The command handler name must be eight characters or less and correspond to the name of an NLM that exports external command entry points.

#### **Example**

**Command ICMD.NLM**

ICMD.NLM provides external command support (see ["External Command](#page-113-0)  [Syntax" on page 114](#page-113-0)). It supports the command syntax described in this document, plus additional commands.

#### **CopyDriverToServer**

#### **Syntax**

```
CopyDriverToServer <target_directory_path>, <file_spec>, 
<source_volume>, <source_description>
```
#### **Description**

CopyDriverToServer replaces driver files in <*target\_directory\_path*> with new driver files. The source files are assumed to be those on the distribution CD (which might have been copied to a user-specified directory).

<*file\_spec*> is the name of the file to be copied, and can be of the form \*.LAN, \*.DSK, <*directory*>/\*.LAN or <*directory*>/\*.DSK. <*source\_volume*> specifies the name of a diskette volume label and <*source\_description*> specifies the string used to prompt for the diskettes. If the installation source is a CD-ROM or network drive, <*source\_volume*> and <*source\_description*> are ignored (although these fields must be present in the command).

#### **Example**

```
CopyDriverToServer SYSTEM, '*.LAN', 'NETWARE-3', "NetWare 
  diskette [3]"
```
The \*.LAN files are copied to the SYS:SYSTEM directory.
## **CopyDriverToStartup**

## **Syntax**

```
CopyDriverToStartup <file_spec>, <source_volume>, 
<source_description>
```
#### **Description**

CopyDriverToStartup replaces driver files in the startup or boot directory (where STARTUP.NCF is) with new driver files. The source files are assumed to be those on the distribution CD (which might have been copied to a userspecified directory). <*file\_spec*> names the files to be copied, and can be \*.LAN, \*.DSK, <*directory*>/\*.LAN or <*directory*>/\*.DSK. <*source\_volume*> specifies the name of a diskette volume label and <*source\_description*> specifies the string used to prompt for the diskette. If the installation source is a CD or network drive, <s*ource\_volume*> and <*source\_description*> will be ignored (although these fields must be present in the command).

#### **Example**

**CopyDriverToStartup '\*.LAN', 'NETWARE-3', "NetWare diskette [3]"**

The \*.LAN files are copied to the user-designated DOS startup directory where the server boot files reside.

## **CopyToServer**

#### **Syntax**

CopyToServer <target\_directory\_path>, <file\_spec>, <source\_volume>, <source\_description>

#### **Description**

CopyToServer specifies a file (or a group of files using wildcards) to copy to the system volume of the server.

<*target\_directory\_path*> is a directory path relative to SYS: where the files will be copied.  $\langle$ *file* spec> names the files to be copied; it might be in the "directory/file" form to copy files from a subdirectory. <*source\_volume*> specifies the name of a diskette volume label and <*source\_description*> specifies the string used to prompt for the diskettes. If the installation source is a CD-ROM or network drive, the <*source\_volume*> and <*source\_description*> fields are ignored (although these fields must be present in the command).

## **Example**

```
CopyToServer 'SYSTEM', '*.*', 'SYSTEM-2', "NetWare 
  diskette [4]"
```
Files matching the DOS file specification (including DOS wildcard names) are copied from the volume SYSTEM-2 (or from a user-specified hard disk or network directory) to directory SYS:SYSTEM. If the volume SYSTEM-2 is not present, the user will be prompted to insert the NetWare CD.

## **CopyToStartup**

## **Syntax**

```
CopyToStartup <file spec>, <source volume>,
<source_description>
```
## **Description**

CopyToStartup copies files to the startup or boot directory (where STARTUP.NCF is). The source files are assumed to be those on the distribution diskettes (which might have been copied to a user-specified directory).

<*file\_spec*> names the files to be copied. To copy files from a subdirectory, <*file\_spec*> can be of the form "directory/file". <*source\_volume*> specifies the name of a diskette volume label and <*source\_description*> specifies the string used to prompt for the diskettes. If the installation source is a CD or network drive, <*source\_volume*> and <*source\_description*> are ignored (although these fields must be present in the command).

**CopyToStartup 'SERVER.EXE', 'SYSTEM-3', "NetWare diskette [3]"**

SERVER.EXE is copied to the user-designated DOS startup directory where the server boot files will reside.

<span id="page-110-0"></span>**Exec**

#### **Syntax**

**Exec <filename>**

#### **Description**

Exec issues the operating system command LOAD <*filename*>, pauses until the child NLM unloads, then continues executing. To load from other subdirectories of the system volume besides \SYSTEM, specify a filename (SYS:/<*directory*>/<*file*> and <*directory*>/<*file*>).

#### **Example**

## **Exec MY.NLM**

MY.NLM will be loaded and executed. Exec will follow the normal NLM search path to find MY.NLM. Control will return to the installation after Exec exits and unloads.

## **ProductRecord**

#### **Syntax**

ProductRecord <product ID (string)>, <record type>, <record data>

#### **Description**

ProductRecord creates a record in the product database with the ID string <*product ID*> and the record type and data indicated.

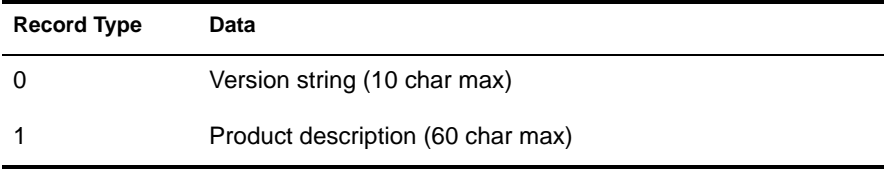

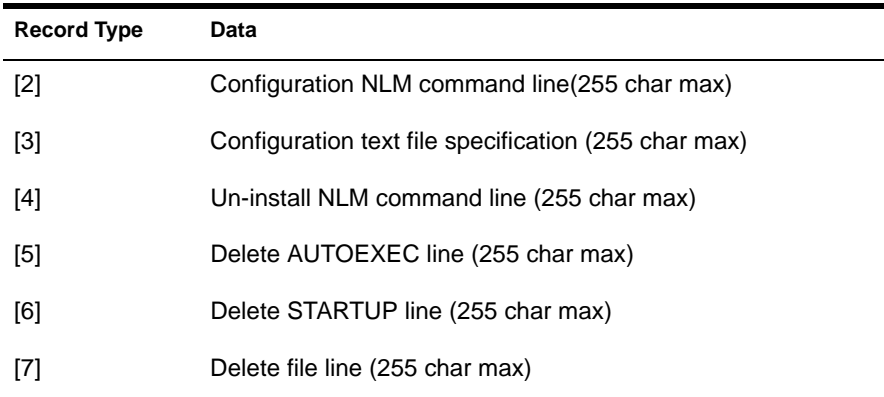

**ProductRecord MYPROD, 1, "Description for my product"**

This creates a product description record for MYPROD with the quoted description.

## **RegisterLanguage**

## **Syntax**

RegisterLanguage <language ID>, <language name>

## **Description**

RegisterLanguage renames <*language ID*> to the respective name <*language name*>. This exists typically to allow non-standard languages to be registered when they are installed.

#### **Example**

**RegisterLanguage 17, TURKISH**

This command aliases TURKISH to ID 17.

## **SaveLanguageFile**

## **Syntax**

SaveLanguageFile <file>

## **Description**

SaveLanguageFile copies <*file*> in the DOS startup directory to the directory indicated by the old language ID <*startup directory*>/<*old language ID*>. This might involve creating a new directory. If the directory path for the new file does not exist, it will be created.

## **Example**

#### **SaveLanguageFile SERVER.MSG**

If the current language ID is 4, SERVER.MSG in the DOS startup directory (BOOT directory) is copied to the subdirectory 4 in the DOS startup directory.

## **Spawn**

## **Syntax**

Spawn <file name>

## **Description**

Spawn issues the operating system command LOAD <*file\_name*>, then the installation continues to execute. See ["Exec" on page 111](#page-110-0).

## **Example**

#### **Spawn MY.NLM**

The MY.NLM file is loaded and executed. Spawn follows the normal NLM search path to find MY.NLM. The installation and the child NLM both execute, sharing the CPU through context switches.

# **External Commands**

This section describes commands provided by ICMD.NLM, a companion to the NetWare Installation NLMs (INSTALL.NLM and NWCONFIG.NLM). See ["NetWare Installation Command Version Availability" on page 149](#page-148-0) for a table showing the ICMD versions that support these commands.

## **Version 2.10 External Command Compatibility**

If you intend to use ICMD.NLM 2.18 or greater, do not copy this new version to SYS:SYSTEM. Instead, copy it to a different directory and load it from there.

For example, the script commands below will copy ICMD.NLM to a temporary directory and load from there.

**CopyToServer SYSTEM\TMP, ICMD.NLM, "", "" Command TMP\ICMD**

Using this method ensures that the ICMD.NLM version in SYS:SYSTEM is the actual 4.10 version and that all built-in products that use it will work properly. The new ICMD.NLM might still be fully backward-compatible, but it has not yet been fully tested in that regard.

## **External Command Syntax**

To use any of the external commands made available by the ICMD.NLM command handler, include the statement command [<*filepath*>] ICMD in the script file. Use CopyToServer to copy ICMD.NLM to a temporary directory (for example, SYS:SYSTEM\TEMP), then use command to run it from there (for example, command SYS:SYSTEM\TEMP\ICMD). This removes any compatibility problems associated with using the standard ICMD.NLM in SYS:SYSTEM. You can create then add additional commands to your own version of ICMD.NLM (after you rename the file) to perform applicationspecific functions.

## **Commands**

## **Activate**

#### **Syntax**

Activate

## **Description**

Activate causes the installation screen to be activated.

#### **Example**

#### **Activate**

The installation screen will be displayed for further script processing.

## **AppendFile**

#### **Syntax**

AppendFile <src var name>, <src file spec>, <src vol name>, <src descr>, <dest var name>, <dest dir>, <dest vol name>, <dest descr>

## **Description**

AppendFile appends the contents of the source file onto the destination file. It creates a temporary file that is as large as the destination file, then renames that file to the destination file. Wildcard characters for <*src file spec*> are not allowed.

## **Example**

**AppendFile input, file1, 'NETWARE-1', "NW [1]", output, file2, '', ''**

The user is prompted for diskette NW [1], which is verified by checking for volume label NETWARE-1. The FILE1 on that diskette is appended to FILE2 in the directory corresponding to output.

## **CheckFile**

## **Syntax**

CheckFile <var name>, <file spec>, <vol name>, <description>

## **Description**

CheckFile checks for the existence of <*file spec*> at a path determined by the value of <*var name*>. If the path is a floppy, and <*vol name*> is non-null (not ''), the user will be prompted for disk <*description*> if it is not already in the drive.

If the file is found, the value of variable NWSTATUS will be zero; otherwise it will be non-zero.

## **Example**

```
 CheckFile NWSRC, file1.dat, '', ''
GotoIfNEqual '%{NWSTATUS}', 0, FileNotFound
File found
.
.
Label FileNotFound
```
In this example, a check is made for a file (FILE1.DAT). If the file is found at the path determined by NWSRC, execution continues on the next line. If the file is not found, control branches to label FileNotFound.

## **Config**

## **Syntax**

```
Config <flag>
```
## **Description**

Config creates a configuration file with available default information from the installation. If <*flag*> is 1, AUTOEXEC.NCF is created on SYS:SYSTEM; if 0, STARTUP.NCF is created in the server boot path.

#### **Config 1**

This command creates AUTOEXEC.NCF, with server name, internal net address, configured LAN driver load and bind commands, directory service and time services information. The existing AUTOEXEC.NCF on SYS:SYSTEM is overwritten.

## **Console**

#### **Syntax**

Console <text>, <delay in seconds>

## **Description**

Console enters the text on the system console screen and delays <*delay in seconds*> before returning control back to the calling process. Because the system installation process executes in a different thread from the console, it is possible that the next command might finish before this Console command does.

#### **Example**

**Console 'load ne2000 frame=ethernet\_802.3 int=3 port=300', 10 Console 'bind ipx to ne2000 net=1240000', 3**

These commands load and bind an NE2000**TM** driver to IPX**TM**.

## **CopyFile**

#### **Syntax**

```
CopyFile <recurse flag>, <directory flag>, <empty flag>, 
<attribute flag>, <attributes>, <src var name>, <src file 
spec>, <src vol name>, <src descr>, <dest var name>, <dest 
dir>, <dest vol name>, <dest descr>, [<conditional copy flag>]
```
## **Description**

CopyFile copies files (wildcards are allowed in <*src file spec*>) from the source path to the destination path.

```
<recurse flag> (0|1)
```

| Value | <b>Description</b>                      |
|-------|-----------------------------------------|
|       | Do not copy subdirectories recursively. |
|       | Copy subdirectories recursively.        |

<*directory flag*> (0|1|2|3)

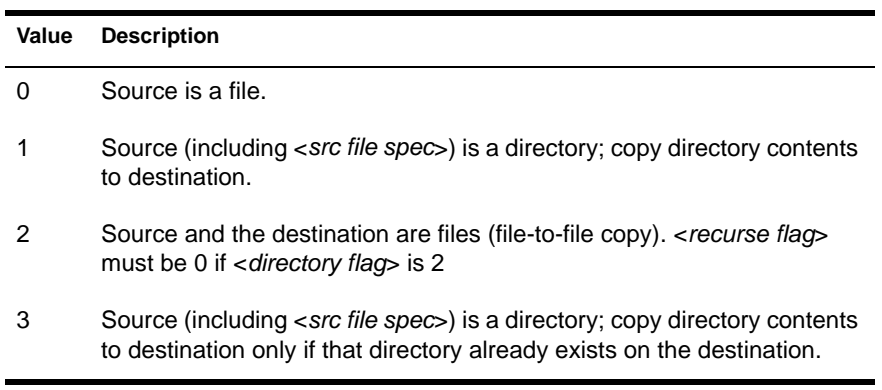

<*empty flag*> (0|1)

| Value | <b>Description</b>              |
|-------|---------------------------------|
| ∩     | No error if no files are found. |
|       | Error if no files are found.    |

<*attribute flag*> (0|1|2)

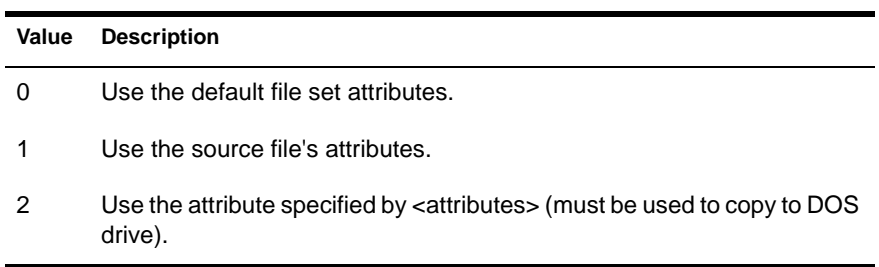

## <*attributes*>

For a DOS file:

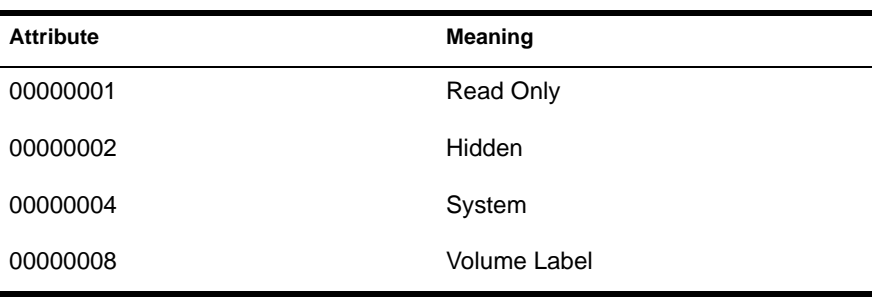

For a NetWare file:

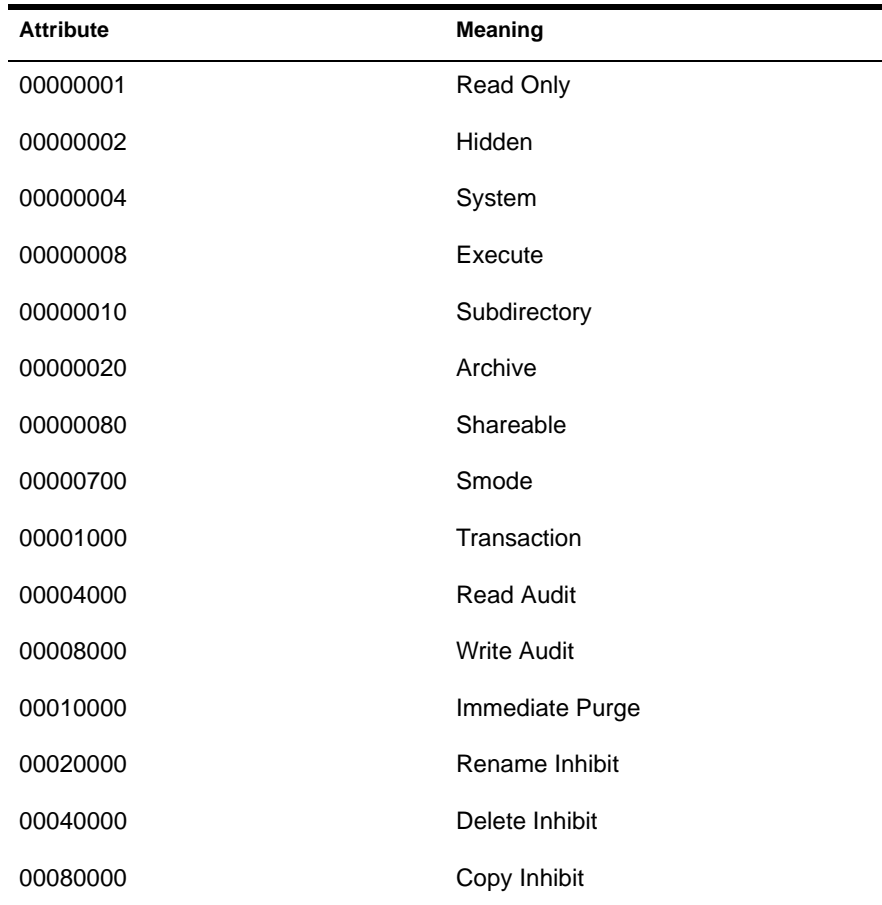

Reserved path names (<*src|dest var name*>) are NWSRC, NWDST and NWBOOT, the standard source, destination and boot path for NetWare files. <*dest dir name*> can be a null string.

<*conditional copy flag*>

| Value              | <b>Description</b>                                                                                                    |
|--------------------|----------------------------------------------------------------------------------------------------|
| 0 (or not present) | Unconditionally copy this file.                                                                                                    |
| 1                  | Copy if destination file is not present.                                                                                                    |
| 2                  | Copy if destination file is not present; if it is, prompt user<br>(no version check).                                                               |
| 3                  | Copy if destination file is not present or if the source file<br>version is newer than the destination file version.                                |
| 4                  | Copy if destination file is not present or if the source file<br>version is newer than the destination file version;<br>otherwise, prompt the user. |
| 5                  | Copy if destination file is present (no version check).                                                                                             |
| 6                  | Copy if destination file is present and source file version is<br>newer than destination file version.                                              |
| 7                  | Copy if destination file is present and source file version is<br>newer than destination file version; otherwise, prompt the<br>user.               |
| 8                  | Copy if destination file is not present or if source file version<br>is newer than destination file version (refresh with new<br>files).            |
| 9                  | Copy only if destination file is present and source file<br>version is newer than destination file version (refresh<br>existing files).             |

**CopyFile 0, 0, 1, 0, 0, input, \*.\*, 'NETWARE-1', "NW [1]", output, '', '', ''**

This is a continuation of the examples for ["GetPath" on page 129](#page-128-0). The user is prompted for diskette NW [1], and the diskette is verified by checking for volume label NETWARE-1. All files on the diskette are copied to the subdirectory the user indicated for output.

## **CopyFloppyImage**

#### **Syntax**

CopyFloppyImage <floppy type flag>, <diskette name>, <src var name>, <src file spec>, <src vol name>, <src descr>, <dest var name>, <dest dir>, <dest vol name>, <dest descr>

#### **Description**

CopyFloppyImage copies a diskette image file sector by sector to the specified drive (destination path which must be a diskette drive).

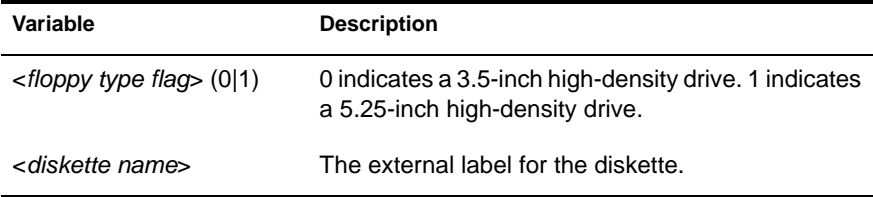

#### **Example**

```
GetPath, dst, 2, 'A:', ''
CopyFloppyImage 0, "Disk 1", 3.5\WSDOS_1.IMG, '', '', dst, 
  '', '', ''
```
The floppy image specified by the source path is copied to the diskette in the specified drive.

## <span id="page-121-0"></span>**Delay**

## **Syntax**

Delay <delay in seconds>

## **Description**

Delay relinquishes control for <*delay in seconds*> seconds before returning control back to the calling process. If a negative value is used, the delay is a random value from 0 to the absolute value of <*delay in seconds*>.

## **Example**

**Delay '-10'**

This delays randomly from 0 to 10 seconds.

## **DiskReset**

#### **Syntax**

**DiskReset <var name>**

## **Description**

DiskReset tells DOS to rescan the directories on the <*var name*>floppy drive. This is necessary because the drive change interrupt is disabled while NetWare has control.

## **Example**

Assuming myDir corresponds with A:\

**DiskReset myDir**

Drive A:\ will be rescanned.

## **Display\_Text\_File**

#### **Syntax**

Display\_Text\_File <Path>, <Filename>, <Completion Code>

#### **Description**

Display Text File displays an ASCII text file. The user can scroll the text in any direction to read the entire contents of the file. Scroll bars automatically display if needed. The maximum file size is 30 KB for the file.

#### **Example**

```
GetPath sys, 1, 'SYS:', ''
Display_Text_File sys, "license.txt", ccode
```
The completion code will return a 0 (zero) for a successful return. Anything else is an error.

## **Display**

#### **Syntax**

Display  $\langle 0|1|2$ , "... $\langle \text{text} \rangle$ ..."

#### **Description**

Display displays a message, accompanied by a beep if the first argument is 1. If the argument is 2, the message is displayed as a copy status.

#### **Example**

```
Display 0, "Product XYZ installation is complete."
```
The text is displayed (without a beep), and the user can press Enter to continue.

## **DSInst**

#### **Syntax**

**DSInst <time zone name>, <time server type>, <daylight flag>, <daylight start>, <daylight end>, <daylight offset in seconds>, <tree name>, <tree address>, <container object name>, <admin name>, <admin password>, <replica flag>, <upgrade bindery flag>, <root server flag>**

## **Description**

DSInst installs the directory with default time synchronization.

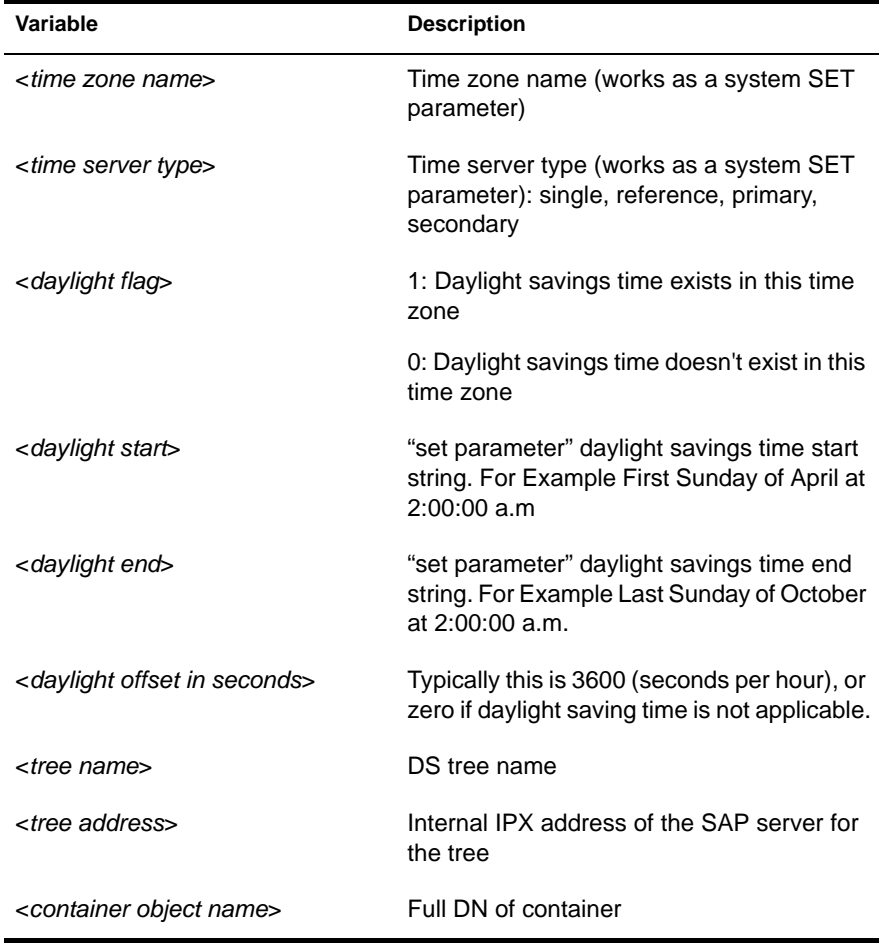

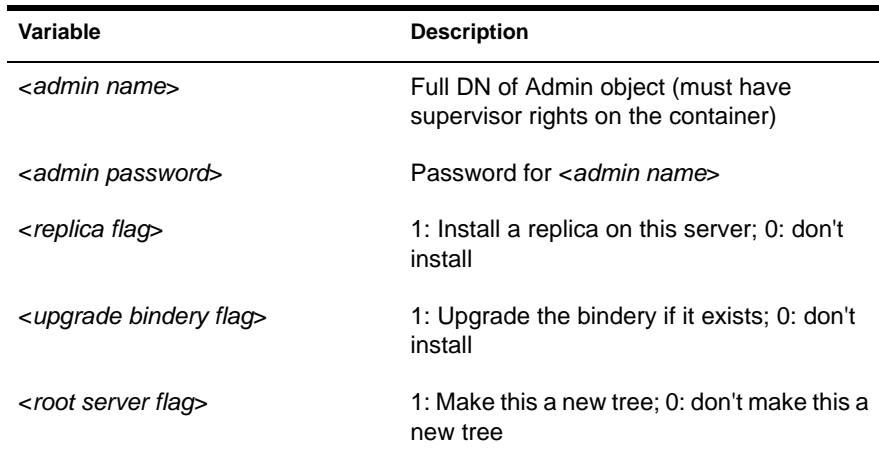

```
DSInstMST7MDT, SECONDARY, 1, '(APRIL SUNDAY FIRST 2:00:00 
  AM)', '(OCTOBER SUNDAY LAST 2:00:00 AM)', 3600, URSA, 
  FACE3234, 'O=Novell', 'CN=Admin.O=Novell', '', 1, 1, 0
```
Time services will be installed with this server as a secondary server using existing tree name URSA. Directory services will be installed, with this server in container O=Novell. This server will have a replica installed, and its bindery will be upgraded.

## **EraseFile**

#### **Syntax**

EraseFile <directory flag>, <var name>, <file spec>, <vol name>, <vol descr>

#### **Description**

EraseFile recursively erases the file or directories indicated in <*file spec*>. Wildcards are acceptable. In NetWare, files can be removed no matter what their attributes; in DOS, only normal files can be removed.

**IMPORTANT:** Use this command with care to delete only the intended data.

If <*directory flag*> is 1, <*file spec*> must be a directory name; the contents of the directory will be deleted, but the directory will not.

If myDir corresponds to VOL1:\.

**EraseFile 1, myDir, '', '', ''**

The contents of directory VOL1:\ will be erased.

## <span id="page-125-0"></span>**EditNCF**

#### **Syntax**

EditNCF <ncf path var>, <ncf file name>, <backup ext>, <ccode>

## **Description**

EditNCF edits the specified NCF file as follows:

- Writes any lines in the EditNCF\_ADDLINE list at the beginning of the NCF file.
- Deletes any lines that match lines in the addline list.
- Comments out any lines containing keystrings in the EditNCF\_KEYSTRINGS list.
- Any other lines are copied unchanged.

#### **Example**

```
GetPath startup, 1, 'C:\\NWSERVER', ''
EditNCF_KEYSTRING ''
EditNCF_KEYSTRING 'PK411.NLM'
EditNCF startup, 'startup.ncf', 'bak', ccode
```
The contents of C:\NWSERVER\STARTUP.NCF will be searched for a line containing PK411.NLM and will be commented out by the EditNCF command. Ccode will contain the following:

- 0 Success
- 1 Duplicate Extension
- 2 Open Error
- 3 Read Error
- 4 Write Error
- 5 NCF to Backup Extension Error
- 6 Tmp to NCF Error

## **EditNCF\_ADDLINE**

#### **Syntax**

EditNCF ADDLINE <LineToBeAdded>

#### **Description**

EditNCF ADDLINE adds a line of text to the list of lines to be added at the top of the file being edited with EditNCF.

#### **Example**

```
EditNCF_ADDLINE ''
EditNCF_ADDLINE 'LOAD PK411.NLM'
EditNCF startup, 'startup.ncf', 'bak', ccode
```
The first line will clear the ADDLINE list. The second line will add the string "LOAD PK411.NLM" to the top of the STARTUP.NCF file.

## **EditNCF\_KEYSTRINGS**

#### **Syntax**

EditNCF KEYSTRINGS <keystring>

#### **Description**

EditNCF\_KEYSTRINGS defines a list of keystrings to be used by EditNCF when determining which lines to comment out. (A line will be commented out if it contains any of the keystrings).

**NOTE:** The list must be terminated with a null string (empty quotes) for the last entry. This command can be used multiple times. Each time replaces the previously defined list.

#### **Example**

```
EditNCF_KEYSTRINGS ''
EditNCF_KEYSTRINGS 'PK411.NLM', 'ADTRSTFX', 'AUTODUMP', 
  'CLSSCRFX', 'EAPURGFX', 'EVNTRPFX', 'GETDIRFX', ''
EditNCF startup, 'startup.ncf', 'bak', ccode
```
The first line clears the KEYSTRING list. The second line adds the strings to the list to be commented out of the STARTUP.NCF file.

## **ExtractVersionNumbers**

#### **Syntax**

```
ExtractVersionNumbers <version string>, <major var name>, 
<minor var name>, <revision var name>
```
## **Description**

ExtractVersionNumbers parses a version string and returns the major version number, minor version number, and revision number as integers. Version string is parsed and leading non-digits are ignored. The variables are filled with the major, minor, and revision values for the version string. If no revision value is in the version string, a zero is returned. If the revision value is a nondigit value, a numeric revision value is returned (i.e.,  $A = 1$ ,  $B = 2$ , etc.).

#### **Example**

**SetVar version, "v2.11" ExtractVersionNumbers version, major, minor, revision**

The variable version contain the string "v2.11". ExtractVersionNumbers returns a value of 2 in the variable major, a value of 11 in the variable minor. And a value of 0 in the variable revision.

## **GetDOSServer**

#### **Syntax**

GetDOSServer <var name>

#### **Description**

GetDOSServer returns the default DOS server number in <*var name*> on SFT III servers.

#### **Example**

#### **GetDOSServerDOSServer**

The value of the variable DOSServer will be either 0 or 1. If the value is anything else, the server is not running SFT III.

## <span id="page-128-0"></span>**GetPath**

#### **Syntax**

```
GetPath <var name>, <path type>, <default>, <prompt>, [<br/>kase
var name>]
```
#### **Description**

GetPath prompts the user for a path using the prompt. The prompt string will be displayed, with "%s" (like C-language print formatting) being replaced by the <*default*> string.

The keystrokes to modify will be added to your prompt. Trailing backslashes are always removed before the path is displayed. <*var name*> is a variable name that can be used later in a CopyFile command. If <*prompt*> is a null string, the user is not prompted; the path variable is set. If <*base var name*> exists, it will be used as a basis for the new variable (the remote connection number will be maintained, etc.).

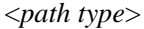

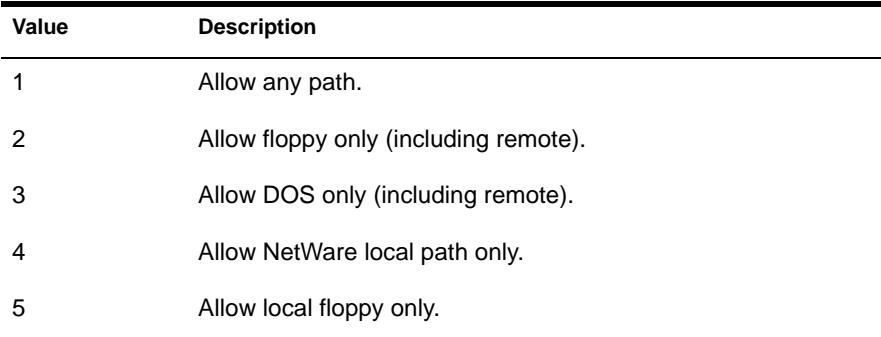

#### **Example**

```
GetPath input, 1, 'A:', "Files will be copied from %s\\."
```
The user will see the following prompts:

Files will be copied from  $A:\ \setminus$ Press <F3> to specify a different path. Press <F4> to specify a remote path. Press <Enter> to continue.

## <span id="page-129-0"></span>**Goto**

## **Syntax**

```
Goto <label name>
```
## **Description**

Goto causes execution to continue at the first occurrence of label <*label\_name*>.

The scope of a label is always local to a file set. Therefore, a Goto statement cannot transfer execution to a file set different from the current one.

## **Example**

**Goto Done Label Done**

The statement Goto Done will cause execution to continue at the label Done.

## **GotoIfEqual**

## **Syntax**

GotoIfEqual <larg1>, <arg2>, <label name>

## **Description**

GotoIfEqual causes execution to continue at the first occurrence of Label <*label\_name*> if <*arg1*> is equal in value to <*arg2*>. Both <*arg1*> and <*arg2*> must be integers.

The scope of a label is always local to a file set. Therefore, a Goto statement cannot transfer execution to a file set different than the current one.

## **Example**

**GotoIfEqual 0, 1, Error Goto Done Label Error**

Since 0 is not equal to 1, execution will not continue at label Error.

NOTE: GotoIfEqual performs an integer comparison, not a string comparison.

**GotoIfNEqual GotoIfGreater GotoIfLess GotoIfGrEqual GotoIfLsEqual**

## **Syntax**

GotoIfNEqual <arg1>, <arg2>, <label\_name> GotoIfGreater <arg1>, <arg2>, <label name> GotoIfLess <arg1>, <arg2>, <label name> GotoIFGrEqual <arg1>, <arg2>, <label name> GotoIfLsEqual <arg1>, <arg2>, <label name>

#### **Description**

These are identical to ["GotoIfEqual" on page 130](#page-129-0), except that execution branches only if (respectively):

<*arg1*> not equal to <*arg2*> <*arg1*> is greater than <*arg2*> <*arg1*> is less than <*arg2*> <*arg1*> is greater than or equal to <*arg2*> <*arg1*> is less than or equal to <*arg2*>

The scope of a label is always local to a file set. Therefore, a Goto statement cannot transfer execution to a file set different from the current one.

**NOTE:** Gotolf\* performs an integer comparison, not a string comparison.

#### **Is\_NLM\_Active**

#### **Syntax**

Is NLM Active <NLM Name>, <Completion Code>

#### **Description**

Is NLM Active searches the loaded modules list and returns 1 if the NLM is loaded, or 0 if the NLM is not present in memory.

#### **Example**

**Is\_NLM\_Active "Monitor.nlm", ccode**

## **Label**

## **Syntax**

```
Label <label name>
```
## **Description**

Label serves only as a target of a goto statement with <*label\_name*>.

**IMPORTANT:** The scope of a label is always local to a file set. Therefore, a Goto statement cannot transfer execution to a file set different from the current one.

## **Example**

**Goto Done Label Done**

The Goto Done statement will cause execution to continue at Label Done.

## **LangVar**

## **Syntax**

LangVar <default>, <lang var>, <src var dir name>, <src vol name>, <src descr>

## **Description**

LangVar sets a variable to the number of a language. It starts with <*src var dir name*>, then it looks for a subdirectory whose name is a number that matches the current server language number. If the subdirectory is found, <*lang var*> is set to that number; otherwise, <*lang var*> is set to <*default*>.

## **Example**

Assuming the current language is 6:

**LangVar 4, lang, NWSRC, '', ''**

This command looks in the source install directory for a subdirectory named 6. Finding it, it sets lang to 6.

#### **Menu**

## **Syntax**

```
Menu <var name>, <Prompt>, <# of menu options>, <default menu
option>, <first choice>, <first value>, <second option>, 
<second value> [<third option>, <third value>,] [<fourth 
option>, <fourth value>]
```
## **Description**

Menu command will display a window with the <*Prompt*> showing in a header area. The <*choices*> will display in a scrolling area below the header. The <*# of menu options*> is 1 based. The <*default menu option*> is zero based. The entire command is terminated without a comma after the final value.

## **Example**

Menu done, "Are you ready to continue?", 2, 0,

```
"Yes", 1,
"No", 0
```
The Menu command displays a box on the screen with the Prompt "Are you ready to continue?" Below it the choices are "Yes" and "No." The "Yes" option is highlighted as the default option. Upon selecting the option, the value will be placed in the variable. The values must be integers.

## **NLMExec NLMExecIO**

## **Syntax**

NLMExec <block flag>, <command line>

## **Description**

NLMExec executes the NLM specified by <*command line*>. If <*block flag*> is 1, NLMExec waits for the NLM to complete execution, then continues. NLMExec is the external command version of the ["Exec" on page 111](#page-110-0) command. NLMExecIO is identical to NLMExec except it executes the command line on the default DOS server on a NetWare SFT III server. See ["SetDOSServer" on page 136](#page-135-0) for more information.

**NLMExec 1, PINSTALL**

This command executes PINSTALL.NLM and waits for it to finish.

## **Partitions**

#### **Syntax**

Partitions <delete flag>

#### **Description**

Partitions creates NetWare partitions as needed on all available devices. If <*delete flag*> is 1, all existing nonbootable partitions will be deleted. If <*delete flag*> is 0, they will be left intact. The minimum allowable partition size is 1 MB, according to default rules (see ["@DeletePartition" on page 92](#page-91-0)).

#### **Example**

For one existing device with a DOS (active) partition and a NetWare 286 partition:

## **Partitions 1**

This deletes the 286 partition and creates a NetWare partition in the remaining space.

## **Quit**

#### **Syntax**

Quit

## **Description**

Quit will exit the script processing at this point. No further processing will take place.

#### **Example**

```
GotoIfEqual %{variable1}, %{true}, Continue_On
Quit
```
Label Continue\_On

## **ReadProductRecord**

#### **Syntax**

```
ReadProductRecord <productID>, <recordtype>, 
<recorddatavarname>, <ccode>
```
## **Description**

ReadProductRecord reads the record in the products database matching the <*productID*> and <*recordtype*> specified and returns the corresponding data. This command is the counterpart to the ProductRecord command. See ["ProductRecord" on page 111](#page-110-0) for more information on record types.

#### **Example**

**ReadProductRecord MYPROD, 0, version, ccode**

The command will search the products database and return the value for <*version*> for product 'MYPROD'.

#### **Read\_Var\_File**

#### **Syntax**

Read Var File <path>, <filename>, <completion code>

#### **Description**

Read\_Var\_File will read the contents of the filename and create variables for script processing. The file is an ASCII formatted file with the content as follows:

"Variable1=true" "Variable2=false" "Variable3=Servername"

## **Example**

#### **Read\_Var\_File "sys:system", "varfile.txt", ccode**

NOTE: Ccode will return the file open status. 0 is success, anything else is an error. If the variable to the left contains any spaces, leading or trailing, the spaces will become part of the variable name and must be included with the variable when referencing it.

## <span id="page-135-0"></span>**SetDir**

## **Syntax**

```
SetDir <var name>, <relative dir>, <vol name>, <vol descr>,
sattributes, <01, <rights>
```
## **Description**

SetDir creates directories (if they do not already exist), according to the <*var name*> obtained from ["GetPath" on page 129](#page-128-0). The <*relative dir*> value can be null. <*attributes*> are the attributes to use when creating the directory; 0 indicates normal attributes. If the  $\langle 0/1 \rangle$  argument is 1, the server container object (or everyone) is given <*rights*> rights to the directory.

#### **Example**

If myDir corresponds to VOL1:\

SetDir myDir, DOC, '', '', 10, 1, 0

The directory VOL1:\DOC will be created and all applicable users will have rights to it.

#### **SetDOSServer**

#### **Syntax**

SetDOSServer <engine number>, <ccode>

#### **Description**

SetDOSServer specifies the <*engine number*> to be made the default DOS server (valid numbers are 0 and 1). This will set the default server used by the OS APIs.

**NOTE:** [DiskReset](#page-121-0) and [GetPath](#page-128-0) can be directed to a particular IOEngine by first setting the DOS server as needed. This allows you to essentially map a path variable to a particular IOEngine. From that point on, that path variable will be associated with that IOEngine regardless of what the default DOS server is set to. Therefore, any commands that use path variables will target the IOEngine associated with the path variable rather than the default.

#### **Example**

**SetVar IOEngineNumber, 0 SetDOSServer IOEngineNumber, ccode** The server's default IOEngine 0 will now be the default DOS server. Ccode will have a 0 for its value on success and a -1 for a failure.

## **SetLConfigLang**

#### **Syntax**

SetLConfigLang <value>

## **Description**

SetLConfigLang looks for the LCONFIG.SYS file in the server boot directory. The default server language ID number is changed to <*value*>.

#### **Example**

#### **SetLConfigLang 9**

The default server language ID number in the LCONFIG.SYS file is changed to 9 (Japanese).

## **SetVar**

#### **Syntax**

SetVar <variable name>, <variable value>, [<Prompt>]

#### **Description**

SetVar sets a variable with <*variable name*> to the <*variable value*> string value. If the value does not exist, one is created. The variable value cannot exceed 127 characters in length.

#### **Example**

#### **SetVar message, "Hello World!"**

This causes a variable to be created with name "message," and its value set to the string "Hello World!"

NOTE: The Prompt option is only available in version 3.25+.

**SGotoIfEqual SGotoIfNEqual SGotoIfGreater SGotoIfLess SGotoIfGrEqual SGotoIfLsEqual**

#### **Syntax**

```
SGotoIfEqual <arg1>, <arg2>, <label name>
SGotoIfNEqual <arg1>, <arg2>, <label name>
SGotoIfGreater <arg1>, <arg2>, <label_name>
SGotoIfLess <arg1>, <arg2>, <label name>
SGotoIfGrEqual <arg1>, <arg2>, <label name>
SGotoIfLsEqual <arg1>, <arg2>, <label name>
```
## **Description**

SGotoIfEqual causes execution to continue at the first occurrence of Label <*label\_name*> if <*arg1*> is equal in value to <*arg2*>. Both <*arg1*> and <*arg2*> must be integers.

SGotoIfNEqual, SGotoIfGreater, SGotoIfLess, SGotoIfGrEqual, and SGotoIfLsEqual are identical to SGotoIfEqual except that execution branches only if (respectively):

<*arg1*> not equal to <*arg2*> <*arg1*> is greater than <*arg2*> <*arg1*> is less than <*arg2*> <*arg1*> is greater than or equal to <*arg2*> <*arg1*> is less than or equal to <*arg2*>

The scope of a label is always local to a file set. Therefore, an SGoto statement cannot transfer execution to a file set different from the current one.

NOTE: The SGotolf\* commands have the same options as the Gotolf\* commands, but the SGotoIf\* commands perform a string comparison instead of an integer comparison.

#### **Example**

**SGotoIfEqual 0, 1, Error Goto Done Label Error**

Since 0 is not equal to 1, execution will not continue at label Error.

## **SpaceCheck**

## **Syntax**

SpaceCheck <path var name>, <value>

## **Description**

SpaceCheck looks at <*path var name*>. If it matches a NetWare volume, SpaceCheck checks whether the volume is large enough for <*value*> bytes, and whether the volume has enough free space for <*value*> bytes. If the volume is not large enough, the installation aborts. If there is not enough free space, the user is alerted and allowed to continue.

## **Example**

Assuming srcVar corresponds to VOL1:\FILES

SpaceCheck srcVar, 1000000

Volume VOL1: will be checked for one million bytes of free space.

**NOTE:** ICMD.NLM versions 3.25 and older do not support SpaceCheck on DOS drives. Newer versions support this drive option.

## **SrchNCF**

#### **Syntax**

SrchNCF <ncf path var>, <ncf file name>, <keystring>, <foundline var name>

#### **Description**

SrchNCF searches an .NCF file for line containing a substring matching <*keystring*> (non case-sensitive). If found, the line of text will be returned; otherwise <*foundline var name*> will be empty.

**NOTE:** The same value as not found will be returned if an error is encountered (for example, invalid filename, read error, etc). It is assumed that this command will be used before calling ["EditNCF" on page 126](#page-125-0) which returns a more detailed completion code that can be acted on as necessary.

**GetPath sys, 1, 'SYS:\\', '' SrchNCF sys, 'SYSTEM\\AUTOEXEC.NCF', "Load Monitor", ccode**

The SrchNCF command will search the SYS:\SYSTEM\AUTOEXEC.NCF file for the string 'Load Monitor' and return the line number in ccode if found.

## **ValueSet ValueAdd**

#### **Syntax**

ValueSet <var name>, <value> Value Add <var name>, <value>

#### **Description**

ValueSet sets, and ValueAdd adds to, the numeric contents of variable <*var name*>.

#### **Example**

**ValueSet srcVar, 1**

The variable srcVar is created if it did not exist and is set to 1.

#### **Volumes**

#### **Syntax**

Volumes <minimum vol SYS: size in sectors>

## **Description**

Volumes creates and mounts volumes on this server, with the volume SYS: placed on the first device larger than <*minimum volume SYS: size in sectors*> (512 bytes per sector). Additional volumes, named "VOL1", "VOL2", etc., will be created on other devices, one per device.

For one existing device with 50 MB and a NetWare partition, but no volumes:

**Volumes 51200; 25 MB minimum**

This command creates volume SYS: on the device and mounts it. For more information on creating and mounting NetWare volumes, see the Volume Management API.

## **Write\_Var\_File**

## **Syntax**

```
Write Var File <path>, <filename>, <varname>, <var value>,
<completion code>
```
#### **Description**

Write\_Var\_File will write the varname and var value to the filename specified by the path/filename. The file is an ASCII formatted file with contents as follows:

```
"Variable1=true"
"Variable2=false"
"Variable3=Servername"
```
#### **Example**

```
Write Var File "sys:system", "varfile.txt", "Variable1",
  "true", ccode
```
NOTE: Ccode will return the file open status. 0 is success, anything else is an error. If the variable to the left contains any spaces, leading or trailing, they will be part of the variable name and must be included with the variable when referencing it later. If the filename doesn't exist, it will be created. The varname and var value will then be written. If the file does exist, the varname and var value will be appended to the contents of the file.

# **External Command Programming Interface**

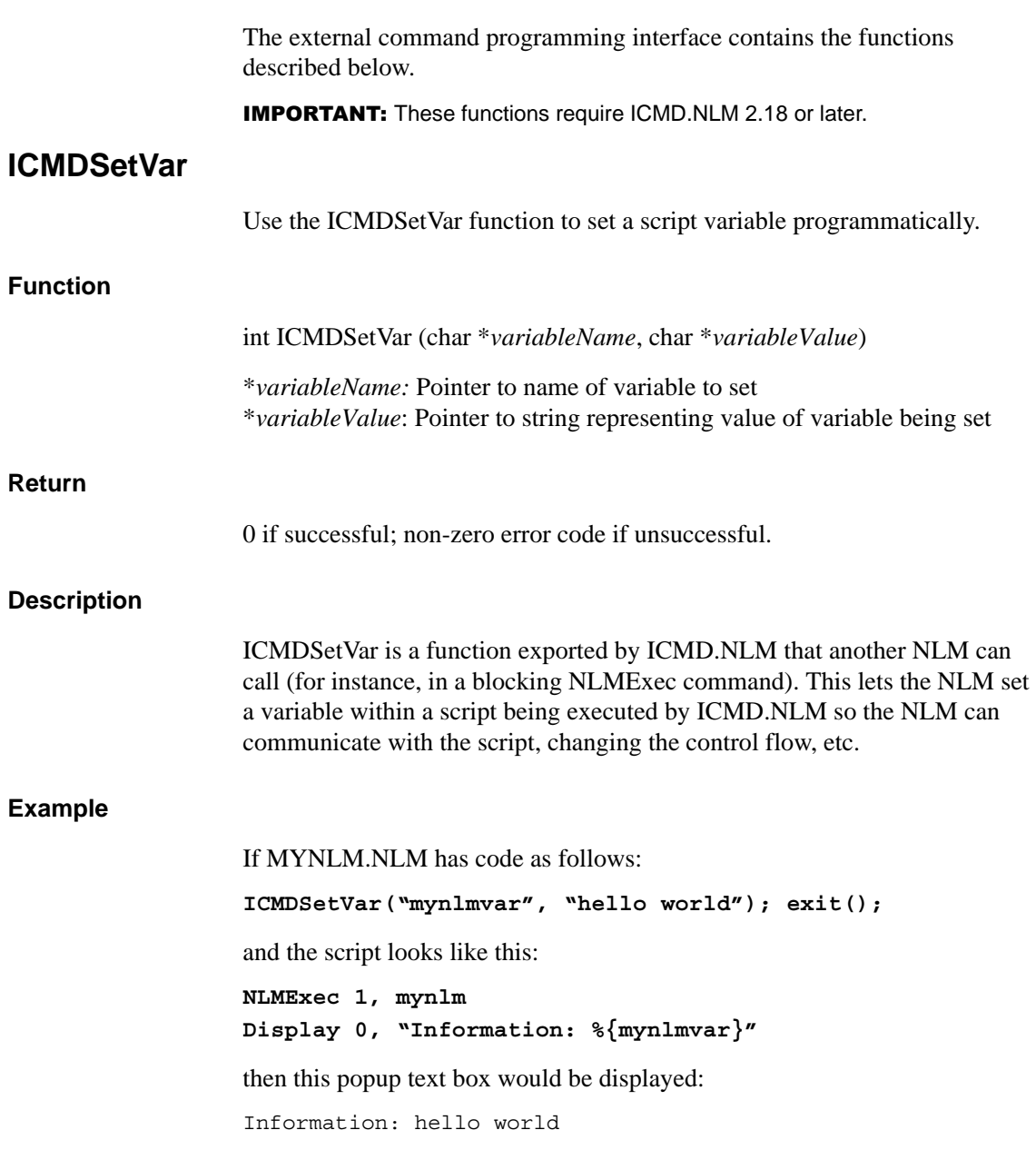

# **ICMDGetVar**

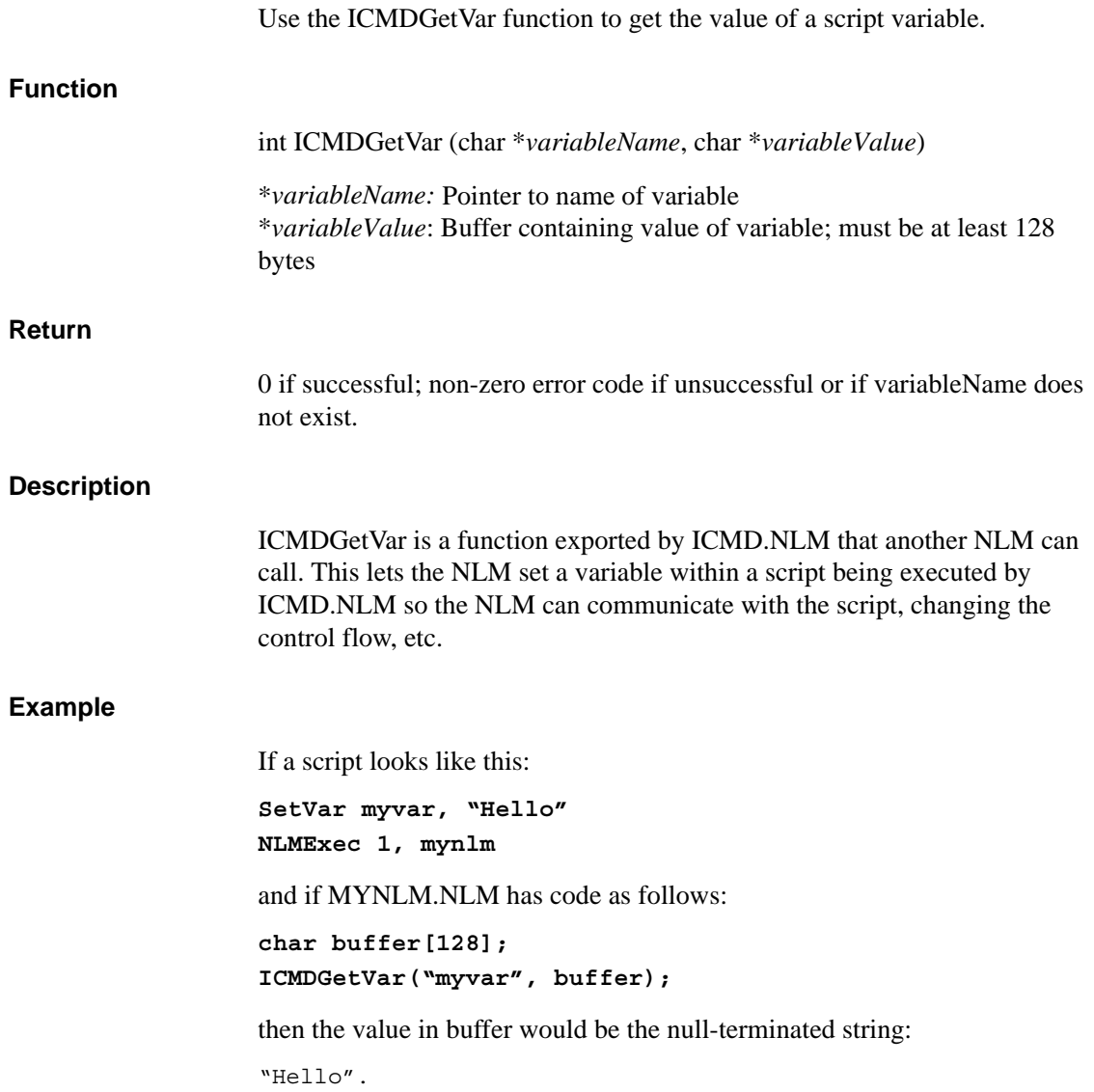

# **External Command Variable Substitution**

A variable, such as the value returned by [GetPath](#page-128-0), can be used inside any quoted string within an executed external command. The variable is global. It goes out of scope only when the command processor is replaced by a different one. The variable can be dereferenced explicitly by an expression %{<*var name*>} within another string.

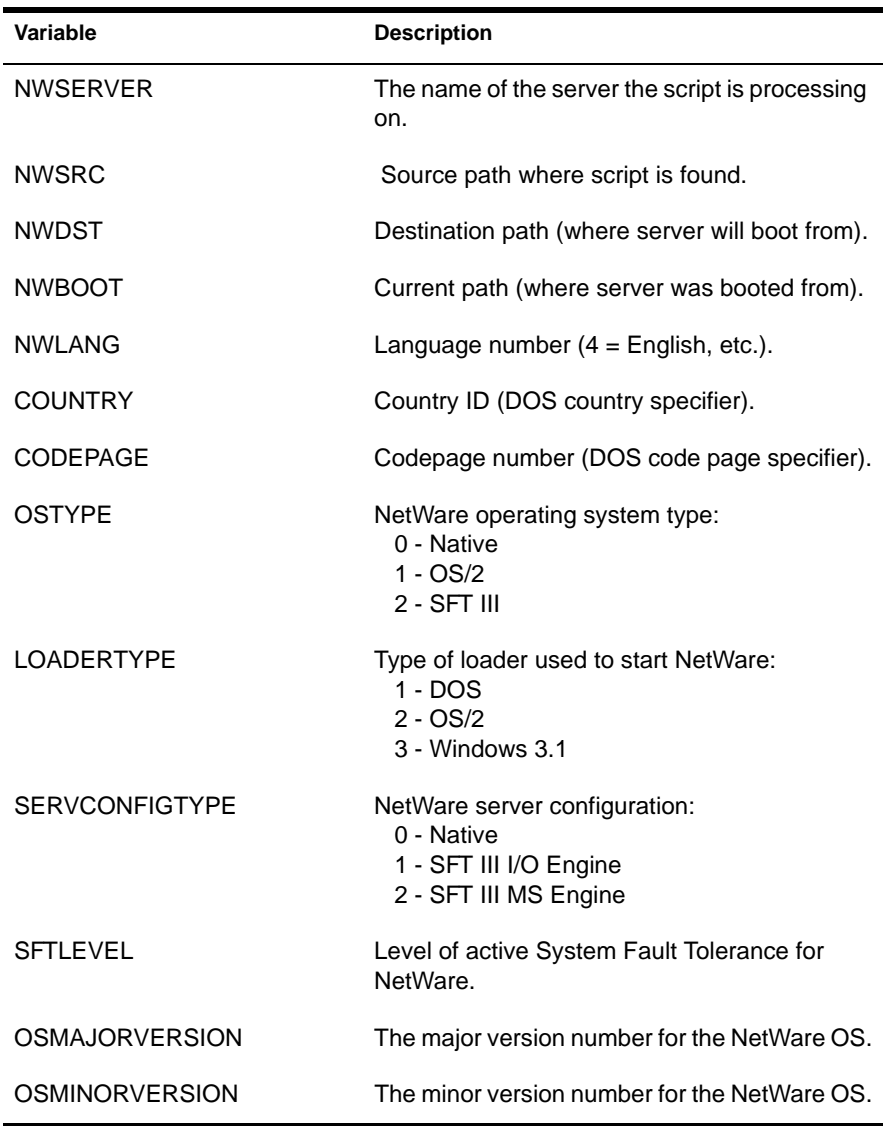
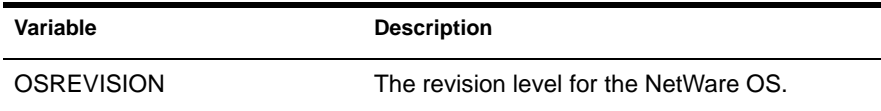

All path variables, including the predefined ones, allow subfield specifiers in the form <*path var*>.<*specifier*>.

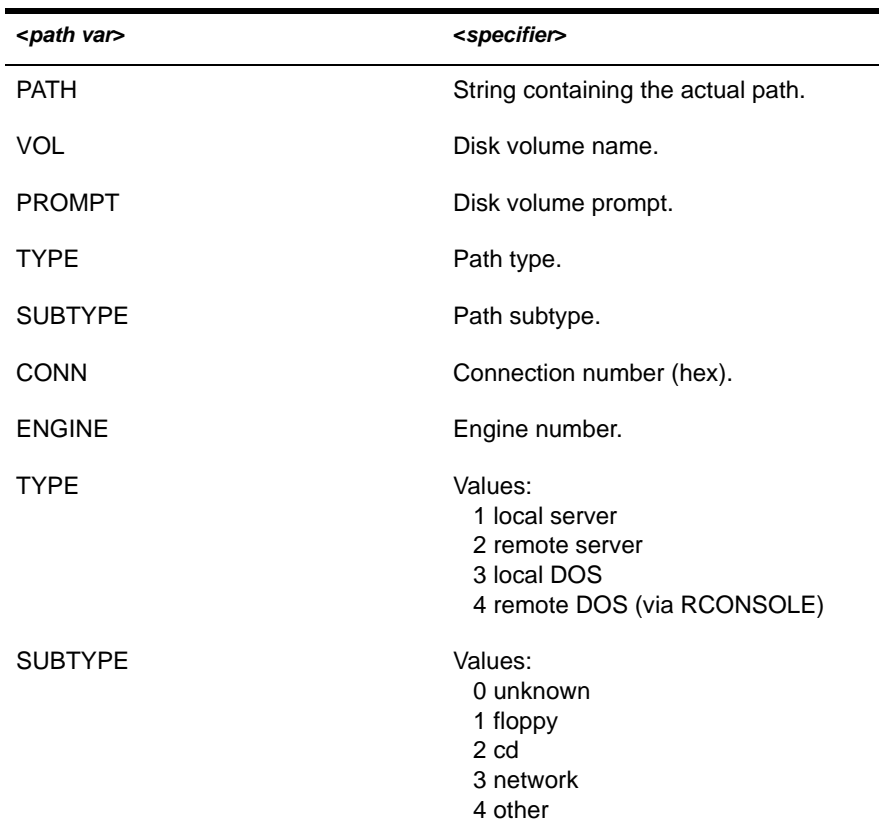

#### **Example**

**NLMExec 1, 'Pinstall %{NWLANG} %{NWSRC.CONN}'**

If the server language is English, and the connection number for NWRSC is 5, it is as if the following were typed on the system console:

**'load PINSTALL.NLM 4 5'**

# **Installation NLM Command Line Options**

Command line options can be preceded by '-', but this is not required.

**IMPORTANT:** These options are not intended for general distribution; they apply only to the NetWare installation NLM. [Other Switches](#page-146-0) are not guaranteed to be supported in all versions.

# **User-Documented Switches for NetWare Installation**

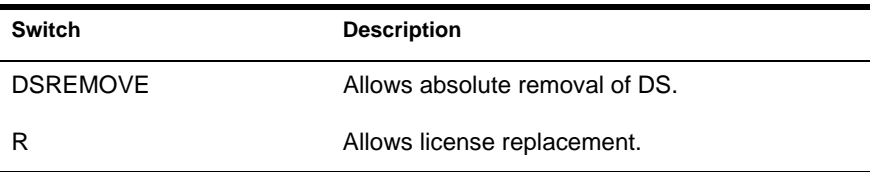

# **Switches Helpful for Install Script Writers**

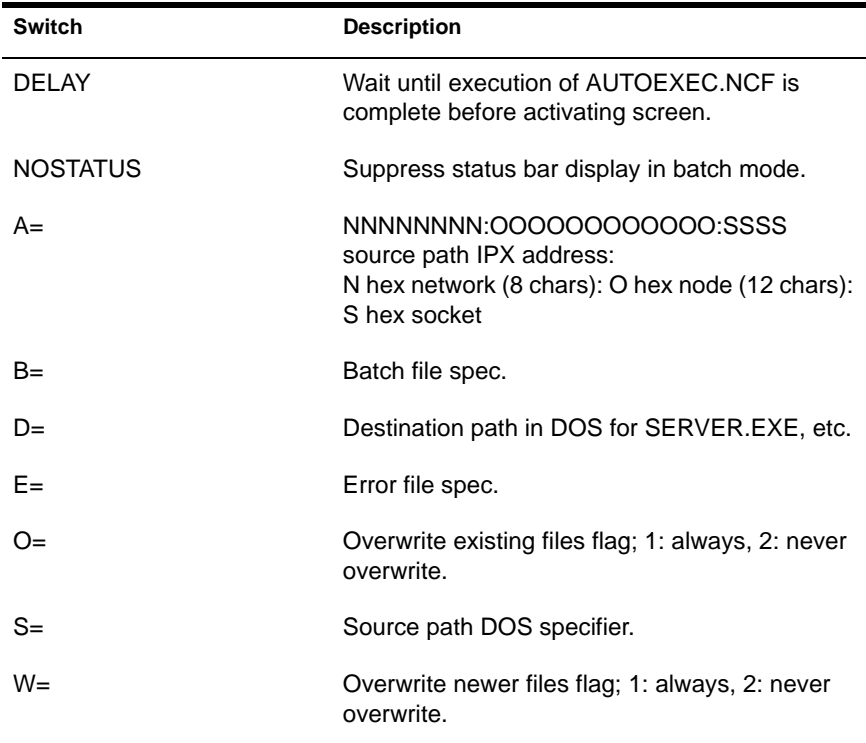

### <span id="page-146-0"></span>**Other Switches**

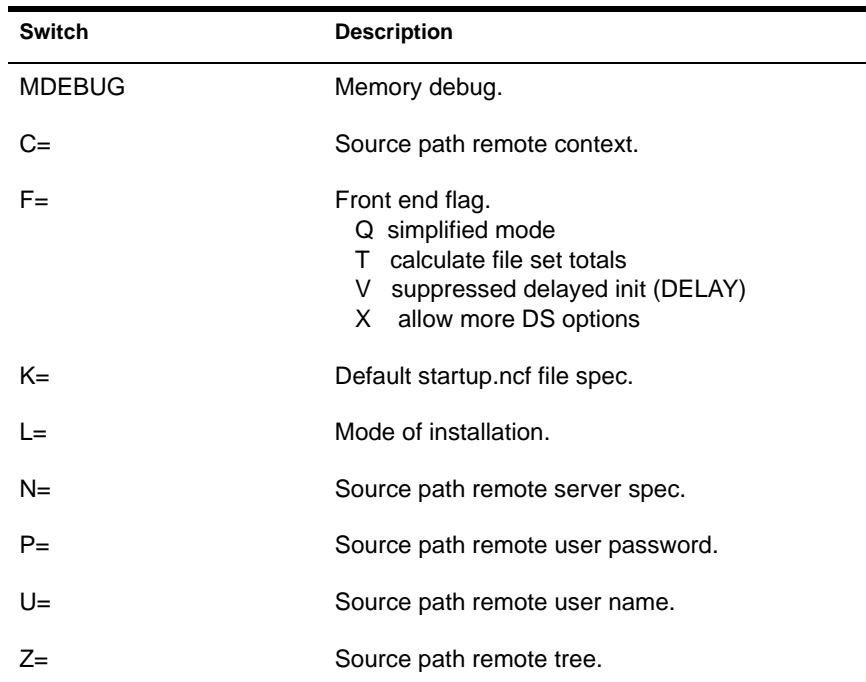

# **NetWare 4.1 Remote Installation Wrapper**

You can use NetWare installation to remotely install a product that was not originally intended for remote installation.

 Create a wrapper script that copies the associated files to the server before executing PINSTALL.NLM.

Make sure the system volume is large enough to contain the scratch files, even in local install cases.

In the example below, the directory layout is as follows on the diskette:

 $\setminus$  (root)

 PINSTALL.IPS PINSTALL.NLM other files...

The contents of file PINSTALL.IPS appears as follows:

 command icmd getpath dest, 1, 'sys:system\\tmp', '' copyfile 0, 0, 0, 0, 0, NWSRC, '\*.\*', '', '', dest, '', '', '' ; Additional copyfile commands might be needed to copy all diskettes ; See filedata.doc for details. nlmexec 1, 'sys:system\\tmp\\pinstall' erasefile 0, dest, '', '', ''

PINSTALL.IPS script causes ICMD.NLM to be loaded. A path variable *dest* is set, all files are copied to that location, PINSTALL.NLM is executed, then the files are erased.

- 2 Load INSTALL.NLM.
- **3** Click Product Options > Install a Product Not Listed.
- 4 Press F3.
- **5** Enter the remote path:

<*server name*>\<*vol name*>:<*path*>

# **NetWare Installation Command Version Availability**

The following tables list the available NetWare installation and external installation commands.

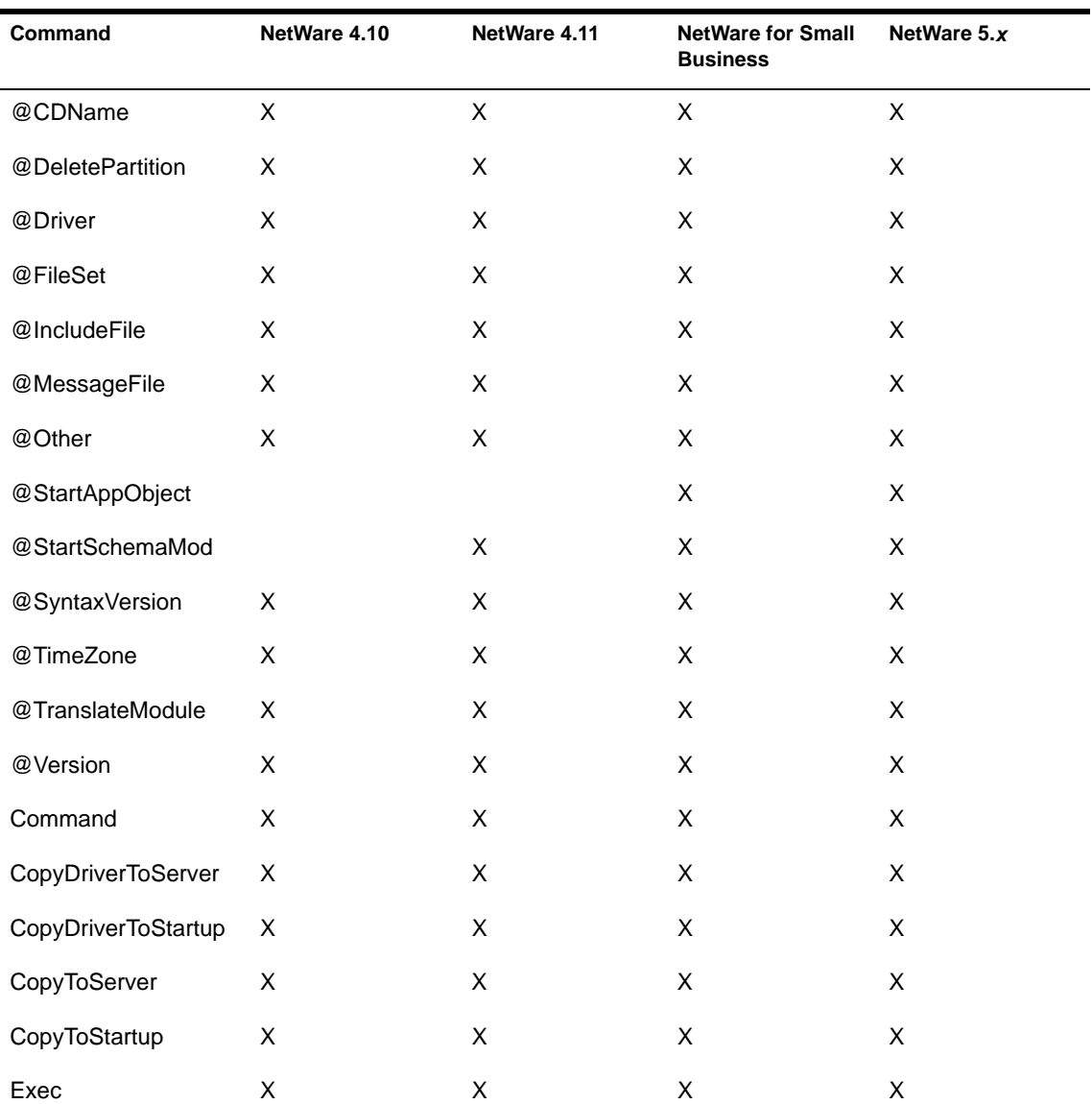

## **NetWare Install Commands**

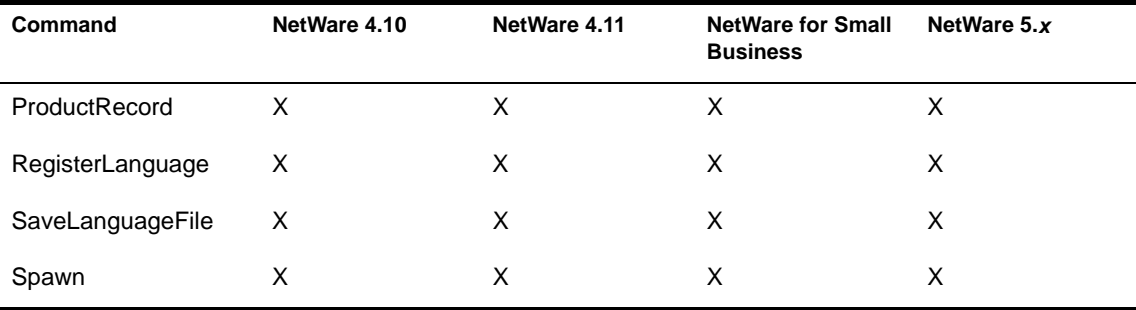

# **NetWare External Install Commands**

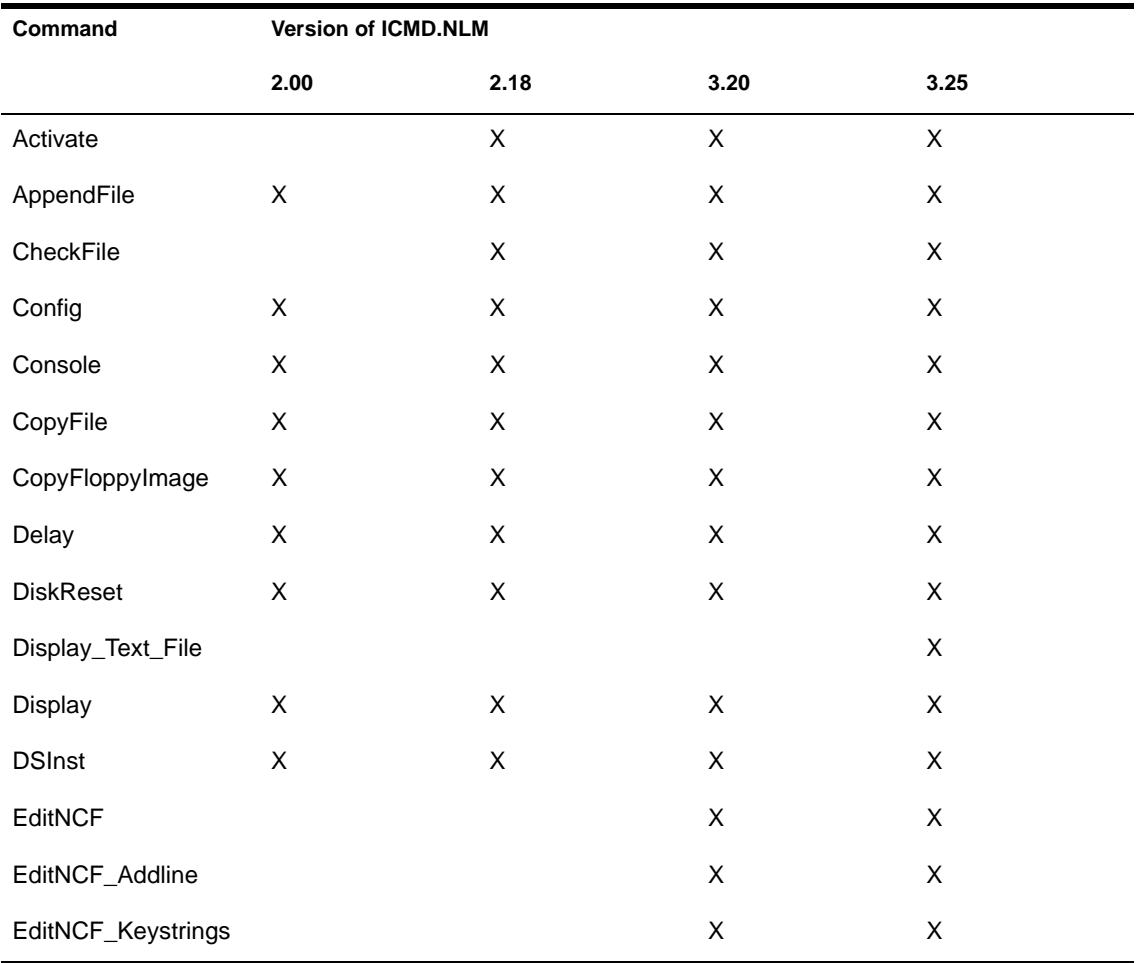

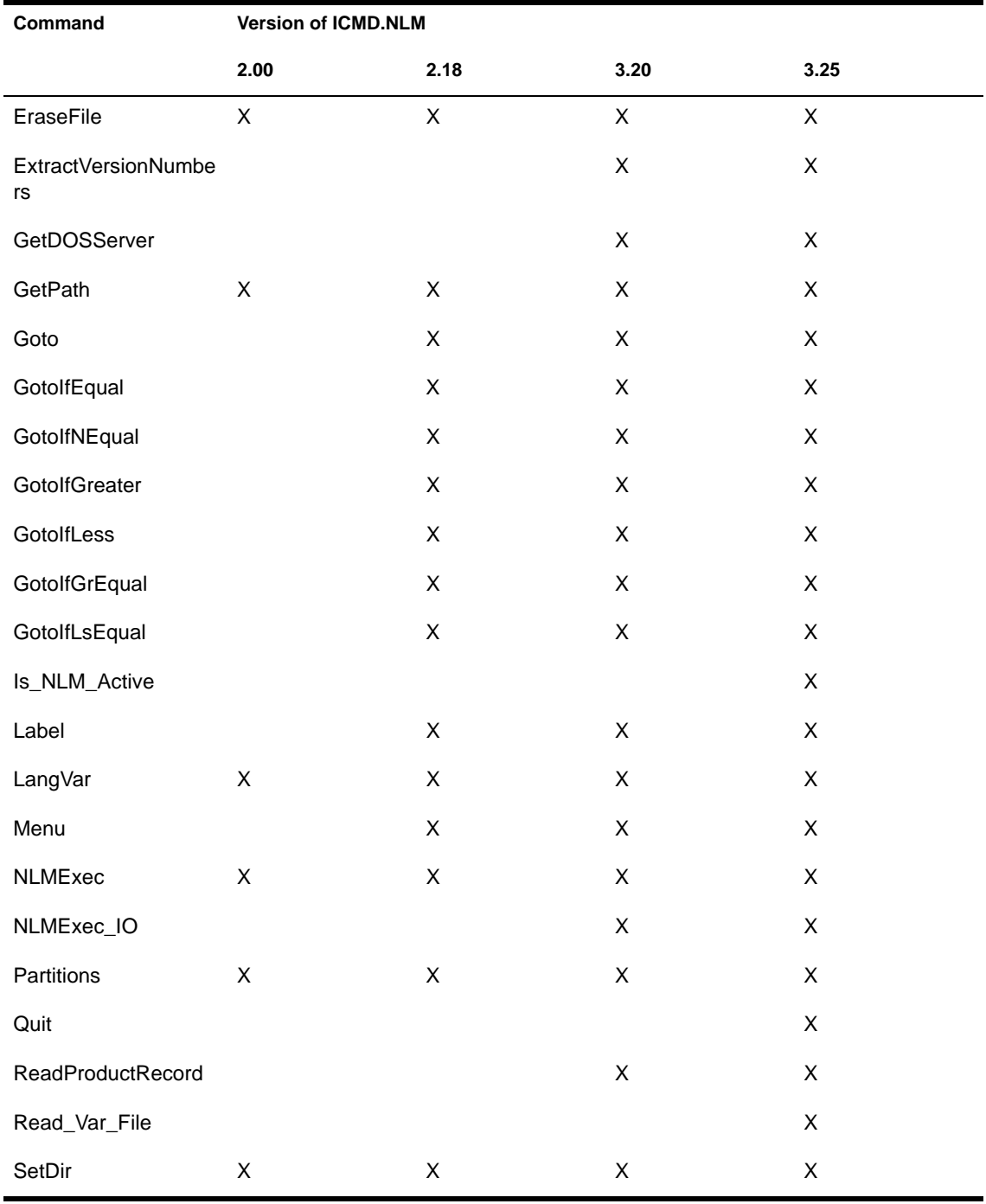

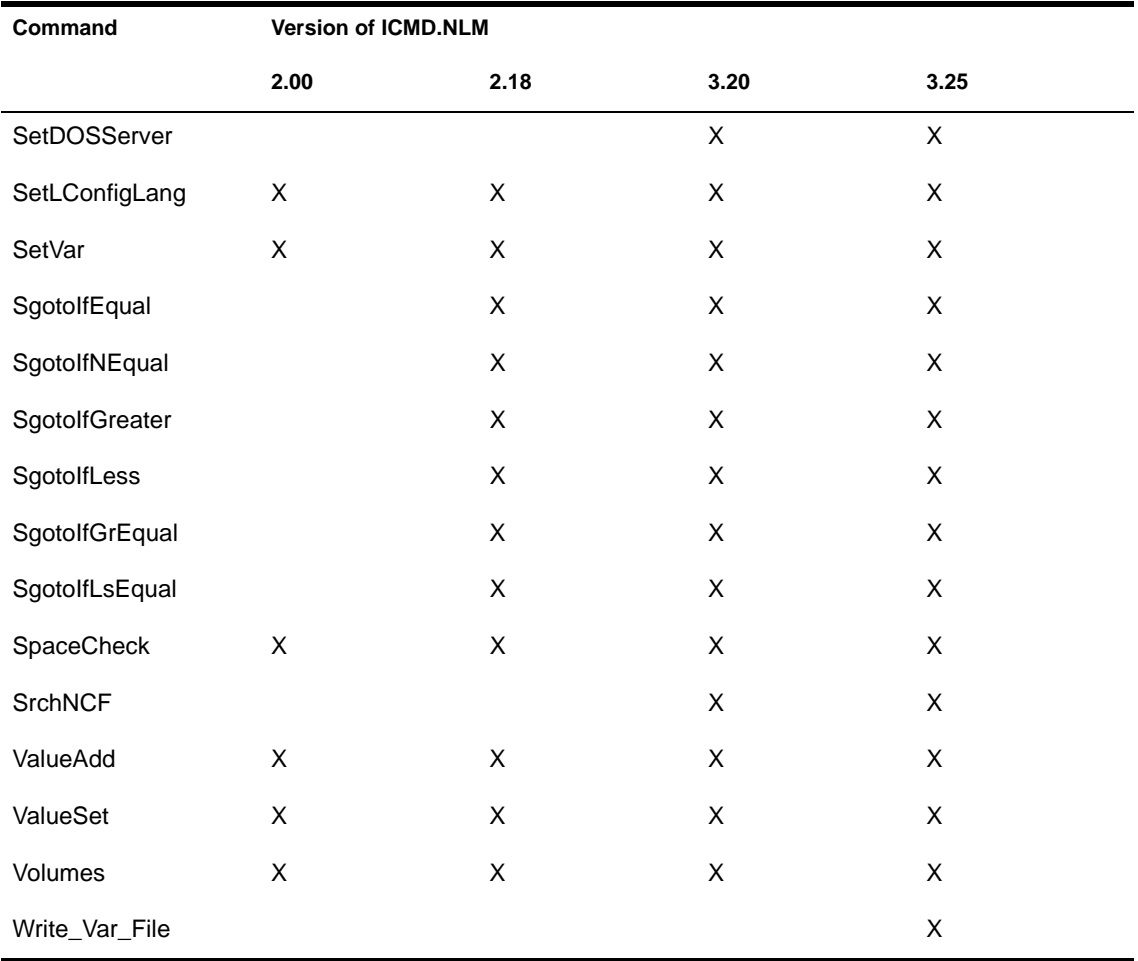

# **Novell Trademarks**

- Access Manager is a registered trademark of Novell, Inc. in the United States and other countries.
- Advanced NetWare is a trademark of Novell, Inc.
- AlarmPro is a registered trademark of Novell, Inc. in the United States and other countries.
- AppNotes is a registered service mark of Novell, Inc. in the United States and other countries.
- AppNotes is a registered service mark of Novell, Inc. in the United States and other countries.
- AppTester is a registered service mark of Novell, Inc. in the United States and other countries.
- BrainShare is a registered service mark of Novell, Inc. in the United States and other countries.
- C-Worthy is a trademark of Novell, Inc.
- C3PO is a trademark of Novell, Inc.
- CBASIC is a registered trademark of Novell, Inc. in the United States and other countries.
- Certified NetWare Administrator in Japanese and CNA-J are service marks of Novell, Inc.
- Certified NetWare Engineer in Japanese and CNE-J are service marks of Novell, Inc.
- Certified NetWare Instructor in Japanese and CNI-J are service marks of Novell, Inc.
- Certified Novell Administrator and CNA are service marks of Novell, Inc.
- Certified Novell Engineer is a trademark and CNE is a registered service mark of Novell, Inc. in the United States and other countries.
- Certified Novell Salesperson is a trademark of Novell, Inc.

Client 32 is a trademark of Novell, Inc.

- ConnectView is a registered trademark of Novell, Inc. in the United States and other countries.
- Connectware is a registered trademark of Novell, Inc. in the United States and other countries.
- Corsair is a registered trademark of Novell, Inc. in the United States and other countries.
- CP/Net is a registered trademark of Novell, Inc. in the United States and other countries.
- Custom 3rd-Party Object and C3PO are trademarks of Novell, Inc.
- DeveloperNet is a registered trademark of Novell, Inc. in the United States and other countries.
- Documenter's Workbench is a registered trademark of Novell, Inc. in the United States and other countries.
- ElectroText is a trademark of Novell, Inc.
- Enterprise Certified Novell Engineer and ECNE are service marks of Novell, Inc.
- Envoy is a registered trademark of Novell, Inc. in the United States and other countries.
- EtherPort is a registered trademark of Novell, Inc. in the United States and other countries.
- EXOS is a trademark of Novell, Inc.
- Global MHS is a trademark of Novell, Inc.
- Global Network Operations Center and GNOC are service marks of Novell, Inc.
- Graphics Environment Manager and GEM are registered trademarks of Novell, Inc. in the United States and other countries.
- GroupWise is a registered trademark of Novell, Inc. in the United States and other countries.
- GroupWise XTD is a trademark of Novell, Inc.
- Hardware Specific Module is a trademark of Novell, Inc.
- Hot Fix is a trademark of Novell, Inc.
- InForms is a trademark of Novell, Inc.
- Instructional Workbench is a registered trademark of Novell, Inc. in the United States and other countries.
- Internetwork Packet Exchange and IPX are trademarks of Novell, Inc.
- IPX/SPX is a trademark of Novell, Inc.
- IPXODI is a trademark of Novell, Inc.

IPXWAN is a trademark of Novell, Inc.

LAN WorkGroup is a trademark of Novell, Inc.

- LAN WorkPlace is a registered trademark of Novell, Inc. in the United States and other countries.
- LAN WorkShop is a trademark of Novell, Inc.
- LANalyzer is a registered trademark of Novell, Inc. in the United States and other countries.
- LANalyzer Agent is a trademark of Novell, Inc.
- Link Support Layer and LSL are trademarks of Novell, Inc.
- MacIPX is a registered trademark of Novell, Inc. in the United States and other countries.
- ManageWise is a registered trademark of Novell, Inc. in the United States and other countries.

Media Support Module and MSM are trademarks of Novell, Inc.

Mirrored Server Link and MSL are trademarks of Novell, Inc.

Mobile IPX is a trademark of Novell, Inc.

- Multiple Link Interface and MLI are trademarks of Novell, Inc.
- Multiple Link Interface Driver and MLID are trademarks of Novell, Inc.
- My World is a registered trademark of Novell, Inc. in the United States and other countries.
- N-Design is a registered trademark of Novell, Inc. in the United States and other countries.
- Natural Language Interface for Help is a trademark of Novell, Inc.

NDS Manager is a trademark of Novell, Inc.

NE/2 is a trademark of Novell, Inc.

NE/2-32 is a trademark of Novell, Inc.

NE/2T is a trademark of Novell, Inc.

NE1000 is a trademark of Novell, Inc.

NE1500T is a trademark of Novell, Inc.

NE2000 is a trademark of Novell, Inc.

NE2000T is a trademark of Novell, Inc.

NE2100 is a trademark of Novell, Inc.

NE3200 is a trademark of Novell, Inc.

NE32HUB is a trademark of Novell, Inc.

NEST Autoroute is a trademark of Novell, Inc.

NetExplorer is a trademark of Novell, Inc.

NetNotes is a registered trademark of Novell, Inc. in the United States and other countries.

NetSync is a trademark of Novell, Inc.

NetWare is a registered trademark of Novell, Inc. in the United States and other countries.

NetWare 3270 CUT Workstation is a trademark of Novell, Inc.

NetWare 3270 LAN Workstation is a trademark of Novell, Inc.

NetWare 386 is a trademark of Novell, Inc.

NetWare Access Server is a trademark of Novell, Inc.

NetWare Access Services is a trademark of Novell, Inc.

NetWare Application Manager is a trademark of Novell, Inc.

NetWare Application Notes is a trademark of Novell, Inc.

NetWare Asynchronous Communication Services and NACS are trademarks of Novell, Inc.

NetWare Asynchronous Services Interface and NASI are trademarks of Novell, Inc.

NetWare Aware is a trademark of Novell, Inc.

NetWare Basic MHS is a trademark of Novell, Inc.

NetWare BranchLink Router is a trademark of Novell, Inc.

NetWare Care is a trademark of Novell, Inc.

NetWare Communication Services Manager is a trademark of Novell, Inc.

NetWare Connect is a registered trademark of Novell, Inc. in the United States.

NetWare Core Protocol and NCP are trademarks of Novell, Inc.

NetWare Distributed Management Services is a trademark of Novell, Inc.

NetWare Document Management Services is a trademark of Novell, Inc.

NetWare DOS Requester and NDR are trademarks of Novell, Inc.

NetWare Enterprise Router is a trademark of Novell, Inc.

NetWare Express is a registered service mark of Novell, Inc. in the United States and other countries.

NetWare Global Messaging and NGM are trademarks of Novell, Inc.

NetWare Global MHS is a trademark of Novell, Inc.

NetWare HostPrint is a registered trademark of Novell, Inc. in the United **States**.

NetWare IPX Router is a trademark of Novell, Inc.

NetWare LANalyzer Agent is a trademark of Novell, Inc.

NetWare Link Services Protocol and NLSP are trademarks of Novell, Inc.

NetWare Link/ATM is a trademark of Novell, Inc. NetWare Link/Frame Relay is a trademark of Novell, Inc. NetWare Link/PPP is a trademark of Novell, Inc. NetWare Link/X.25 is a trademark of Novell, Inc. NetWare Loadable Module and NLM are trademarks of Novell, Inc. NetWare LU6.2 is trademark of Novell, Inc. NetWare Management Agent is a trademark of Novell, Inc. NetWare Management System and NMS are trademarks of Novell, Inc. NetWare Message Handling Service and NetWare MHS are trademarks of Novell, Inc. NetWare MHS Mailslots is a registered trademark of Novell, Inc. in the United States and other countries. NetWare Mirrored Server Link and NMSL are trademarks of Novell, Inc. NetWare Mobile is a trademark of Novell, Inc. NetWare Mobile IPX is a trademark of Novell, Inc. NetWare MultiProtocol Router and NetWare MPR are trademarks of Novell, Inc. NetWare MultiProtocol Router Plus is a trademark of Novell, Inc. NetWare Name Service is trademark of Novell, Inc. NetWare Navigator is a trademark of Novell, Inc. NetWare Peripheral Architecture is a trademark of Novell, Inc. NetWare Print Server is a trademark of Novell, Inc. NetWare Ready is a trademark of Novell, Inc. NetWare Requester is a trademark of Novell, Inc. NetWare Runtime is a trademark of Novell, Inc. NetWare RX-Net is a trademark of Novell, Inc. NetWare SFT is a trademark of Novell, Inc. NetWare SFT III is a trademark of Novell, Inc. NetWare SNA Gateway is a trademark of Novell, Inc. NetWare SNA Links is a trademark of Novell, Inc. NetWare SQL is a trademark of Novell, Inc. NetWare Storage Management Services and NetWare SMS are trademarks of Novell, Inc. NetWare Telephony Services is a trademark of Novell, Inc. NetWare Tools is a trademark of Novell, Inc. NetWare UAM is a trademark of Novell, Inc. NetWare WAN Links is a trademark of Novell, Inc.

NetWare/IP is a trademark of Novell, Inc.

- NetWire is a registered service mark of Novell, Inc. in the United States and other countries.
- Network Navigator is a registered trademark of Novell, Inc. in the United States.
- Network Navigator AutoPilot is a registered trademark of Novell, Inc. in the United States and other countries.
- Network Navigator Dispatcher is a registered trademark of Novell, Inc. in the United States and other countries.
- Network Support Encyclopedia and NSE are trademarks of Novell, Inc.
- Network Support Encyclopedia Professional Volume and NSEPro are trademarks of Novell, Inc.
- NetWorld is a registered service mark of Novell, Inc. in the United States and other countries.
- Novell is a service mark and a registered trademark of Novell, Inc. in the United States and other countries.
- Novell Alliance Partners Program is a collective mark of Novell, Inc.
- Novell Application Launcher is a trademark of Novell, Inc.
- Novell Authorized CNE is a trademark and service mark of Novell, Inc.
- Novell Authorized Education Center and NAEC are service marks of Novell, Inc.
- Novell Authorized Partner is a service mark of Novell, Inc.
- Novell Authorized Reseller is a service mark of Novell, Inc.
- Novell Authorized Service Center and NASC are service marks of Novell, Inc.
- Novell BorderManager is a trademark of Novell, Inc.
- Novell BorderManager FastCache is a trademark of Novell, Inc.
- Novell Client is a trademark of Novell, Inc.
- Novell Corporate Symbol is a trademark of Novell, Inc.
- Novell Customer Connections is a registered trademark of Novell, Inc. in the United States.
- Novell Directory Services and NDS are registered trademarks of Novell, Inc. in the United States and other countries.
- Novell Distributed Print Services is a trademark and NDPS is a registered trademark of Novell, Inc. in the United States and other countries.
- Novell ElectroText is a trademark of Novell, Inc.
- Novell Embedded Systems Technology is a registered trademark and NEST is a trademark of Novell, Inc. in the United States and other countries.

Novell Gold Authorized Reseller is a service mark of Novell, Inc.

Novell Gold Partner is a service mark of Novell, Inc.

Novell Labs is a trademark of Novell, Inc.

Novell N-Design is a registered trademark of Novell, Inc. in the United States and other countries.

Novell NE/2 is a trademark of Novell, Inc.

Novell NE/2-32 is a trademark of Novell, Inc.

Novell NE3200 is a trademark of Novell, Inc.

Novell Network Registry is a service mark of Novell, Inc.

Novell Platinum Partner is a service mark of Novell, Inc.

Novell Press is a trademark of Novell, Inc.

Novell Press Logo (teeth logo) is a registered trademark of Novell, Inc. in the United States and other countries.

Novell Replication Services is a trademark of Novell, Inc.

Novell Research Reports is a trademark of Novell, Inc.

Novell RX-Net/2 is a trademark of Novell, Inc.

Novell Service Partner is a trademark of Novell, Inc.

Novell Storage Services is a trademark of Novell, Inc.

Novell Support Connection is a registered trademark of Novell, Inc. in the United States and other countries.

Novell Technical Services and NTS are service marks of Novell, Inc.

Novell Technology Institute and NTI are registered service marks of Novell, Inc. in the United States and other countries.

Novell Virtual Terminal and NVT are trademarks of Novell, Inc.

Novell Web Server is a trademark of Novell, Inc.

Novell World Wide is a trademark of Novell, Inc.

NSE Online is a service mark of Novell, Inc.

NTR2000 is a trademark of Novell, Inc.

Nutcracker is a registered trademark of Novell, Inc. in the United States and other countries.

OnLAN/LAP is a registered trademark of Novell, Inc. in the United States and other countries.

OnLAN/PC is a registered trademark of Novell, Inc. in the United States and other countries.

Open Data-Link Interface and ODI are trademarks of Novell, Inc.

Open Look is a registered trademark of Novell, Inc. in the United States and other countries.

- Open Networking Platform is a registered trademark of Novell, Inc. in the United States and other countries.
- Open Socket is a registered trademark of Novell, Inc. in the United States.

Packet Burst is a trademark of Novell, Inc.

- PartnerNet is a registered service mark of Novell, Inc. in the United States and other countries.
- PC Navigator is a trademark of Novell, Inc.
- PCOX is a registered trademark of Novell, Inc. in the United States and other countries.
- Perform3 is a trademark of Novell, Inc.
- Personal NetWare is a trademark of Novell, Inc.
- Pervasive Computing from Novell is a registered trademark of Novell, Inc. in the United States and other countries.
- Portable NetWare is a trademark of Novell, Inc.
- Presentation Master is a registered trademark of Novell, Inc. in the United States and other countries.
- Print Managing Agent is a trademark of Novell, Inc.
- Printer Agent is a trademark of Novell, Inc.
- QuickFinder is a trademark of Novell, Inc.
- Red Box is a trademark of Novell, Inc.
- Reference Software is a registered trademark of Novell, Inc. in the United States and other countries.
- Remote Console is a trademark of Novell, Inc.
- Remote MHS is a trademark of Novell, Inc.
- RX-Net is a trademark of Novell, Inc.
- RX-Net/2 is a trademark of Novell, Inc.
- ScanXpress is a registered trademark of Novell, Inc. in the United States and other countries.
- Script Director is a registered trademark of Novell, Inc. in the United States and other countries.
- Sequenced Packet Exchange and SPX are trademarks of Novell, Inc.
- Service Response System is a trademark of Novell, Inc.
- Serving FTP is a trademark of Novell, Inc.
- SFT is a trademark of Novell, Inc.
- SFT III is a trademark of Novell, Inc.
- SoftSolutions is a registered trademark of SoftSolutions Technology Corporation, a wholly owned subsidiary of Novell, Inc.

Software Transformation, Inc. is a registered trademark of Software Transformation, Inc., a wholly owned subsidiary of Novell, Inc.

SPX/IPX is a trademark of Novell, Inc.

StarLink is a registered trademark of Novell, Inc. in the United States and other countries.

Storage Management Services and SMS are trademarks of Novell, Inc.

Technical Support Alliance and TSA are collective marks of Novell, Inc.

The Fastest Way to Find the Right Word is a registered trademark of Novell, Inc. in the United States and other countries.

The Novell Network Symbol is a trademark of Novell, Inc.

Topology Specific Module and TSM are trademarks of Novell, Inc.

Transaction Tracking System and TTS are trademarks of Novell, Inc.

Universal Component System is a registered trademark of Novell, Inc. in the United States and other countries.

Virtual Loadable Module and VLM are trademarks of Novell, Inc.

Writer's Workbench is a registered trademark of Novell, Inc. in the United States and other countries.

Yes, It Runs with NetWare (logo) is a trademark of Novell, Inc.

Yes, NetWare Tested and Approved (logo) is a trademark of Novell, Inc.

ZENworks is a trademark of Novell, Inc.

162 Other Installation Options